# **FindFace Security**

Release 4.2

**NtechLab** 

Jun 16, 2023

# Contents

| 1.1    | Architecture                                                                                                    | -                                                                                                    |
|--------|----------------------------------------------------------------------------------------------------|----------------------------------------------------------------------------------------------------|
|        | Architecture                                                                                                    | 3                                                                                                    |
| 1.2    | System Requirements                                                                                                    | 7                                                                                                    |
| 1.3    | Licensing Principles                                                                                                    | 8                                                                                                    |
| 1.4    | Deploy FindFace Security                                                                                                    | 8                                                                                                    |
| 1.5    | First Steps after Deployment                                                                                                    | 34                                                                                                    |
| 1.6    | Work with FindFace Security                                                                                                    | 37                                                                                                    |
| 1.7    | Advanced Functionality                                                                                                    | 71                                                                                                    |
| 1.8    | Maintenance and Troubleshooting                                                                                                    | 99                                                                                                    |
| 1.9    | Appendices                                                                                                    | 122                                                                                                    |
|        |                                                                                                    |                                                                                                    |
|        |                                                                                                    | 171                                                                                                    |
|        |                                                                                                    |                                                                                                    |
|        |                                                                                                    |                                                                                                    |
|        |                                                                                                    |                                                                                                    |
|        |                                                                                                    |                                                                                                    |
|        |                                                                                                    |                                                                                                    |
|        |                                                                                                    |                                                                                                    |
| 2.7    | Mobile App                                                                                                    | 187                                                                                                    |
| Integ  | rations                                                                                                    | 193                                                                                                    |
| 0      |                                                                                                    |                                                                                                    |
| 0.11   |                                                                                                    |                                                                                                    |
|        |                                                                                                    |                                                                                                    |
|        | · · · · · · · · · · · · · · · · · · ·                                                                                                    |                                                                                                    |
| 5.1    |                                                                                                    | 210                                                                                                    |
| thon N | Module Index                                                                                                    | 229                                                                                                    |
| lex    |                                                                                                    | 231                                                                                                    |
|        | 1.3<br>1.4<br>1.5<br>1.6<br>1.7<br>1.8<br>1.9<br><b>Oper</b><br>2.1<br>2.2<br>2.3<br>2.4<br>2.5<br>2.6<br>2.7<br><b>Integ</b><br>3.1<br>3.2<br>3.3<br>3.4<br><b>thon N</b> | 1.3       Licensing Principles         1.4       Deploy FindFace Security         1.5       First Steps after Deployment         1.6       Work with FindFace Security         1.7       Advanced Functionality         1.8       Maintenance and Troubleshooting         1.9       Appendices         2.1       Web Interface         2.2       Search Databases         2.3       Real-time Face Identification Events         2.4       Organize Events with Episodes         2.5       Dossier         2.6       Video Wall         2.7       Mobile App         3.1       HTTP API         3.2       Webhooks         3.3       Partner Integrations         3.4       Plugins         3.4       Plugins |

FindFace Security is a video-based biometric identification system that automates Security and Hospitality Operations Management. Based on FindFace Enterprise Server, a cutting-edge AI facial recognition technology, FindFace Security is a turnkey solution that you can harness in such areas as retail, banking, social networking, entertainment, sports, event management, dating services, video surveillance, public safety, homeland security, and others.

FindFace Security detects and identifies human faces, and notifies responsible officials about their appearance. It can also recognize such facial attributes as gender, age, emotions, glasses, face mask, beard, and many others, and display this information in a face recognition event.

The integrated 2D anti-spoofing system ensures that it is a live person in front of a camera and eliminates the possibility of fraud using images on paper or mobile device screens.

Early recognition of the arrival of unwanted persons and VIP guests allows for solving the following problems:

- · Operational losses due to fraudulent activity
- · Reputational losses and conflicts
- Better catering to the needs of VIP guests
- · Prevention of life-threatening situations

FindFace Security supports the integration of third-party solutions via *HTTP API*, *webhooks*, and *plugins*, so you can enhance your current system or application with face recognition functionality.

#### Full list of features:

- AI-based architecture.
- Fast and robust real-time biometric identification against dossier databases.
- Increased performance and fault-tolerance in high load systems with numerous cameras and clients.
- Support for both live video and archives.
- Quick dossier database creation.
- Possibility of distributing dossier database among several hosts with synchronization and replication.
- Dossier customization.
- Deduplication support for events and dossiers.
- Face verification.
- AI recognition of gender, age, emotions, glasses, beard, face mask, and other face attributes.
- AI face liveness detector.
- AI recognition of a person.
- Real-time statistics on in-video faces and silhouettes.
- Video surveillance.
- Database search.
- Extended set of search filters.
- Advanced user management.
- Password- and certificate-based authentication.
- CPU- and GPU-based acceleration for your choice.
- Developer-friendly installer and user-friendly interface.

- Single- and multi-host deployment.
- Network or on-premise licensing.
- Integration via HTTP API, webhooks, and python plugins.
- Integrations with favored vendors.
- Mobile app.

You are going to find this guide most useful if you are an expert of the following kind:

- FindFace Security administrator
- Security manager
- Hospitality manager
- Maintenance engineer
- System integration engineer who is going to integrate face recognition services into their system.

# CHAPTER 1

# Administrator's Guide

# **1.1 Architecture**

Though you mostly interact with FindFace Security through its web interface, be sure to take a minute to learn the FindFace Security architecture. This knowledge is essential for the FindFace Security deployment, integration, maintenance, and troubleshooting.

#### In this chapter:

- Architectural Elements
  - Architecture scheme
  - FindFace Core
  - FindFace Security Application Module
- Single- and Multi-Host Deployment
- CPU- and GPU-acceleration

#### **1.1.1 Architectural Elements**

FindFace Security consists of the following fundamental architectural elements:

- FindFace core, a cutting-edge AI-based face recognition technology that can be used as a separate product FindFace Enterprise Server.
- FindFace Security, which is a turnkey application module for FindFace Enterprise Server.

#### Architecture scheme

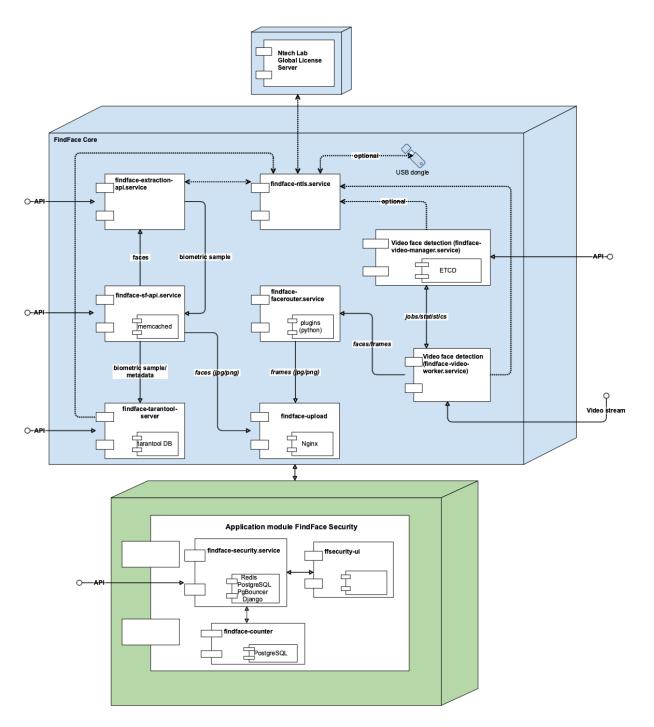

#### **FindFace Core**

The FindFace core includes the following components:

| Com-       | Description                                                                                         | Vendor |  |
|------------|----------------------------------------------------------------------------------------------------|--------|--|
| po-        |                                                                                                    |        |  |
| nent       |                                                                                                    |        |  |
| findface-  | e- Service that uses neural networks to detect a face in an image and extract a face biometric      |        |  |
| extraction | n-sample (feature vector). It also performs recognition of face attributes such as gender, age,     | own    |  |
| api        | emotions, beard, glasses, face mask, and others, and silhouette recognition (if configured).        |        |  |
|            | CPU- or GPU-acceleration.                                                                           | ment   |  |
| findface-  | Service that implements HTTP API for face detection and face recognition.                           |        |  |
| sf-api     |                                                                                                    |        |  |
| findface-  | Service that provides interaction between the findface-sf-api service and the biomet-               |        |  |
| tarantool  | ric database (database that stores face biometric samples) powered by Tarantool.                    |        |  |
| server     |                                                                                                    |        |  |
| findface-  | NginX-based web server used as a storage for original images, thumbnails and normalized             |        |  |
| upload     | face images.                                                                                        |        |  |
| findface-  | Service used to define processing directives for detected faces. In FindFace Security, its func-    |        |  |
| faceroute  | r tions are performed by findface-security (see FindFace Security Application Mod-                  |        |  |
|            | <i>ule</i> ). If necessary, you can still deploy and enable this component for integration purposes |        |  |
|            | (see <i>Plugins</i> ).                                                                              |        |  |
| findface-  | Service, part of the video face detection module, that is used for managing the video face          |        |  |
| video-     | detection functionality, configuring the video face detector settings and specifying the list of    |        |  |
| manager    | to-be-processed video streams.                                                                      |        |  |
| findface-  | Service, part of the video face detection module, that recognizes a face in the video and posts     |        |  |
| video-     | its normalized image, full frame and metadata (such as the camera ID and detection time) to         |        |  |
| worker     | the findface-facerouter service for further processing according to given directives.               |        |  |
|            | CPU- or GPU-acceleration.                                                                           |        |  |
| findface-  | License server which interfaces with the NtechLab Global License Server or a USB dongle             |        |  |
| ntls       | to verify the <i>license</i> of your FindFace Security instance.                                    |        |  |
| Taran-     | Third-party software which implements the biometric database that stores extracted biomet-          | Taran- |  |
| tool       | ric samples (feature vectors) and face identification events. The system data, dossiers, user       | tool   |  |
|            | accounts, and camera settings are stored in PostgreSQL (part of the FindFace Security appli-        |        |  |
|            | cation module).                                                                                     |        |  |
| etcd       | Third-party software that implements a distributed key-value store for                              | etcd   |  |
|            | findface-video-manager. Used as a coordination service in the distributed                           |        |  |
|            | system, providing the video face detector with fault tolerance.                                     |        |  |
| NginX      | Third-party software which implements the system web interfaces.                                    | nginx  |  |
| mem-       | Third-party software which implements a distributed memory caching system. Used by                  | mem-   |  |
| cached     | findface-extraction-api as a temporary storage for extracted face biometric sam-                    | cached |  |
|            | ples before they are written to the biometric database powered by Tarantool.                        |        |  |

### FindFace Security Application Module

The FindFace Security application module includes the following components:

| Com- Description                                                                                        | Ven-            |
|----------------------------------------------------------------------------------------------------|-----------------|
| po-                                                                                                    | dor             |
| nent                                                                                                    |                 |
| findface omponent that serves as a gateway to the FindFace core. Provides interaction between the       |                 |
| securitFace Core and the web interface, the system functioning as a whole, HTTP and web socket, b       | piomet- own     |
| ric monitoring, event notifications, episodes, webhooks, and counters. Includes the follow              | ving in- de-    |
| ternal services: NTLS checker, Webhooks manager, Persons clusterizator, Event episodes ma               | anager, ploy-   |
| and Counter manager. The last four can be disabled via the findface-security config                     | uration ment    |
| file.                                                                                                   |                 |
| ffsecurly ain web interface that is used to interact with FindFace Security. Allows you to work wi      | th face         |
| ui identification events, search for faces, manage cameras, users, dossiers, and watch lists, colle     | ct real-        |
| time statistics, and many more.                                                                         |                 |
| findfacService used for face deduplication.                                                             |                 |
| counter                                                                                                 |                 |
| Post- Third-party software which implements the main system database that stores detailed and of        | catego- Post-   |
| greSQ Irized dossiers on particular persons, as well as data for internal use such as user accounts and | camera greSQL   |
| settings. The face biometric data and face identification events are stored in Tarantool (part          | t of the        |
| FindFace core).                                                                                         |                 |
| Pg- Third-party software, a lightweight connection pooler for PostgreSQL. Optional, used to in          | ncrease Pg-     |
| bouncethe database performance under high load.                                                         |                 |
| Re- Third-party software which implements a message broker inside findface-security.                    | Re-             |
| dis                                                                                                    | dis             |
| DjangoThird-party software which implements a web framework for the FindFace Security web int           | terface. Django |

#### See also:

Components in Depth

# 1.1.2 Single- and Multi-Host Deployment

You can deploy FindFace Security on a single host or in a cluster environment. If you opt for the latter, we offer you one of the following deployment schemes:

- Deploy FindFace Security standalone and distribute additional findface-video-worker components across multiple hosts.
- Distribute the FindFace Security components across multiple hosts. If necessary, set up load balancing.

See Guide to Typical Cluster Installation for details.

# 1.1.3 CPU- and GPU-acceleration

The findface-extraction-api and findface-video-worker services can be either CPU- or GPUbased. During installation from the developer-friendly *installer*, you will have an opportunity to choose the acceleration type you need.

If you opt to install FindFace Security from the *repository package*, deploy the findface-extraction-api and findface-video-worker-cpu packages on a CPU-based server, and the findface-extraction-api-gpu and/or findface-video-worker-gpu packages on a GPU-based server.

Important: Refer to System Requirements when choosing hardware configuration.

**Important:** If the resolution of a camera(s) in use is more than 1280x720px, it is strongly recommended to use the GPU-accelerated package findface-video-worker-gpu.

Note: The *liveness detector* is much slower on CPU than on GPU.

# **1.2 System Requirements**

To calculate the FindFace Security host(s) characteristics, use the requirements provided in this chapter.

Tip: Be sure to learn about the FindFace Security *architecture* first.

#### In this chapter:

• Basic Configuration

#### **1.2.1 Basic Configuration**

**Important:** If the resolution of a camera(s) in use is more than 1280x720px, it is strongly recommended to use the GPU-accelerated package findface-video-worker-gpu.

|         | Minimum                                                                                                  | Recommended                                      |  |  |
|---------|----------------------------------------------------------------------------------------------------|--------------------------------------------------|--|--|
| CPU     | Intel Core i5 CPU with 4 physical cores 2.8 GHz                                                          | Intel Xeon E5v3 with 6 physical cores, or higher |  |  |
|         |                                                                                                    | or similar CPU                                   |  |  |
|         | The own needs of FindFace Security require 2 cores HT > 2.5 GHz. The characteristics also depend         |                                                  |  |  |
|         | on the number of cameras in use. A single camera                                                         | 720p@25FPS requires 2 cores >2.5 GHz. AVX2       |  |  |
|         | support                                                                                                  |                                                  |  |  |
| GPU     | Nvidia Geforce® GTX 980 4GB                                                                              | Nvidia Geforce® GTX 1080+ with 8+Gb RAM          |  |  |
| (op-    |                                                                                                    |                                                  |  |  |
| tional) | Supported series: GeForce (Maxwell, Pascal, Turing, and above), Tesla (Maxwell, Pascal, Volta v100,      |                                                  |  |  |
|         | Turing, and above)                                                                                       |                                                  |  |  |
| RAM     | 10 Gb                                                                                                    | 16+ Gb                                           |  |  |
|         | The own needs of FindFace Security require 8 Gb. The RAM consumption also depends on the number          |                                                  |  |  |
|         | of cameras in use. A single camera 720p@25FPS requires 2 GB RAM                                          |                                                  |  |  |
| HDD     | 16 Gb                                                                                                    | 16+ Gb                                           |  |  |
|         | The own needs of the operating system and FindFace Security require 15 GB. The total volume is           |                                                  |  |  |
|         | subject to the required depth of the event archive in the database and in the log, at the rate of 1.5 Mb |                                                  |  |  |
|         | per 1 event                                                                                              |                                                  |  |  |
| Oper-   | Ubuntu 16.04, 18.04, x64 only                                                                            |                                                  |  |  |
| ating   |                                                                                                    |                                                  |  |  |
| system  |                                                                                                    |                                                  |  |  |

Tip: For more accurate hardware selection, contact our support team by support@ntechlab.com.

# **1.3 Licensing Principles**

FindFace Security is licensed by the following criteria:

1. The number of extracted biometric samples. In the course of the FindFace Security functioning, biometric samples are extracted from faces detected in the video and from dossier photos, as well as when building so-called centroids during *person clusterization*.

Overall, the licensing scheme is as follows:

- Events: 1 event of video face detection = 1 face in a license.
- Dossier: 1 photo in a dossier = 1 face in a license.
- Persons: 1 person = 1 face in a license.
- 2. The number of cameras in use.
- 3. The number of the findface-extraction-api model instances in use.
- 4. Face features recognition: gender/age/emotions/glasses/beard/face mask.
- 5. Face liveness detection.
- 6. Integration with partners.

You can choose between the online and on-premise (aka offline) licensing:

- The online licensing requires a stable internet connection. Upon being disconnected from the internet, the system will continue working off-grid for about 1 hour.
- The on-premise (offline) licensing requires a USB port on the physical server with the findface-ntls component (license server in the *FindFace core*), that will be used to plug in a provided USB dongle.

For the system to function, one findface-ntls instance should be enough. If, for some reason, your system requires more license servers, contact your NtechLab manager beforehand to prevent your system from being blocked.

#### See also:

Licensing

# 1.4 Deploy FindFace Security

For your convenience, we offer you several deployment options:

- Deploy from a console installer
- Deploy step-by-step from an APT repository

**Important:** Starting services findface-extraction-api-gpu and findface-video-worker-gpu for the first time after deployment may take up a considerable amount of time, up to 45 minutes, due to the caching process.

### 1.4.1 Deploy from Console Installer

To deploy FindFace Security, use a developer-friendly console installer.

Tip: Before deployment, be sure to consult the system requirements.

**Important:** The FindFace Security host must have a static IP address in order to be running successfully. To make the IP address static, open the etc/network/interfaces file and modify the current primary network interface entry as shown in the case study below. Be sure to substitute the suggested addresses with the actual ones, subject to your network specification.

```
sudo vi /etc/network/interfaces
iface eth0 inet static
```

```
address 192.168.112.144
netmask 255.255.255.0
gateway 192.168.112.254
dns-nameservers 192.168.112.254
```

Restart networking.

```
sudo service networking restart
```

Be sure to edit the etc/network/interfaces file with extreme care. Please refer to the Ubuntu guide on networking before proceeding.

To deploy FindFace Security from the console installer, do the following:

- 1. Download the installer file findface-security-and-server-4.2.run.
- 2. Put the .run file into some directory on the designated host (for example, /home/username).
- 3. From this directory, make the .run file executable.

chmod +x findface-security-**and**-server-4.2.run

4. Execute the .run file.

```
sudo ./findface-security-and-server-4.2.run
```

The installer will ask you a few questions and perform several automated checks to ensure that the host meets the system requirements. Fill out the prompts appropriately once requested. The questions are the following:

- 1. Product to install: FindFace Security.
- 2. Installation type:
  - 1: install FindFace Security standalone.
  - 2: install FindFace Security and configure it to interact with additional remote findface-video-worker instances.

**Tip:** To install only findface-video-worker on a host, refer to *Additional findface-video-worker deployment on remote hosts*.

• 3: install only the apt repository that can be further used for the *step-by-step deployment*.

**Important:** This installation type doesn't provide installation of neural network models essential for the findface-extraction-api functioning. Be sure to *manually install* them on the host(s) with findface-extraction-api.

• 4: fully customized installation.

**Important:** Be sure to *manually install* neural network models on the host(s) with findface-extraction-api.

- 3. Type of findface-video-worker package: CPU or GPU.
- 4. Type of findface-extraction-api package: CPU or GPU.

Once all the questions answered, the answers will be saved to a file /tmp/<findface-installer-\*>. json. You can edit this file and use it to install FindFace Security on other hosts without having to answer the questions again.

Should you choose to install FindFace Security standalone, its components will be automatically installed, configured and/or started in the following configuration:

**Important:** In the case of a clean install, the installer will automatically configure findface-extraction-api to use the ifruit\_320 neural network. Otherwise, you will be able to choose between ifruit\_320 and the previous model. It is strictly not recommended to use the installer to update the system. See *Update FindFace Security to 4.2* for the instructions.

| Service              | Configuration                                                                        |
|----------------------|--------------------------------------------------------------------------------------|
| postgresql-9.5       | Installed and started.                                                               |
| (Ubuntu 16.04)       |                                                                                      |
| or postgresql-10     |                                                                                      |
| (Ubuntu 18.04)       |                                                                                      |
| redis-server         | Installed and started.                                                               |
| etcd                 | Installed and started.                                                               |
| pgbouncer            | Installed and started.                                                               |
| memcached            | Installed and started.                                                               |
| nginx                | Installed and started.                                                               |
| django               | Installed and started as a web framework for the FindFace Security web interface.    |
| findface-ntls        | Installed and started.                                                               |
| findface-tarantool-  | Installed and started. The number of instances (shards) is calculated using the for- |
| server               | <pre>mula: N = max(min(mem_mb // 2000, cpu_cores), 1), i.e. it is equal</pre>        |
|                      | to the RAM size in MB divided by 2000, or the number of CPU physical cores (but      |
|                      | at least 1 shard).                                                                   |
| findface-extraction- | Installed and started.                                                               |
| api                  |                                                                                      |
| findface-sf-api      | Installed and started.                                                               |
| findface-upload      | Installed.                                                                           |
| findface-video-      | Installed and started (CPU/GPU-acceleration).                                        |
| manager              |                                                                                      |
| findface-video-      | Installed and started.                                                               |
| worker-*             |                                                                                      |
| findface-data-*      | Neural network models for face and face features recognition (gender, age, emotions, |
|                      | glasses, beard, and face mask). Installed.                                           |
| findface-            | NTechLab gpudetector data. Installed.                                                |
| gpudetector-data/    |                                                                                      |
| python3-             | NtechLab FindFace Security API python client library. Installed.                     |
| ntech.ffsecurity-    |                                                                                      |
| client               |                                                                                      |
| findface-security    | Installed and started.                                                               |
| findface-counter     | Installed and started.                                                               |
| jq                   | Installed. Used to pretty-print API responses from FindFace Security.                |

After the installation is complete, the following output is shown on the console:

Tip: Be sure to save this data: you will need it later.

5. Upload the FindFace Security license file via the main web interface http://<Host\_IP\_address>/#/ license. To access the web interface, use the provided admin credentials.

**Note:** The host IP address is shown in the links to FindFace web services in the following way: as an external IP address if the host belongs to a network, or 127.0.0.1 otherwise.

**Important:** Do not disclose the superuser (Super Administrator) credentials to others. To administer the system, create a new user with administrator privileges. Whatever the role, the Super Administrator cannot be deprived of its rights.

6. To automatically install FindFace Security on another host without answering the installation questions, use the /tmp/<findface-installer-\*>.json file. Execute:

sudo ./findface-security-**and**-server-4.2.run -f /tmp/<findface-installer-\*>.json

Tip: You can find an example of the installation file in Installation File.

#### 1.4.2 Deploy Step-by-Step from Repository

This section will guide you through the FindFace Security step-by-step deployment process. Follow the instructions below minding the sequence.

#### In this section:

- Install APT Repository
- Prerequisites
- Provide Licensing
- Deploy Main Database
- Deploy FindFace Core
- Deploy FindFace Security Application Module and Biometric Database

#### Install APT Repository

First of all, install the FindFace apt repository as follows:

- 1. Download the installer file findface-security-and-server-4.2.run.
- 2. Put the .run file into some directory on the designated host (for example, /home/username).
- 3. From this directory, make the .run file executable.

chmod +x findface-security-and-server-4.2.run

4. Execute the .run file.

sudo ./findface-security-and-server-4.2.run

The installer will ask you a few questions and perform several automated checks to ensure that the host meets the system requirements. Fill out the prompts appropriately once requested. The questions are the following:

- 1. Product to install: FindFace Security.
- Installation type: repo: Don't install anything, just set up the APT repository.
- 3. Neural network models to install if necessary. To select a model(s), deselect all those on the list by entering -\* in the command line first, then select the required model by entering its sequence number (keyword): for example, 1 3. Enter done to save your selection and proceed to another step.

Important: At least one model for face biometry has to be installed.

After that, the FindFace apt repository will be automatically installed.

#### **Prerequisites**

FindFace Security requires such third-party software as PostgreSQL, Pgbouncer, Redis, etcd, and memcached. Do the following:

1. Install the prerequisite packages as such:

#### On Ubuntu 16.04:

```
sudo apt update
sudo apt install -y postgresql-9.5 redis-server etcd memcached pgbouncer
```

#### On Ubuntu 18.04:

```
sudo apt update
sudo apt install -y postgresql-10 redis-server etcd memcached pgbouncer
```

2. Open the memcached configuration file. Set the maximum memory to use for items in megabytes: -m 512. Set the max item size: -I 16m. If one or both of these parameters are absent, simply add them in the file.

```
sudo vi /etc/memcached.conf
-m 512
-I 16m
```

3. Give a strong password to the ntech user (9T3g1nXy9yx3y8MIGm9fbef3dia8UTc3 in the example below). Output the credentials to the pgbouncer user list.

```
echo '"ntech" "9T3g1nXy9yx3y8MIGm9fbef3dia8UTc3"' | sudo tee -a /etc/pgbouncer/
⇔userlist.txt
```

4. Configure pgbouncer. In /etc/pgbouncer/pgbouncer.ini, add the ffsecurity database to the databases section. Configure other parameters, as shown in the example below.

```
sudo vi /etc/pgbouncer/pgbouncer.ini
[databases]
ffsecurity = dbname=ffsecurity host=localhost port=5432 user=ntech
...
auth_type = plain
pool_mode = transaction
max_client_conn = 16384
syslog = 1
listen_port = 5439
```

5. Enable the prerequisite services autostart and launch the services:

#### On Ubuntu 16.04:

```
sudo systemctl enable postgresql@9.5-main.service redis-server etcd.service_

→memcached.service pgbouncer.service

sudo systemctl start postgresql@9.5-main.service redis-server etcd.service_

→memcached.service pgbouncer.service
```

#### On Ubuntu 18.04:

#### **Provide Licensing**

#### See also:

#### Licensing Principles

You receive a license file from your NTechLab manager. If you opt for the on-premise licensing, we will also send you a USB dongle.

The FindFace Security licensing is provided as follows:

1. Deploy findface-ntls, license server in the FindFace core.

Important: There must be only one findface-ntls instance in each FindFace Security installation.

**Tip:** In the findface-ntls configuration file, you can change the license folder and specify your proxy server IP address if necessary. You can also change the findface-ntls web interface remote access settings. See *findface-ntls* for details.

```
sudo apt update
sudo apt install -y findface-ntls
sudo systemctl enable findface-ntls.service && sudo systemctl start findface-ntls.
→service
```

- 2. Upload the license file via the findface-ntls web interface in one of the following ways:
  - Navigate to the findface-ntls web interface http://<NTLS\_IP\_address>:3185/#/. Up-load the license file.

**Tip:** Later on, use the FindFace Security main web interface to consult your license information, and upgrade or extend your license (*Settings -> License*).

- Directly put the license file into the license folder (by default, /opt/ntech/license, can be changed in the /etc/findface-ntls.cfg configuration file).
- 3. For the on-premise licensing, insert the USB dongle into a USB port.
- 4. If the licensable components are installed on remote hosts, specify the IP address of the findface-ntls host in their configuration files. See *findface-extraction-api*, *findface-tarantool-server*, *Video face detection: findface-video-manager and findface-video-worker* for details.

#### See also:

View and Update License

#### **Deploy Main Database**

In FindFace Security, the main system database is based on PostgreSQL. To deploy the main database, do the following:

1. Open the pgbouncer list of users /etc/pgbouncer/userlist.txt. Copy the ntech user's password (9T3glnXy9yx3y8MIGm9fbef3dia8UTc3 in the example below).

```
sudo cat /etc/pgbouncer/userlist.txt
```

```
"ntech" "9T3g1nXy9yx3y8MIGm9fbef3dia8UTc3"
```

2. Using the **PostgreSQL** console, create a new user ntech with the copied password, and databases ffsecurity and ffcounter in PostgreSQL.

Tip: To quit from the PostgreSQL console, type  $\q$  and press Enter.

3. Allow authentication by UID of a socket client in **PostgreSQL**. Restart **PostgreSQL**.

#### On Ubuntu 16.04:

```
echo 'local all ntech peer' | sudo tee -a /etc/postgresql/9.5/main/pg_hba.conf
sudo systemctl restart postgresql@9.5-main.service
```

#### On Ubuntu 18.04:

```
echo 'local all ntech peer' | sudo tee -a /etc/postgresql/10/main/pg_hba.conf
sudo systemctl restart postgresql@10-main.service
```

#### **Deploy FindFace Core**

To deploy the FindFace core, do the following:

**Tip:** You can find the description of the FindFace core components and their configuration parameters in *Architecture* and *Components in Depth*.

1. Install the FindFace core components:

```
sudo apt update
sudo apt install -y findface-tarantool-server findface-extraction-api findface-sf-
→api findface-upload findface-video-manager findface-video-worker-cpu
```

Note: To install the GPU-accelerated findface-extraction-api component, use findface-extraction-api-gpu instead of findface-extraction-api in the command.

Note: To install the GPU-accelerated findface-video-worker component, use findface-video-worker-gpu instead of findface-video-worker-cpu in the command. If you have several video cards on your server, see *Multiple Video Cards Usage*.

**Important:** Be sure to *manually install* neural network models on the host(s) with findface-extraction-api.

2. In the findface-sf-api configuration file, enable the allow-return-facen parameter.

```
sudo vi /etc/findface-sf-api.ini
...
limits:
...
allow-return-facen: true
...
```

3. In the findface-extraction-api configuration file, enable recognition models for face features such as gender, age, emotions, glasses, beard, and face mask, subject to your needs. Be sure to choose the right

acceleration type for each model, matching the acceleration type of findface-extraction-api: CPU or GPU. Be aware that findface-extraction-api on CPU can work only with CPU-models, while findface-extraction-api on GPU supports both CPU- and GPU-models. See *Face Features Recognition* for details.

```
sudo vi /etc/findface-extraction-api.ini
models:
    age: faceattr/age.v1.cpu.fnk
    emotions: faceattr/emotions.v1.cpu.fnk
    face: face/ifruit_320.cpu.fnk
    gender: faceattr/gender.v2.cpu.fnk
    beard: faceattr/beard.v0.cpu.fnk
    glasses3: faceattr/glasses3.v0.cpu.fnk
    medmask3: faceattr/medmask3.v0.cpu.fnk
```

The following models are available:

| Face fea-    | Accelera- | Configuration file parameter                         |
|--------------|-----------|------------------------------------------------------|
| ture tion    |           |                                                      |
| face (biome- | CPU       | <pre>face: face/ifruit_320.cpu.fnk face: face/</pre> |
| try)         |           | ifruit_160.cpu.fnk                                   |
|              | GPU       | <pre>face: face/ifruit_320.gpu.fnk face: face/</pre> |
|              |           | ifruit_160.gpu.fnk                                   |
| age          | CPU       | age: faceattr/age.vl.cpu.fnk                         |
|              | GPU       | age: faceattr/age.vl.gpu.fnk                         |
| gender       | CPU       | gender: faceattr/gender.v2.cpu.fnk                   |
|              | GPU       | gender: faceattr/gender.v2.gpu.fnk                   |
| emotions     | CPU       | emotions: faceattr/emotions.v1.cpu.fnk               |
|              | GPU       | emotions: faceattr/emotions.v1.gpu.fnk               |
| glasses      | CPU       | glasses3: faceattr/glasses3.v0.cpu.fnk               |
|              | GPU       | glasses3: faceattr/glasses3.v0.gpu.fnk               |
| beard        | CPU       | beard: faceattr/beard.v0.cpu.fnk                     |
|              | GPU       | beard: faceattr/beard.v0.gpu.fnk                     |
| face mask    | CPU       | <pre>medmask3: faceattr/medmask3.v0.cpu.fnk</pre>    |
|              | GPU       | <pre>medmask3: faceattr/medmask3.v0.gpu.fnk</pre>    |

**Tip:** To disable a recognition model, simply pass an empty value to a relevant parameter. Do not remove the parameter itself as in this case the system will be searching for the default model.

```
models:
  gender: ""
  age: ""
  emotions: ""
```

4. Open the /etc/findface-video-worker-cpu.ini (/etc/findface-video-worker-gpu.ini) configuration file. In the mgr-static parameter, specify the findface-video-manager host IP address, which provides findface-video-worker with settings and the video stream list. In the capacity parameter, specify the maximum number of video streams to be processed by findface-video-worker. In the streamer section, specify the IP address and port to access the video wall. The streamer port must be set to 18999.

5. Enable the FindFace core services autostart and launch the services.

```
sudo systemctl enable findface-extraction-api findface-sf-api findface-video-

→manager findface-video-worker-cpu
sudo systemctl start findface-extraction-api findface-sf-api findface-video-
→manager findface-video-worker-cpu
```

#### Deploy FindFace Security Application Module and Biometric Database

To deploy the FindFace Security application module, do the following:

1. Install the findface-security, ffsecurity-ui, and findface-counter components. Enable the findface-counter autostart and launch the service.

```
sudo apt update
sudo apt install -y ffsecurity ffsecurity-ui findface-counter
sudo systemctl enable findface-counter && sudo systemctl start findface-counter
```

2. Migrate the database architecture from FindFace Security to **PostgreSQL**, create user groups with *predefined* rights and the first user with administrator rights (a.k.a. Super Administrator).

**Important:** Super Administrator cannot be deprived of its rights, whatever the role.

```
sudo findface-security migrate
sudo findface-security create_groups
sudo findface-security create_default_user
```

3. Create a structure of the Tarantool-based biometric database.

sudo findface-security make\_tnt\_schema | sudo tee /etc/ffsecurity/tnt\_schema.lua

4. Open the /etc/tarantool/instances.enabled/FindFace.lua configuration file. Check whether it contains the dofile command, meta\_indexes and meta\_scheme definitions, as in the example below.

```
sudo vi /etc/tarantool/instances.enabled/FindFace.lua
dofile("/etc/ffsecurity/tnt_schema.lua")
-- host:port to bind, HTTP API
```

(continued from previous page)

```
FindFace = require("FindFace")
FindFace.start("127.0.0.1", 8001, {
    license_ntls_server="127.0.0.1:3133",
    meta_indexes=meta_indexes,
    meta_scheme = meta_scheme
})
```

5. Enable the findface-tarantool-server service autostart and launch the service.

- 6. Open the /etc/ffsecurity/config.py configuration file. Specify the following parameters:
  - SERVICE\_EXTERNAL\_ADDRESS: FindFace Security IP address or URL prioritized for the Genetec integration and webhooks. Once this parameter not specified, the system uses EXTERNAL\_ADDRESS for these purposes. To use Genetec and webhooks, be sure to specify at least one of those parameters: SERVICE\_EXTERNAL\_ADDRESS, EXTERNAL\_ADDRESS.
  - EXTERNAL\_ADDRESS: (Optional) IP address or URL that can be used to access the FindFace Security web interface. Once this parameter not specified, the system auto-detects it as the external IP address. To access FindFace Security, you can use both the auto-detected and specified IP addresses.
  - VIDEO\_DETECTOR\_TOKEN: to authorize the video face detection module, come up with a token and specify it here.
  - VIDEO\_MANAGER\_ADDRESS: IP address of the findface-video-manager host.
  - NTLS\_HTTP\_URL: IP address of the findface-ntls host.
  - ROUTER\_URL: IP address of the findface-security host that will receive detected faces from the findface-video-worker instance(s). Specify either external or internal IP address, subject to the network through which findface-video-worker interacts with findface-security. Change the default port, subject to the *redirect settings* from HTTP to HTTPS, or omit it leaving only the IP address.
  - SF\_API\_ADDRESS: IP address of the findface-sf-api host.
  - DATABASES (section): fill it in as such: 'PORT': 5439, 'USER': 'ntech', 'PASSWORD': '<password from /etc/pgbouncer/userlist.txt>' (see *Prerequisites*).

Tip: If necessary, ensure data security by enabling SSL.

**Tip:** If necessary, set 'IGNORE\_UNMATCHED': True to disable logging events for faces which have no match in the dossiers (negative verification result). Enable this option if the system has to process a large number of faces. The face similarity threshold for verification is defined by the CONFIDENCE\_THRESHOLD parameter.

**Tip:** It is recommended to change the MINIMUM\_DOSSIER\_QUALITY default value. This parameter determines the minimum quality of a face in a dossier photo. Photos containing faces of worse quality will be rejected when uploading to a dossier. Upright faces in frontal position are considered the best quality. They result in values around 0, mostly negative (such as -0.00067401276, for example). Inverted faces and large face angles are estimated with negative values some -5 and less. By default, 'MINIMUM\_DOSSIER\_QUALITY' : -2 which is the average quality.

**Important:** If you enabled recognition models in the findface-extraction-api configuration file, add the following line in the FFSECURITY section: 'EVENTS\_FEATURES': ['gender', 'age', 'emotions', 'beard', 'glasses', 'medmask'], subject to the list of enabled models. This line must be placed between SF\_API\_ADDRESS and LIVENESS\_THRESHOLD as shown in the example below. See *Face Features Recognition* for details.

```
sudo vi /etc/ffsecurity/config.py
# _____
# FindFace Security configuration file
# _____
# This config file is written in Python's syntax and interpreted at FindFace.
⇔Securitv
# service startup. You have to restart the service in order to apply changes.
# If you have any questions or suggestions, please contact us at support@ntechlab.
\hookrightarrow COM
# _____
# GENERAL SETTINGS
# _____
# enables additional logs
DEBUG = False
# media files directory
MEDIA_ROOT = "/var/lib/ffsecurity/uploads"
# static files directory
STATIC_ROOT = "/var/lib/ffsecurity/static"
# language code
LANGUAGE_CODE = 'en-us'
# time zone
TIME_ZONE = 'UTC'
# Database is used by FindFace Security to store cameras,
# camera groups, watchlists and so on. Only PostgreSQL is supported.
DATABASES = \{
   'default': {
      'ENGINE': 'django.db.backends.postgresql',
      'DISABLE_SERVER_SIDE_CURSORS': True,
      'NAME': 'ffsecurity',
      'PORT': 5439, 'USER': 'ntech', 'PASSWORD':

→ '9T3g1nXy9yx3y8MIGm9fbef3dia8UTc3'

   }
}
# Signature key for session encryption
# Use pwgen -sncy 50 1/tr "'" "." to generate your own unique key
SECRET_KEY = 'd1c22e3b368f2f8be4caa95b3540ce0c'
# ______
# FINDFACE SECURITY SETTINGS
# _____
# SERVICE_EXTERNAL_ADDRESS is prioritized for FFSecurity webhooks and Genetec.
\hookrightarrow plugin.
# EXTERNAL_ADDRESS is used instead if SERVICE_EXTERNAL_ADDRESS is not provided.
# You must provide either SERVICE_EXTERNAL_ADDRESS or EXTERNAL_ADDRESS in order
# to be able to work with FFSecurity webhooks and Genetec plugin.
SERVICE_EXTERNAL_ADDRESS = 'http://127.0.0.1'
# EXTERNAL_ADDRESS is used to access objects created inside FFSecurity via_
⇔external links.
```

(continued from previous page)

```
EXTERNAL_ADDRESS = ''
# - Base FFSecurity settings -
FFSECURITY = {
    # findface-video-worker authorization token
    'VIDEO_DETECTOR_TOKEN': 'fdc0fea20cf0a734c5e2de1886fc07b4',
    # base face matching confidence threshold
    'CONFIDENCE_THRESHOLD': 0.739,
    # episodes specific matching threshold that is used to join faces in an.
⇔episode
    'EPISODES_THRESHOLD': 0.689,
    # minimum face quality sufficient to add it to a dossier
    'MINIMUM_DOSSIER_QUALITY': -2,
    # skip all unmatched faces
    'IGNORE_UNMATCHED': False,
    # matched events older than EVENTS_MAX_MATCHED_AGE will be automatically
    # deleted (every night at 1:17 am by default)
    'EVENTS_MAX_MATCHED_AGE': 30,
    # same as above but for unmatched events
    'EVENTS_MAX_UNMATCHED_AGE': 30,
    # same as EVENTS_MAX_MATCHED_AGE but for matched full frame images only.
↔ (thumbnails won't be deleted)
    'EVENTS_MAX_FULLFRAME_UNMATCHED_AGE': 30,
    # same as above but for unmatched full frame images only (thumbnails won't be_
\hookrightarrow deleted)
    'EVENTS_MAX_FULLFRAME_MATCHED_AGE': 30,
    # NTLS licence server url
    'NTLS_HTTP_URL': 'http://127.0.0.1:3185',
    # findface-video-worker face posting address,
    # it must be set to either FFSecurity EXTERNAL_ADDRESS (by default)
    # or findface-facerouter url (in some specific cases)
    'ROUTER_URL': 'http://127.0.0.1',
    # send serialized dossiers, dossier-lists, camera and camera groups in..
→webhooks
    'VERBOSE_WEBHOOKS': False,
    'THUMBNAIL JPEG QUALITY': 75,
    # FFServer services urls
    'VIDEO_MANAGER_ADDRESS': 'http://127.0.0.1:18810',
    'SF_API_ADDRESS': 'http://127.0.0.1:18411',
    'FFCOUNTER_ADDRESS': 'http://127.0.0.1:17300',
    # additional events features.
    # make sure that corresponding extractors
    # are licensed and enabled at findface-extraction-api config file.
    # available features are: gender, age, emotions, beard, glasses, medmask.
    'EVENTS_FEATURES': [],
    # feature specific confidence thresholds
    'LIVENESS THRESHOLD': 0.75,
    'EMOTIONS_THRESHOLD': 0.25,
    'BEARD THRESHOLD': 0.7,
    # -- Persons configuration --
    # rrule (recurrence rule) for scheduling persons clusterization
    'PERSONS_CLUSTERIZATION_SCHEDULE': 'RRULE:FREQ=DAILY; INTERVAL=1; WKST=MO;
→BYHOUR=0; BYMINUTE=0',
    # face to person matching confidence threshold
    'PERSONS CONFIDENCE THRESHOLD': 0.739,
    # minimum face quality for handle face in person service
    'PERSON_EVENT_MIN_QUALITY': -2,
    # counters full frame saving options:
```

(continued from previous page)

```
# `always` - save always
   # `detect` - save only if faces or silhouettes have been detected
   # `never` - never save full frames
   'COUNTERS_SAVE_FULLFRAME': 'always',
   'COUNTERS_FULLFRAME_JPEG_QUALITY': 75,
   'COUNTERS_THUMBNAIL_JPEG_QUALITY': 75,
   # -- Optional parameters --
   # Edit CUSTOM_FIELDS section to customize dossier content.
   # Below is an example for integration FindFace Security with Sigur.
   # 'CUSTOM_FIELDS': {
   #
         'dossier_meta': {
   #
              'items': [
   #
                  {
   #
                      'name': 'personid',
   #
                      'default': '',
                      'label': 'PersonID',
   #
                       'display': ['list', 'form'],
   #
                       'description': 'Sigur person ID'
   #
    #
                  },
   #
                      'name': 'firstname',
                       'default': '',
   #
                      'label': 'First Name',
   #
   #
                      'display': ['list', 'form'],
   #
                      'description': 'Sigur first name'
    #
                  },
   #
                  {
                      'name': 'lastname',
   #
                      'default': '',
   #
                      'label': 'Last Name',
   #
                       'display': ['list', 'form'],
   #
                       'description': 'Sigur last name'
   #
                  },
                  {
                       'name': 'version',
                      'default': '',
    #
                       'label': 'Version',
   #
                      'display': ['list', 'form'],
   #
   #
                      'description': 'Sigur photo version'
   #
   #
              ],
              'filters': [
   #
   #
                  {
                       'name': 'personid',
   #
                      'label': 'Sigur person ID filter',
   #
                       'field': 'personid'
   #
   #
   #
              1
   #
         }
   # },
   # maximum event age in seconds than could be added to an episode.
   # 'EPISODE_SEARCH_INTERVAL': 60,
   # If none of these events matched, new episode is created.
   # maximum episode duration (episode is closed after)
   # 'EPISODE_MAX_DURATION': 300,
   # if no new event added to an episode during this timeout, episode will be.
\hookrightarrow closed.
```

```
(continued from previous page)
```

```
# 'EPISODE_EVENT_TIMEOUT': 30,
        # maximum created thumbnail width
        # 'THUMBNAIL_MAX_WIDTH': 320,
        # social backend url. Contact support for additional information.
        # 'SOCIAL_BACKEND': None,
        # 'SOCIAL_HEADERS': {},
         # unacknowledged events notification interval
         # 'UNACKNOWLEDGED_NOTIFY_INTERVAL': 1,
}
# - FindFace Security user interface configuration dictionary -
FFSECURITY_UI_CONFIG = {
        "event": {
                 "features": {
                          "f_gender_class": ["male", "female"],
                          "age": {
                                  "f_age_gte": "",
                                  "f age lte": ""
                          },
                          "f_emotions_class": ["angry", "disgust", "fear", "happy", "sad",

where on the surprise of the surprise of the surprise o
                          "f_glasses_class": ["none", "eye", "sun"],
                          "f_beard_class": ["none", "beard"],
                          "f_liveness_class": ["real", "fake"],
                          "f_medmask_class": ["none", "correct"],
                 }
        }
}
# -- ASGI-server configuration --
# consult support before changing these settings.
# per worker thread pool size.
ASGI_THREADS = 32
UVICORN_SETTINGS = {
         # worker processes count, 'auto' sets it to logical cpu count
        'workers': 'auto',
        'host': 'localhost',
        'port': 8002,
         # websocket worker processes count,
        # 'auto' sets it to logical cpu count, but not more than 8.
        'ws-workers': 'auto',
        'ws-host': 'localhost',
        'ws-port': 8003,
}
# disable unused services to increase
# overall system performance in some cases.
SERVICES = \{
        "ffsecurity": {
                 "episodes": True,
                 "webhooks": True,
                 "persons": False,
        }
}
# _____
# FINDFACE SECURITY PLUGINS
# _____
# Uncomment lines below to enable plugins. Please consult documentation for
# a plugin specific settings.
# ======== Axxon =========
```

(continued from previous page)

```
INSTALLED_APPS.append('ffsecurity_axxon')
# FFSECURITY['AXXON'] = [
#
     {
#
         'name': 'server_name',
         'api': 'http://example.com/',
#
         'rtsp': 'rtsp://example.com:554/',
#
         'user': 'user',
#
         'password': 'password',
#
     }
# ]
# FFSECURITY_UI_CONFIG['dossier'] = {
#
    'video': True,
# }
# INSTALLED_APPS.append('ffsecurity_genetec')
# INSTALLED_APPS.append('ffsecurity_sova')
# ====== CryptoPRO authentication ======
# INSTALLED_APPS.append('ffsecurity_cproauth')
# REST_FRAMEWORK['DEFAULT_AUTHENTICATION_CLASSES'] = [
#
     'ffsecurity.auth.TokenAuthentication',
#
     'ffsecurity_cproauth.auth.CryptoProOrTokenAuthentication'
# ]
# ======= DossierLists sync =========
# INSTALLED_APPS.append('ffsecurity_sync')
# token must be identical on master and slave
# use pwgen -s 64 1
# SYNC_TOKEN = 'change_me'
\# SYNC_TIME = {
    # 24 hour format
#
     'hour': 3,
#
#
     'minute': 0,
# }
```

- 7. Generate a signature key for the session encryption (used by Django) by executing: pwgen -sncy 50 1|tr "'" ".". Specify this key as SECRET\_KEY.
- 8. Start the services.

```
sudo systemctl enable findface-security
sudo systemctl start findface-security
```

9. Disable the default nginx server and add the findface-security server to the list of enabled servers. Restart nginx.

#### 1.4.3 Additional findface-video-worker deployment on remote hosts

To install only the findface-video-worker service, do the following:

**Tip:** Before deployment, be sure to consult the *system requirements*.

**Tip:** If you have several video cards on your server, see *Multiple Video Cards Usage* before deploying findface-video-worker-gpu.

- 1. Download the installer file findface-security-and-server-4.2.run.
- 2. Put the .run file into some directory on the designated host (for example, /home/username).
- 3. From this directory, make the .run file executable.

chmod +x findface-security-**and**-server-4.2.run

4. Execute the .run file.

sudo ./findface-security-and-server-4.2.run

The installer will ask you a few questions and perform several automated checks to ensure that the host meets the system requirements. Fill out the prompts appropriately once requested. The questions are the following:

- 1. Product to install: FindFace Video Worker.
- 2. Type of findface-video-worker package: CPU or GPU.
- 3. IP address of the ffsecurity host.

After that, the installation process will automatically begin.

**Note:** The answers will be saved to a file /tmp/<findface-installer-\*>.json. You can edit this file and use it to install FindFace Security on other hosts without having to answer the questions again.

Note: If you chose to install findface-ntls and/or findface-video-manager on different hosts than that with ffsecurity, specify their IP addresses in the findface-video-worker configuration file after the installation.

```
sudo vi /etc/findface-video-worker-cpu.ini
sudo vi /etc/findface-video-worker-gpu.ini
```

In the ntls-addr parameter, specify the findface-ntls host IP address.

ntls-addr=127.0.0.1:3133

In the mgr-static parameter, specify the findface-video-manager host IP address, which provides findface-video-worker with settings and the video stream list.

mgr-static=127.0.0.1:18811

**Tip:** To automatically install findface-video-worker on another host without answering the installation questions, use the /tmp/<findface-installer-\*>.json file. Execute:

sudo ./findface-security-and-server-4.2.run -f /tmp/<findface-installer-\*>.json

You can find an example of the installation file in Installation File.

#### **1.4.4 Neural Network Models Installation**

To detect and identify faces and face features (gender, age, emotions, beard, glasses, face mask, and others), findface-extraction-api uses neural networks.

If you have to manually initiate the models installation, use the console installer as follows:

1. Execute the prepared findface-security-and-server-4.2.run file.

```
sudo ./findface-security-and-server-4.2.run
```

- 2. Select the installation type: Fully customized installation.
- 3. Select a FindFace Security component to install: findface-data. To do so, first deselect all the listed components by entering -\* in the command line, then select the required component by entering its sequence number (keyword): 1. Enter done to save your selection and proceed to another step.
- 4. In the same manner, select models to install. After that, the installation process will automatically begin.

Note: You can find installed face recognition models at /usr/share/findface-data/models/face/, face features recognition models at /usr/share/findface-data/models/faceattr/.

#### 1.4.5 Fully Customized Installation

The FindFace Security developer-friendly installer provides you with quite a few installation options, including the fully customized installation. This option is mostly used when deploying FindFace Security in a highly distributed environment.

To initiate the fully customized installation, answer the installer questions as follows:

- Product to install: FindFace Security.
- Installation type: Fully customized installation.
- FindFace Security components to install: whenever you have to make a selection, first deselect all the listed components by entering -\* in the command line, then select required components by entering their sequence number (keyword), for example: 1 7 (findface-data, findface-extraction-api), 13 (findface-tarantool-server), or 9 (findface-upload). Enter done to save your selection and proceed to another step.
- Related questions such as about the acceleration type: CPU or GPU.

# 1.4.6 Guide to Typical Cluster Installation

This section is all about deploying FindFace Security in a cluster environment.

**Tip:** If after having read this section, you still have questions, do not hesitate to contact our experts by support@ntechlab.com.

The reasons for deploying FindFace Security in a cluster are the following:

- Necessity to distribute the video processing high load.
- Necessity to process video streams from a group of cameras in the place of their physical location.

**Note:** The most common use cases where such need comes to the fore are hotel chains, chain stores, several security checkpoints in the same building, etc.

#### See also:

Allocate findface-video-worker to Camera Group

- Necessity to distribute the biometric sample extraction high load.
- Large number of faces to search through, that requires implementation of a distributed face database.

Before you start the deployment, outline your system architecture, depending on its load and allotted resources (see *System Requirements*). The most common distributed scheme is as follows:

- One principal server with the following components: findface-ntls, findface-security, findface-sf-api, findface-video-manager, findface-upload, findface-video-worker, findface-extraction-api, findface-tarantool-server, and third-parties.
- Several additional video processing servers with installed findface-video-worker.
- (If needed) Several additional biometric servers with installed findface-extraction-api.
- (If needed) Additional database servers with multiple Tarantool shards.

This section describes the most common distributed deployment. In high load systems, it may also be necessary to distribute the API processing (findface-sf-api and findface-video-manager) across several additional servers. In this case, refer to *Fully Customized Installation*.

To deploy FindFace Security in a cluster environment, follow the steps below:

- Deploy Principal Server
- Deploy Video Processing Servers
- Deploy Biometric Servers
- Distribute Load across Biometric Servers
- Distribute Database
- Configure Network

#### **Deploy Principal Server**

To deploy the principal server as part of a distributed architecture, do the following:

- 1. On the designated physical server, *install* FindFace Security from installer as follows:
  - Product to install: FindFace Security.
  - Installation type: Single server, multiple video workers. In this case, FindFace Security will be installed and configured to interact with additional remote findface-video-worker instances.
  - Type of the findface-video-worker acceleration (on the principal server): CPU or GPU, subject to your hardware configuration.
  - Type of the findface-extraction-api acceleration (on the principal server): CPU or GPU, subject to your hardware configuration.

After the installation is complete, the following output will be shown on the console:

2. Upload the FindFace Security license file via the main web interface http://<Host\_IP\_address>/#/ license. To access the web interface, use the provided admin credentials.

**Note:** The host IP address is shown in the links to FindFace web services in the following way: as an external IP address if the host belongs to a network, or 127.0.0.1 otherwise.

**Important:** Do not disclose the superuser (Super Administrator) credentials to others. To administer the system, create a new user with the administrator privileges. Whatever the role, Super Administrator cannot be deprived of its rights.

3. Allow the licensable services to access the findface-ntls license server from any IP address, To do so, open the /etc/findface-ntls.cfg configuration file and set listen = 0.0.0.0:3133.

```
sudo vi /etc/findface-ntls.cfg
# Listen address of NTLS server where services will connect to.
# The format is IP:PORT
# Use 0.0.0.0:PORT to listen on all interfaces
# This parameter is mandatory and may occur multiple times
# if you need to listen on several specific interfaces or ports.
Listen = 0.0.0.1:3133
```

#### **Deploy Video Processing Servers**

On an additional video processing server, install only a findface-video-worker instance following the *step*-*by-step instructions*. Answer the installer questions as follows:

- Product to install: FindFace Video Worker.
- Type of the findface-video-worker acceleration: CPU or GPU, subject to your hardware configuration.
- FindFace Security IP address: IP address of the principal server.

After that, the installation process will automatically begin. The answers will be saved to a file /tmp/ <findface-installer-\*>.json. Use this file to install FindFace Video Worker on other hosts without having to answer the questions again, by executing:

```
sudo ./findface-security-and-server-4.2.run -f /tmp/<findface-installer-*>. \leftrightarrow json
```

**Note:** If findface-ntls and/or findface-video-manager are installed on a different host than that with findface-security, specify their IP addresses in the findface-video-worker configuration file after the installation.

```
sudo vi /etc/findface-video-worker-cpu.ini
sudo vi /etc/findface-video-worker-gpu.ini
```

In the ntls-addr parameter, specify the findface-ntls host IP address.

ntls-addr=127.0.0.1:3133

In the mgr-static parameter, specify the findface-video-manager host IP address, which provides findface-video-worker with settings and the video stream list.

mgr-static=127.0.0.1:18811

#### **Deploy Biometric Servers**

On an additional biometric server, install only a findface-extraction-api instance from the console installer. Answer the installer questions as follows:

- Product to install: FindFace Security.
- Installation type: Fully customized installation.
- FindFace Security components to install: findface-extraction-api and findface-data. To make a selection, first deselect all the listed components by entering -\* in the command line, then select findface-extraction-api and findface-data by entering their sequence number (keyword): 1 7. Enter done to save your selection and proceed to another step.
- Type of findface-extraction-api acceleration: CPU or GPU.
- Modification of the findface-extraction-api configuration file: specify the IP address of the findface-ntls server.
- Neural network models to install: CPU or GPU model for face biometrics (mandatory), and (optional) CPU/GPU models for gender, age, emotions, glasses, beard, and face mask recognition. To make a selection, first deselect all the listed models by entering -\* in the command line, then select required models by entering their sequence number (keyword), for example, 8 2 to select the GPU-models for biometric sample extraction and age recognition. Enter done to save your selection and proceed to another step. Be sure to choose the right acceleration type for each model, matching the acceleration type of findface-extraction-api: CPU or GPU. Be aware that findface-extraction-api on CPU can work only with CPU-models, while findface-extraction-api on GPU supports both CPU- and GPU-models. See *Face Features Recognition* for details.

| Face feature | Accelera- | Package                                     |                           |
|--------------|-----------|---------------------------------------------|---------------------------|
|              | tion      |                                             |                           |
| face (biome- | CPU       | findface-data-ifruit-320-cpu_3.0.0_all.deb  | findface-data-ifruit-160- |
| try)         |           | cpu_3.0.0_all.deb                           |                           |
|              | GPU       | findface-data-ifruit-320-gpu_3.0.0_all.deb  | findface-data-ifruit-160- |
|              |           | gpu_3.0.0_all.deb                           |                           |
| age          | CPU       | findface-data-age.v1-cpu_3.0.0_all.deb      |                           |
|              | GPU       | findface-data-age.v1-gpu_3.0.0_all.deb      |                           |
| gender       | CPU       | findface-data-gender.v2-cpu_3.0.0_all.deb   |                           |
|              | GPU       | findface-data-gender.v2-gpu_3.0.0_all.deb   |                           |
| emotions     | CPU       | findface-data-emotions.v1-cpu_3.0.0_all.deb |                           |
|              | GPU       | findface-data-emotions.v1-gpu_3.0.0_all.deb |                           |
| glasses3     | CPU       | findface-data-glasses3.v0-cpu_3.0.0_all.deb |                           |
|              | GPU       | findface-data-glasses3.v0-gpu_3.0.0_all.deb |                           |
| beard        | CPU       | findface-data-beard.v0-cpu_3.0.0_all.deb    |                           |
|              | GPU       | findface-data-beard.v0-gpu_3.0.0_all.deb    |                           |
| face mask    | CPU       | findface-data-medmask3.v0-cpu_3.0.0_all.deb |                           |
|              | GPU       | findface-data-medmask3.v0-gpu_3.0.0_all.deb |                           |

The following models are available:

After that, the installation process will automatically begin. The answers will be saved to a file /tmp/ <findface-installer-\*>.json. Use this file to install findface-extraction-api on other hosts without having to answer the questions again.

```
sudo ./findface-security-and-server-4.2.run -f /tmp/<findface-installer-*>. \rightarrow json
```

After all the biometric servers are deployed, distribute load across them by using a load balancer.

#### **Distribute Load across Biometric Servers**

To distribute load across several biometric servers, you need to set up load balancing. The following step-by-step instructions demonstrate how to set up nginx load balancing in a round-robin fashion for 3 findface-extraction-api instances located on different physical hosts: one on the FindFace Security principal server (172.168.1.9), and 2 on additional remote servers (172.168.1.10, 172.168.1.11). Should you have more biometric servers in your system, load-balance them by analogy.

**Tip:** You can use any load balancer according to your preference. Please refer to the relevant official documentation for guidance.

To set up load balancing, do the following:

1. Designate the FindFace Security principal server (recommended) or any other server with nginx as a gateway to all the biometric servers.

**Important:** You will have to specify the gateway server IP address when configuring the FindFace Security *network*.

Tip: You can install nginx as such:

```
sudo apt update
sudo apt install nginx
```

2. On the gateway server, create a new nginx configuration file.

```
sudo vi /etc/nginx/sites-available/extapi
```

3. Insert the following entry into the newly created configuration file. In the upstream directive (upstream extapibackends), substitute the exemplary IP addresses with the actual IP addresses of the biometric servers. In the server directive, specify the gateway server listening port as listen. You will have to enter this port when configuring the FindFace Security *network*.

```
upstream extapibackends {
       server 172.168.1.9:18666; ## ``findface-extraction-api`` on principal_
⇔server
       server 172.168.1.10:18666; ## 1st additional extraction server
        server 127.168.1.11:18666; ## 2nd additional extraction server
}
server {
        listen 18667;
        server_name extapi;
        client_max_body_size 64m;
        location / {
                proxy_pass http://extapibackends;
                proxy_next_upstream error;
        }
        access_log /var/log/nginx/extapi.access_log;
        error_log /var/log/nginx/extapi.error_log;
}
```

4. Enable the load balancer in nginx.

sudo ln -s /etc/nginx/sites-available/extapi /etc/nginx/sites-enabled/

5. Restart nginx.

sudo service nginx restart

6. On the principal server and each additional biometric server, open the /etc/ findface-extraction-api.ini configuration file. Substitute localhost in the listen parameter with the relevant server address that you have specified in upstream extapibackends (/etc/nginx/ sites-available/extapi) before. In our example, the address of the 1st additional extraction server has to be substituted as such:

```
sudo vi /etc/findface-extraction-api.ini
listen: 172.168.1.10:18666
```

7. Restart the findface-extraction-api on the principal server and each additional biometric server.

sudo systemctl restart findface-extraction-api.service

The load balancing is now successfully set up. Be sure to specify the actual gateway server IP address and listening port, when configuring the FindFace Security *network*.

#### **Distribute Database**

The findface-tarantool-server component connects the Tarantool database and the findface-sf-api component, transferring search results from the database to findface-sf-api for further processing. To increase search speed, multiple findface-tarantool-server shards can be created on each Tarantool host. Their running concurrently leads to a remarkable increase in performance. Each shard can handle up to approximately 10,000,000 faces. When deploying findface-tarantool-server from installer, shards are created automatically given the server hardware.

To distribute the face database, install only a findface-tarantool-server instance on each additional database server. Answer the installer questions as follows:

- Product to install: FindFace Security.
- Installation type: Fully customized installation.
- FindFace Security components to install: findface-tarantool-server. To make a selection, first deselect all the listed components by entering -\* in the command line, then select findface-tarantool-server by entering its sequence number (keyword): 13. Enter done to save your selection and proceed to another step.

After that, the installation process will automatically begin. The answers will be saved to a file /tmp/ <findface-installer-\*>.json. Use this file to install findface-tarantool-server on other hosts without having to answer the questions again.

sudo ./findface-security-and-server-4.2.run -f /tmp/<findface-installer-\*>.json

As a result of the installation, findface-tarantool-server shards will be automatically installed in the amount of  $N = \max(\min(\text{mem\_mb} // 2000, \text{cpu\_cores}), 1)$ , i.e. equal to the RAM size in MB divided by 2000, or the number of CPU physical cores (but at least 1 shard).

Be sure to specify the shards IP addresses and ports, when configuring the FindFace Security *network*. To learn the port numbers, execute on each database server:

```
sudo cat /etc/tarantool/instances.enabled/*shard* | grep -E ".start|(listen =)"`
```

You will get the following result:

```
listen = '127.0.0.1:33001',
FindFace.start("127.0.0.1", 8101, {
    listen = '127.0.0.1:33002',
FindFace.start("127.0.0.1", 8102, {
```

You can find the port number of a shard in the FindFace.start section, for example, 8101, 8102, etc.

#### **Configure Network**

After all the FindFace Security components are deployed, configure their interaction over the network. Do the following:

1. Open the /etc/findface-sf-api.ini configuration file:

```
sudo vi /etc/findface-sf-api.ini
```

Specify the following parameters:

| Parameter      |    | Description                                                                    |
|----------------|----|--------------------------------------------------------------------------------|
| extraction-api | -> | IP address and listening port of the gateway biometric server with set up load |
| extraction-api |    | balancing.                                                                     |
| storage-api    | -> | IP address and port of the findface-tarantool-server master shard.             |
| shards->master |    | Specify each shard by analogy.                                                 |
| upload_url     |    | WebDAV NginX path to send original images, thumbnails and normalized           |
|                |    | face images to the findface-upload service.                                    |

```
. . .
extraction-api:
 extraction-api: http://172.168.1.9:18667
. . .
webdav:
 upload-url: http://127.0.0.1:3333/uploads/
. . .
storage-api:
 . . .
 shards:
 - master: http://172.168.1.9:8101/v2/
   slave: ''
 - master: http://172.168.1.9:8102/v2/
   slave: ''
  - master: http://172.168.1.12:8101/v2/
   slave: ''
  - master: http://172.168.1.12:8102/v2/
   slave: ''
  - master: http://172.168.1.13:8102/v2/
   slave: ''
  - master: http://172.168.1.13:8102/v2/
   slave: ''
```

2. Open the /etc/ffsecurity/config.py configuration file.

sudo vi /etc/ffsecurity/config.py

Specify the following parameters:

| Parame-  | Description                                                                                     |
|----------|-------------------------------------------------------------------------------------------------|
| ter      |                                                                                                 |
| SERVICE_ | ERINERAGELS CONTREPS address or URL prioritized for the Genetec integration and webhooks.       |
|          | Once this parameter not specified, the system uses EXTERNAL_ADDRESS for these pur-              |
|          | poses. To use Genetec and webhooks, be sure to specify at least one of those parameters:        |
|          | SERVICE_EXTERNAL_ADDRESS, EXTERNAL_ADDRESS.                                                     |
| EXTERNAL | _(Optitional) IP address or URL that can be used to access the FindFace Security web interface. |
|          | Once this parameter not specified, the system auto-detects it as the external IP address. To    |
|          | access FindFace Security, you can use both the auto-detected and specified IP addresses.        |
| VIDEO_DE | TEC TOTANTE video face detection module, come up with a token and specify it here.              |
| VIDEO_MA | N <b>ACarki<u>r</u>esDDRHte</b> Stindface-video-manager host.                                   |
| NTLS_HTT | PIPURddress of the findface-ntls host.                                                          |
| ROUTER_U | RExternal IP address of the findface-security host that will receive detected faces from        |
|          | the findface-video-worker instance(s).                                                          |
| SF_API_A | D <b>DRaddBess of the</b> findface-sf-api host.                                                 |
| EXTRACTI | ONP_addletess and listening port of the gateway biometric server with set up load balancing.    |

```
sudo vi /etc/ffsecurity/config.py
. . .
# SERVICE_EXTERNAL_ADDRESS prioritized for webhooks and genetec
SERVICE_EXTERNAL_ADDRESS = 'http://localhost'
EXTERNAL_ADDRESS = 'http://127.0.0.1'
. . .
FFSECURITY = \{
    'VIDEO_DETECTOR_TOKEN': '7ce2679adfc4d74edcf508bea4d67208',
    . . .
    'EXTRACTION_API': 'http://172.168.1.9:18667/',
    'VIDEO_MANAGER_ADDRESS': 'http://127.0.0.1:18810',
    . . .
    'NTLS_HTTP_URL': 'http://127.0.0.1:3185',
    'ROUTER_URL': 'http://172.168.1.9',
    'SF_API_ADDRESS': 'http://127.0.0.1:18411',
    . . .
}
```

The FindFace Security components interaction is now set up.

# 1.5 First Steps after Deployment

Once FindFace Security is successfully deployed, it is time to open the *web interface* and get started. In this chapter, you can find a recommended sequence of steps that will help you harness the entire functionality of your system.

#### In this chapter:

- Organize Cameras
- Organize Watch Lists and Dossiers
- Create Users and Grant them Privileges
- Start Monitoring Faces
- Organize Video Surveillance
- Start Collecting Statistics
- FindFace Security in Action
- Basic Maintenance
- Go Further

# 1.5.1 Organize Cameras

1. *Create a new camera group* or use the default one. A camera group is an entity that allows you to group cameras subject to their physical location. For example, cameras at the same entrance to a building can be combined into one camera group.

2. Add cameras to the camera group and check their statuses.

#### You may also need:

- 1. Configure your system to process video from the group of cameras at their physical location. It may come in handy in a distributed architecture. *Learn more*.
- 2. Consider enabling event deduplication if observation scenes of cameras within the group overlap. This feature allows you to exclude coinciding facial recognition events among cameras belonging to the same group. *Learn more*.

# 1.5.2 Organize Watch Lists and Dossiers

- 1. *Create a new watch list* or use the default one. A watch list is an entity that allows you to classify people by arbitrary criteria: blacklist, wanted, VIP, staff, etc.
- 2. Upload dossiers and add them in the watch list either *manually*, *in bulk via the web interface*, or use the *console bulk upload* function.

#### You may also need:

- 1. *Distribute dossier database* among several hosts. The dossier database will be available for editing on the master server and reading and monitoring on the slaves.
- 2. Customize dossier content. Create additional fields, tabs, and search filters.

# 1.5.3 Create Users and Grant them Privileges

- 1. Check out the list of *predefined user roles* and *create new roles* if necessary.
- 2. Add users to the system and grant them privileges.

# **1.5.4 Start Monitoring Faces**

By default, FindFace Security is monitoring only *unmatched faces*. To enable a custom watch list monitoring, simply make this list *active*. You can also turn on sound notifications and request manual acknowledgment for the events associated with the list.

#### You may also need:

- 1. Make events more informative by enabling recognition of gender, age, emotions, beard, face mask, and glasses. *Learn more*.
- 2. Protect your system from spoofing by enabling the Face Liveness Detection functionality. Learn more.

# 1.5.5 Organize Video Surveillance

Create a camera layout for basic video surveillance.

# **1.5.6 Start Collecting Statistics**

Set up *counters* to collect realtime statistics on in-video faces and silhouettes.

# 1.5.7 FindFace Security in Action

- 1. Automatically identify faces in live video and check them against watch lists. Work with the event history by using various filters.
- 2. Harness the *episodes*. An episode is a set of identification events that feature faces of the same person, detected within a certain period of time. As events on the *Events* tab show up in an arbitrary order, a large number of miscellaneous events can make the work challenging and unproductive. With the Episodes, the system uses AI to organize incoming events based on the faces similarity and detection time. This allows for the effortless processing of diverse events, even in large numbers.
- 3. Search for faces in the following databases:
  - Database of detected faces. Learn more.
  - Dossier database. Learn more.
- 4. Search archived videos for faces under monitoring.
- 5. Manually compare two faces and verify that they belong to the same person.
- 6. Use the *mobile app*.

#### You may also need:

Harness the *person recognition*. The system databases will hold a new entity person event linked to all *episodes* that feature a person's face. You can work with the person gallery similarly as with events and episodes.

# 1.5.8 Basic Maintenance

- 1. Configure automatic cleanup of events, episodes, and full frames.
- 2. Manually purge events, episodes, and full frames.
- 3. Regularly *backup* the database.

# 1.5.9 Go Further

- 1. Set up *webhooks* to automatically send notifications about specific events, episodes, and counter records to a given URL. In this case, when such an event occurs, FindFace Security will send an HTTP request to the URL configured for the webhook. You can use webhooks for various purposes, for example, to notify a user about a particular event, invoke required behavior on a target website, solve security tasks such as automated access control, etc. *Learn more*.
- 2. Harness the FindFace Security functions through HTTP API.
- 3. Check out the list of our *partner integrations*.
- 4. Harness *plugins* to set your directives that determine how FindFace Security processes detected faces.

#### See also:

• Camera Management

- Face Monitoring and Dossier Database
- User Management
- Face Identification in Offline Videos
- Face and Silhouette Statistics
- Advanced Functionality
- Maintenance and Troubleshooting

# 1.6 Work with FindFace Security

Use the web interface to interact with FindFace Security. To open the web interface, enter its basic address in the address bar of your browser, and log in.

Note: The basic address is set during *deployment*.

**Important:** To log in for the first time, use the admin account created during *deployment*. To create more users, refer to *User Management*.

The web interface has a highly intuitive and handy design and provides the following functionality:

- Camera Management. Group cameras subject to their location. Add and configure a camera.
- Dossier Database. Manage dossier classification lists (watch lists). Create dossiers manually and in bulk.
- User Management. Manage FindFace Security users and their roles.
- Offline Video Processing. Offline video face identification.
- Face and Silhouette Statistics. Collect realtime statistics on in-video faces and silhouettes.
- *General Preferences*. Configure the confidence threshold for face verification. Set up automatic cleanup of the event database.
- Compare faces. Verify that 2 given faces belong to the same person.
- Operator's Guide. *Real time face identification* in live streams. *Organize Events with Episodes*. *Search for faces* in the event list and dossier database. *Video surveillance*.

# 1.6.1 Camera Management

To configure video-based biometric identification, add cameras to FindFace Security, grouping them subject to their location.

Note: Privileges to create camera groups and cameras are managed in user's permissions (see User Management).

#### In this chapter:

- Create Camera Group
- Add Camera
- Monitor Camera Operation

# **Create Camera Group**

Tip: A default preconfigured camera group is available in the system.

To create a group of cameras, do the following:

- 1. Navigate to the *Preferences* tab. Click *Camera Groups*.
- 2. Click +.

|                            | FindFace Security | Preferences                        |  | Came | era Groups +                 |
|----------------------------|-------------------|------------------------------------|--|------|------------------------------|
| Q                          | Search            |                                    |  |      |                              |
| 00=<br>00=<br>00=          | Events            | General<br>Appearance              |  |      | Name<br>Default Camera Group |
| - 60 =<br>- 60 =<br>- 60 = | Episodes          | Roles                              |  |      |                              |
| ▶                          | Cameras           | Users<br>Camera Groups             |  |      |                              |
| :                          | Video Wall        | Watch Lists                        |  |      |                              |
| 1                          | Dossiers          | License                            |  |      |                              |
|                            | Videos            | EXTENSIONS<br>Genetec              |  |      |                              |
|                            |                   | ⊤ools<br>Verify                    |  |      |                              |
|                            |                   | DEVELOPER                          |  |      |                              |
|                            |                   | Documentation<br>API Documentation |  |      |                              |
|                            |                   | Webhooks                           |  |      |                              |
| \$                         | Preferences       |                                    |  |      |                              |

3. On the *Information* tab, specify the group name. Add a comment if needed.

| Address and a second source of the group, excluding overlaps.                                                                                                    | Create Camera Group                     | Information           | Permissions     |        |  |
|----------------------------------------------------------------------------------------------------|-----------------------------------------|-----------------------|-----------------|--------|--|
| Address Address Addres |                                         |                       |                 |        |  |
| Abomment abels nput or select labels beduplicate Events lecture Events lecture events among cameras of the group, excluding overlaps. Deduplication Interval 5 imme period in seconds between 2 consecutive checks for event uniqueness. confidence Threshold                                                                                                    |                                         |                       |                 |        |  |
| abels nput or select labels  reduplicate Events  reduplicate Events  reduplication Interval  5  rime period in seconds between 2 consecutive checks for event uniqueness.  confidence Threshold                                                                                                    | Office                                  |                       |                 |        |  |
| hput or select labels                                                                                                    |                                         |                       |                 |        |  |
| hput or select labels                                                                                                    |                                         |                       |                 |        |  |
| Deduplicate Events Record only unique events among cameras of the group, excluding overlaps. Deduplication Interval 5 Time period in seconds between 2 consecutive checks for event uniqueness. Confidence Threshold Confidence Threshold Confidence Threshold                                                                                                    |                                         |                       |                 |        |  |
| A second only unique events among cameras of the group, excluding overlaps.          Deduplication Interval         5         ime period in seconds between 2 consecutive checks for event uniqueness.         Confidence Threshold         2         -       0.75                                                                                                    | Input or select labels                  | ~                     | _               |        |  |
| A second only unique events among cameras of the group, excluding overlaps.          Deduplication Interval         5         ime period in seconds between 2 consecutive checks for event uniqueness.         Confidence Threshold         2         -       0.75                                                                                                    |                                         |                       |                 |        |  |
| Deduplication Interval 5 ime period in seconds between 2 consecutive checks for event uniqueness. confidence Threshold C 0.75 +                                                                                                    |                                         |                       |                 |        |  |
| 5<br>Time period in seconds between 2 consecutive checks for event uniqueness.<br>Confidence Threshold                                                                                                    | Record only unique events among camera  | s of the group, exclu | iding overlaps. |        |  |
| 5<br>Time period in seconds between 2 consecutive checks for event uniqueness.<br>Confidence Threshold                                                                                                    | * Deduplication Interval                |                       |                 |        |  |
| Confidence Threshold<br>- 0.75 +                                                                                                    | 15                                      |                       |                 |        |  |
| - 0.75 +                                                                                                    | Time period in seconds between 2 consec | utive checks for eve  | nt uniqueness.  |        |  |
| - 0.75 +                                                                                                    |                                         |                       |                 |        |  |
|                                                                                                    | ✓                                       |                       |                 |        |  |
| Active                                                                                                    |                                         |                       |                 | - 0.75 |  |
| Active                                                                                                    |                                         |                       |                 |        |  |
|                                                                                                    | Active                                  |                       |                 |        |  |
|                                                                                                    |                                         |                       |                 |        |  |
|                                                                                                    |                                         |                       |                 |        |  |
|                                                                                                    |                                         |                       |                 |        |  |
| Save Back                                                                                                    | Save Back                               |                       |                 |        |  |

4. If you want to allocate a certain findface-video-worker instance to process video streams from the group, create or select one or several allocation labels.

**Note:** To complete the allocation, list the labels in the findface-video-worker configuration file. See *Allocate findface-video-worker to Camera Group* for details.

5. If you want to deduplicate events from cameras that belong to the same group, i. e. exclude coinciding events, check *Deduplicate Events* and specify the deduplication interval (interval between 2 consecutive checks for event uniqueness).

**Warning:** Use deduplication with extreme caution. If cameras within a group observe different scenes, some faces may be skipped. See *Deduplicate Events* for details.

6. By default, all camera groups in the system are applied the *generic confidence threshold*. To set an individual threshold for the camera group, check *Confidence Threshold* and specify the threshold value.

**Important:** The default generic confidence threshold is optimal for the majority of recognition cases. We do not recommend changing it on your own. Be sure to consult with our technical experts by support@ntechlab.com.

- 7. Check Active.
- 8. Click Save.
- 9. On the *Permissions* tab, assign privileges on the camera group, specifying which user roles are allowed to change/view the camera group settings.

| Create Camera Group | Information | Permissions | 2.6.999.1910+201.g78c80e8 2019-03-27 12:58: |   |        |
|---------------------|-------------|-------------|---------------------------------------------|---|--------|
|                     |             |             |                                             |   |        |
| Name                |             |             |                                             |   | Change |
| Operator            |             |             | •                                           | • | •      |
| User                |             |             | •                                           | • | •      |
| Administrator       |             |             | •                                           | • | •      |
| Manager             |             |             | •                                           | • | •      |
| Save Back           |             |             |                                             |   |        |

10. Click Save.

## Add Camera

To add a camera, do the following:

- 1. Navigate to the Cameras tab.
- 2. Click +.

| Ð                        | FindFace Security           | imeras<br>ive: 0, Not activ | ve: 1, Failed: 0, | Total: 1                                    | + |   |                        |                  |   |
|--------------------------|-----------------------------|-----------------------------|-------------------|---------------------------------------------|---|---|------------------------|------------------|---|
| Q<br>                    | Search<br>Events <b>T</b> 1 |                             |                   |                                             | • |   |                        | Page 1           | > |
| -00 <del>-</del><br>-00- | Episodes                    | Image                       |                   | Name<br>rtmp://re                           |   |   | Status (7)<br>● 0s/0/0 | State<br>disable | d |
| ▶                        | Cameras                     |                             | Um F              | streamer<br>.int.ntl/c<br>ams/ope<br>nspace |   |   |                        |                  |   |
|                          | Video Wall                  |                             |                   | nspace                                      | _ | _ |                        | -                |   |
|                          | Dossiers                    |                             |                   |                                             |   |   |                        |                  |   |
|                          | Videos                      |                             |                   |                                             |   |   |                        |                  |   |

3. Specify the name of a camera and add it to a group. If necessary, add a comment.

| Add Camera                               |  |
|------------------------------------------|--|
|                                          |  |
|                                          |  |
|                                          |  |
| Openspace                                |  |
|                                          |  |
| Select × a +                             |  |
|                                          |  |
|                                          |  |
| rtmp://restreamer.int.ntl/cams/openspace |  |
|                                          |  |
| ✓ [0.78]                                 |  |
| - 0.78 +                                 |  |
|                                          |  |
|                                          |  |
|                                          |  |
|                                          |  |
| Z Active                                 |  |
| Parameters                               |  |
|                                          |  |
|                                          |  |
| ( Reset Parameters )                     |  |
|                                          |  |
| Save Back                                |  |

- 4. Specify the camera URL or path to the video file, for example, file:///data/some.mp4.
- 5. By default, all cameras in the system are applied the *generic confidence threshold*. To set an individual threshold for the camera, check *Confidence Threshold* and specify the threshold value.

**Important:** The default generic confidence threshold is optimal for the majority of recognition cases. We do not recommend changing it on your own. Be sure to consult with our technical experts by support@ntechlab.com.

- 6. Check Active.
- 7. To configure video processing, click Parameters and make adjustments:
  - *Minimum face snapshot quality* (filter\_min\_quality): Minimum quality of a face snapshot to post. To be fitted empirically: negatives values around 0 = high quality faces, -1 = good quality, -2 = satisfactory quality, -5 = inverted faces and large face angles, face recognition may be inefficient.
  - *Minimum face size* (filter\_min\_face\_size): Minimum face size in pixels to post. If 0, the filter is off.

- *Maximum face size* (filter\_max\_face\_size): Maximum face size in pixels in post.
- Compression quality (jpeg\_quality): Full frame compression quality.
- *FFMPEG options* (ffmpeg\_params): FFMPEG options for a video stream in the key-value format ["rtsp\_transpotr=tcp", "ss=00:20:00"].
- *Offline mode* (overall\_only): Offline mode. Enable posting one snapshot of the best quality for each face.
- *Time interval* (realtime\_post\_interval): Time interval in seconds (integer or decimal) within which the face tracker picks up the best snapshot in realtime mode.
- *Post best snapshot* (realtime\_post\_every\_interval): If true, post the best snapshot obtained within each Time interval (realtime\_post\_interval) in realtime mode. If false, post the best snapshot only if its quality has improved comparing to the previously posted snapshot.
- *Posting timeout* (router\_timeout\_ms): Timeout in milliseconds for posting faces.
- *Retrieve timestamps from stream* (use\_stream\_timestamp): If true, retrieve and post timestamps from a video stream. If false, post the actual date and time.
- *Add to timestamps* (start\_stream\_timestamp): Add the specified number of seconds to timestamps from a stream.
- *Play speed limit* (play\_speed): If less than zero, the speed is not limited. In other cases, the stream is read with the given play\_speed. Not applicable for live streams.
- *Region of Tracking* (ROT): Enable detecting and tracking faces only inside a clipping rectangle. Use this option to reduce the video face detector load.
- Region of Interest (ROI): Enable posting faces detected only inside a region of interest.

**Tip:** To specify ROT/ROI, use the visual wizard. First, create a camera without ROT/ROI. Then open it for editing and click *Parameters*. You will see the visual wizard appear.

If necessary, specify optional parameters for video processing. Click Advanced Parameters.

- *Force input format* (ffmpeg\_format): Pass FFMPEG format (mxg, flv, etc.) if it cannot be detected automatically.
- *Verify SSL* (router\_verify\_ssl): If true, enable verification of the server SSL certificate when the face tracker posts faces to the server over https. If false, a self-signed certificate can be accepted.
- *Minimum motion intensity* (imotion\_threshold): Minimum motion intensity to be detected by the motion detector.
- 8. Click Save.

**Note:** Each created camera is associated with a so-called job, a video processing task that contains configuration settings and stream data and is assigned to findface-video-worker. This task can be restarted (see *Monitor Camera Operation*).

#### **Monitor Camera Operation**

To monitor the operation of cameras, navigate to the Cameras tab.

| €          | FindFace Security | Cameras<br>Active: 7, Not active: 0, Failed: ( | ), Total: 7 | + |        |                                                                                                    |                |               |          |
|------------|-------------------|------------------------------------------------|-------------|---|--------|----------------------------------------------------------------------------------------------------|----------------|---------------|----------|
| Q          | Search            |                                                |             |   |        |                                                                                                    |                |               |          |
|            | Events <b>T</b> 1 |                                                |             |   |        | « < Page 1 🕻                                                                                                    |                | Not selected  | <u> </u> |
|            | Episodes          | ld Image<br>7                                  | Name<br>7   |   | Active | Status         Image: The state of the state of the | te<br>progress | Active<br>All | <u>~</u> |
| ı <b>s</b> | Cameras           |                                                |             |   |        |                                                                                                    |                | Status<br>All | <u>~</u> |
|            | Video Wall        | 6                                              | 6           |   |        | 🛑 44m 57s / 46 / 0 in p                                                                                                    | progress       |               |          |
| 1          | Dossiers          |                                                |             |   |        |                                                                                                    |                |               |          |
|            | Videos            | 5                                              | 5           | 2 |        | 🥚 44m 57s / 46 / 0 in p                                                                                                    | progress       |               |          |

Camera statuses:

- Green: the video stream is being processed without errors.
- Yellow: the video stream is being processed for less than 30 seconds, or one or more errors occurred when posting a face.
- Red: the video stream cannot be processed.
- Grey: camera disabled.

For each camera, you will be provided with the following statistics: current session duration/ the number of successfully posted faces/ the number of faces processed with errors after the last job restart.

Note: Each created camera is associated with a so called job, a video processing task that contains configuration settings and stream data and is assigned to findface-video-worker. This task can be restarted.

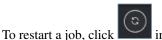

in the Action column. In this case, the number of errors will be reset to 0.

With a large number of cameras in the system, use the following filters:

- Camera groups,
- Active,
- Status.

See also:

- Allocate findface-video-worker to Camera Group
- Deduplicate Events

# 1.6.2 Face Monitoring and Dossier Database

This chapter is all about monitoring detected faces and creating the dossier database. Each dossier has to contain one or several photos of a person and belong to a certain classification list (watch list), black or white in the simplest case. You can create several watch lists, subject to a person status or hazard level.

Tip: To create dossiers in bulk, use the *batch photo upload* functionality.

#### In this section:

- Monitoring Unmatched Faces
- Create Watch List
- Create Dossier Manually
- Batch Photo Upload
- Filter Dossiers by Watch List
- Purge Dossier Database

## **Monitoring Unmatched Faces**

FindFace Security features one pre-configured watch list that is used for monitoring only unmatched faces. This watch list cannot be removed from the system. To edit its settings or deactivate it, navigate to the *Preferences* tab. Click *Watch Lists* and then click *Unmatched* in the table.

| Preferences           | Edit Watch List Information Permissions |
|-----------------------|-----------------------------------------|
|                       |                                         |
| General               | Label                                   |
| Appearance            |                                         |
| Roles                 |                                         |
| Users                 | -1                                      |
| Camera Groups         | • Name                                  |
| Watch Lists           | Unmatched                               |
| License               | Camera groups Not selected              |
|                       | If empty, it uses all camera groups.    |
|                       |                                         |
| Genetec               |                                         |
|                       | Default list for unmatched evenets      |
| TOOLS                 | Require Event Acknowledgement           |
| Verify                | Enable Sound Alert                      |
|                       |                                         |
| Documentation         |                                         |
| API Documentation 🛛 🖓 |                                         |
| Webhooks              | Active                                  |
|                       |                                         |
|                       |                                         |
|                       |                                         |
|                       | Save Back                               |

Note: To view only unmatched faces in the event list, select *Unmatched* in the *Watch lists* filter on the *Events* tab (refer to *Real-time Face Identification Events* for details).

## **Create Watch List**

To create a custom watch list, do the following:

**Tip:** Besides the *Unmatched* watch list, there is also a default preconfigured watch list to monitor matched faces. This watch list cannot be removed from the system.

1. Navigate to the Preferences tab. Click Watch Lists.

2. Click +.

| $\bigcirc$                              | FindFace Security | Preferences       | Watch | n Lists | +                  |        |
|-----------------------------------------|-------------------|-------------------|-------|---------|--------------------|--------|
| Q                                       | Search            |                   |       |         |                    |        |
|                                         |                   | General           |       | Label   |                    | Active |
| ••=<br>••=                              | Events            | Appearance        |       |         | Unmatched          |        |
| . ( ( ( ( ( ( ( ( ( ( ( ( ( ( ( ( ( ( ( | Episodes          | Roles             |       |         | Default Watch List |        |
|                                         |                   | Users             |       |         |                    |        |
| P A                                     | Cameras           | Camera Groups     |       |         |                    |        |
|                                         | Video Wall        | Watch Lists       |       |         |                    |        |
|                                         |                   | License           |       |         |                    |        |
| 1                                       | Dossiers          |                   |       |         |                    |        |
|                                         | Videos            | Genetec           |       |         |                    |        |
|                                         |                   |                   |       |         |                    |        |
|                                         |                   | Verify            |       |         |                    |        |
|                                         |                   |                   |       |         |                    |        |
|                                         |                   |                   |       |         |                    |        |
|                                         |                   | API Documentation |       |         |                    |        |
|                                         |                   | Webhooks          |       |         |                    |        |
|                                         |                   |                   |       |         |                    |        |
| \$                                      | Preferences       |                   |       |         |                    |        |

3. From the *Label* palette, select a color which will be shown in notifications for this list. Keep in mind that the right color makes for quicker response of security and hospitality managers.

| Create Watch List                    | Information | Permissions |          |
|--------------------------------------|-------------|-------------|----------|
|                                      |             |             |          |
| Label                                |             |             |          |
|                                      |             |             |          |
| Wanted                               |             |             |          |
|                                      |             |             |          |
| Not selected                         | ~           |             |          |
| If empty, it uses all camera groups. |             |             |          |
|                                      |             |             |          |
| Z Require Event Acknowledgem         | ent         |             |          |
| Enable Sound Alert                   |             |             |          |
|                                      |             |             |          |
| M                                    |             |             |          |
|                                      |             |             | - 0.68 + |
| ✓ Active                             |             |             |          |
|                                      |             |             |          |
|                                      |             |             |          |
| Save Back                            |             |             |          |

- 4. Specify the watch list name. Add a comment if needed.
- 5. Select a camera group(s) which will be used to monitor the watch list. If no groups specified, the watch list will be monitored by all active cameras in the system.
- 6. Check Require acknowledgment if it is mandatory that events associated with the list be manually acknowledged.
- 7. Check *Enable sound alert* to turn on sound notifications for the list if needed.
- 8. By default, all watch lists in the system are applied the *generic confidence threshold*. To set an individual threshold for the watch list, check *Confidence Threshold* and specify the threshold value.

Important: The default generic confidence threshold is optimal for the majority of recognition cases. We do not

recommend changing it on your own. Be sure to consult with our technical experts by support@ntechlab.com.

- 9. Check Active.
- 10. Click Save.
- 11. On the *Permissions* tab, assign privileges on the watch list, specifying which user roles are allowed to change/view the watch list settings.

| Create Watch List | Information | Permissions | 2.0.000.10107201. | 97868868 201.<br>E | nglish 🗸 |
|-------------------|-------------|-------------|-------------------|--------------------|----------|
| Name              |             |             | None              |                    | Change   |
| Operator          |             |             | •                 | •                  | •        |
| User              |             |             | •                 | •                  | •        |
| Administrator     |             |             | •                 | •                  | •        |
| Manager           |             |             | •                 | •                  | •        |
| Save Back         |             |             |                   |                    |          |

12. Click Save.

#### **Create Dossier Manually**

To create a dossier manually, do the following:

- 1. Navigate to the *Dossiers* tab.
- 2. Click +.

| Create dossier                                      |
|-----------------------------------------------------|
| Do you have many dossiers? Try Batch Dossier Upload |
| Photos                                              |
|                                                     |
|                                                     |
| S.docx, 731.48KB                                    |
|                                                     |
|                                                     |
| Lara Croft                                          |
|                                                     |
|                                                     |
| Default Watch List ⊗ Y C +                          |
| Z Active                                            |
| Save Back                                           |

3. Attach a photo, related documents, and specify the name of a person. If necessary, add a comment.

**Important:** A face in the photo must be of high quality, i.e. close to a frontal position. Distance between pupils: 60 px. Supported formats: WEBP, JPG, BMP, PNG. Photos that do not meet the requirements will be rejected with a detailed error description.

| Create dossier                                      |
|-----------------------------------------------------|
| Do you have many dossiers? Try Batch Dossier Upload |
|                                                     |
|                                                     |
|                                                     |
|                                                     |
| * Name<br>Lara Croft                                |
|                                                     |
|                                                     |
|                                                     |
|                                                     |
| Select Y                                            |
|                                                     |
|                                                     |
|                                                     |
|                                                     |
| 🗹 Active                                            |
| Save Back                                           |

- 4. From the Watch lists drop-down menu, select a classification list (or several lists, one by one) for the dossier.
- 5. Check Active. If a dossier is inactive, it is excluded from the real time face identification.
- 6. Click *Save*. If a similar dossier already exists in the database, you will be able to merge it with the new one, create the new dossier anyway, or cancel creation.

#### **Batch Photo Upload**

To create dossiers in bulk, use the batch photo upload. Do the following:

Tip: If you need to upload a large number of photos (more than 10,000), use Console Bulk Photo Upload.

**Important:** Faces in photos must be of high quality, i.e. close to a frontal position. Distance between pupils: 60 px. Supported formats: WEBP, JPG, BMP, PNG. Photos that do not meet the requirements will be rejected with a detailed error description.

- 1. Navigate to the Dossiers tab.
- 2. Click +.

| Create dossier<br>Do you have many dossiers? Try Batch Dossier Upload |            |   |  |
|-----------------------------------------------------------------------|------------|---|--|
| Photos                                                                |            | + |  |
|                                                                       |            |   |  |
| 🖺 S.docx, 731.48KB                                                    | +          |   |  |
|                                                                       |            |   |  |
|                                                                       |            |   |  |
| Lara Croft                                                            |            |   |  |
|                                                                       |            |   |  |
|                                                                       |            |   |  |
| Default Watch List ®                                                  | <b>a</b> + |   |  |
| 🗹 Active                                                              |            |   |  |
| Save Back                                                             |            |   |  |

3. Click Batch Dossier Upload.

| Create dossier |                                 |
|----------------|---------------------------------|
|                | siers? Try Batch Dossier Upload |
|                | 1                               |
|                | /                               |
|                |                                 |
|                |                                 |
| +              |                                 |
|                |                                 |
|                |                                 |
|                |                                 |

4. Select multiple image files, or a folder.

| Batch Dossier Upload          |
|-------------------------------|
| Logs                          |
| Select Files or Select Folder |
| 🗹 Use Filename as Name        |
|                               |
| Name Postfix                  |
| Use Filename as Comment       |
| Comment Prefix                |
| Comment Postfix               |
|                               |
| Select <u> </u>               |
| Parallel Upload<br>2 5 10 20  |
| Group Photo                   |
| Start Stop Back               |

5. You can use image file names as a basis for names and/or comments in dossiers to be created. Select the necessary option(s). Then configure the automatic name/comment generation rule by appending a custom prefix and/or postfix to the file name.

Tip: To avoid merging the 3 words into one, use underscore or another symbol in the prefix and postfix.

- 6. From the Watch lists drop-down menu, select a classification list for the dossiers.
- 7. Use the *Parallel Upload* option to specify the number of photo upload streams. The more streams you use, the faster it takes to complete the upload, however it requires more resources as well.
- 8. From the *Group Photo* drop-down menu, select the system behavior upon detecting several faces in a photo: reject the photo, or upload the biggest face.
- 9. Click *Start* to launch the photo upload.

**Important:** To view the batch photo upload log, click *Logs*. You can then download the log in the .csv format if needed.

| Batch U | pload Logs                |                        |                  | 2.0.333                   |
|---------|---------------------------|------------------------|------------------|---------------------------|
| Back    | Delete                    |                        |                  | ≪ < Page 1      ⇒         |
| 🗌 Id    |                           | Created                | Success<br>count | Failed count Download csv |
| 1       | admin-1552989643143000101 | 2019-03-19<br>18:00:43 | 104              | 12 Download               |
|         |                           |                        |                  | ≪ < Page 1      ⇒         |
|         |                           |                        |                  |                           |

#### Filter Dossiers by Watch List

You can find all dossiers created in FindFace Security on the *Dossiers* tab. Use the *Watch lists* filter to filter dossiers by list.

| Dossiers (+) Del<br>Active: 1, Total: 1 | ete                       | 2.6.999.191                                | 10+260.g1555309 2019-04-09 22:22:20<br>English v  |
|-----------------------------------------|---------------------------|--------------------------------------------|---------------------------------------------------|
| ☐ Id Photo<br>☐ 1                       | Dossier<br>Angelina Jolie | ≪ < Page 1 3 > Active Updated ✓ 2019-04-10 | Dossier<br>Dossier<br>Watch Lists<br>Wanted 🛯 🗸 🗸 |
|                                         | Wanted                    | 21:20:21                                   | Faces<br>All                                      |
|                                         |                           | ≪ < Page 1 2     →                         | Reset filters                                     |

#### **Purge Dossier Database**

You can purge the entire dossier database in one click. To do so, navigate to the *Preferences* tab. Click *Watch Lists*. Click *Delete All*.

| Watch Lists + Delete All |       |                    |          |
|--------------------------|-------|--------------------|----------|
| Id                       | Label | Name               | Active   |
| -1                       |       | Unmatched          | <b>S</b> |
| 1                        |       | Default Watch List | <b>~</b> |
| 2                        |       | Wanted             | ✓        |

# 1.6.3 User Management

#### In this chapter:

- Predefined Roles
- Create Custom Role
- Primary and Additional User Privileges
- Create User
- Deactivate or Delete User

# **Predefined Roles**

FindFace Security provides the following predefined roles:

• Administrator has rights to *manage cameras*, events, FindFace Security users, the *dossier database*, and full access to all other functions.

Important: Whatever the role, the first administrator (Super Administrator) cannot be deprived of its rights.

- Operator can *create dossiers manually*, receive and acknowledge events, and search for faces on the event list. The other data is available read-only. The *batch dossier creation* is unavailable.
- User has a right to receive and acknowledge events, and to search for faces on the event list. The other data is available read-only.

You can change the predefined roles privileges, as well as create various custom roles.

## **Create Custom Role**

To create a custom role, do the following:

- 1. Navigate to the Preferences tab. Click Roles.
- 2. Click +.

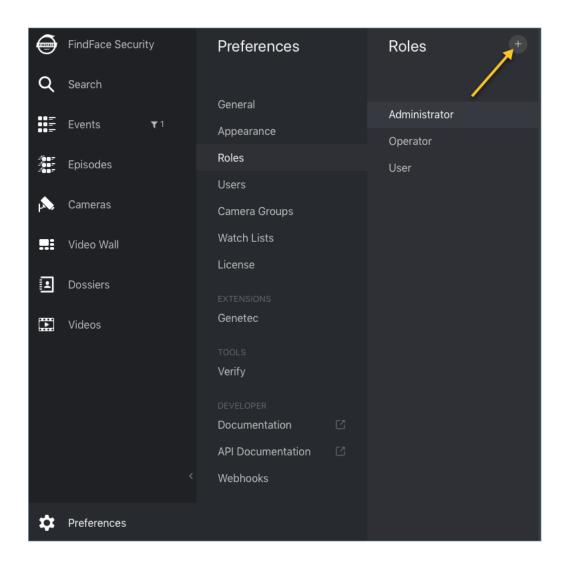

3. On the Information tab, specify the role name.

| Information       | 2.6.999.1910+222.g2961743 2019-04-04 01:00:16 |
|-------------------|-----------------------------------------------|
| * Name<br>Manager |                                               |
| Save              |                                               |

4. Click *Save*. You will see additional tabs appear next to the *Information* tab. You can use these tabs to assign the role privileges for specific watch lists (the *Watch Lists* tab) and camera groups (*Camera Groups*), as well as for entire system functions and entities (*Permissions*).

**Note:** For example, if you set None for a certain camera group on the *Camera Groups* tab, users with this role won't be able to work with **this** very group of cameras. Setting None for cameragroup on the *Permissions* tab will prevent users from viewing and working with **all** camera groups.

**Note:** The right for an event consists of the rights for a corresponding camera and watch list. To see unmatched events, you only need the rights for a camera.

The full list of the FindFace Security entities is as follows:

- dossierlist: watch list
- dossier: *dossier*
- dossierface: photo in a dossier
- cameragroup: *camera group*
- camera: *camera*
- listevent: event list
- eventepisode: episodes
- uploadlist: list of photos in batch upload
- upload: item (photo) in batch photo upload
- user: user
- webhook: webhook
- videosource: face identification in offline video
- counter: counters picking statistics on faces and silhouettes
- person: person gallery

You can also enable and disable rights for the following functionality:

- configure\_sova: configuration of Sova integration
- configure\_genetec: configuration of Genetec integration
- configure\_ntls: configuration of the findface-ntls license server
- batchupload\_dossier: batch photo upload
- view\_runtimesetting: viewing the FindFace Security general preferences
- change\_runtimesetting: changing the FindFace Security general preferences

| Information Watch Lists | Camera G | roups Permi | ssions   |        |
|-------------------------|----------|-------------|----------|--------|
| Name                    | View     | Change      | Add      | Delete |
| dossierlist             | <b>~</b> | ✓           | <b>~</b> |        |
| dossier                 | ~        |             | <b>~</b> |        |
| dossierface             | <b>~</b> | <           | <b>~</b> | ✓      |
| cameragroup             | <b>~</b> |             | <b>~</b> |        |
| camera                  | <b>~</b> |             | <b>~</b> |        |
| listevent               | <b>Z</b> |             |          |        |
| eventepisode            | <b>~</b> |             | <b>~</b> |        |
| uploadlist              | <b>~</b> |             | <b>V</b> |        |
| upload                  | ~        |             | <b>~</b> |        |
| user                    | <b>~</b> |             | <b>~</b> |        |
| webhook                 | ✓        | <           | <b>~</b> |        |
| videosource             | <b>~</b> |             | <b>~</b> |        |
| counter                 | <b>V</b> | <           | <b>~</b> |        |
| person                  | <b>V</b> |             | <b>V</b> |        |
|                         |          |             |          | Active |
| configure_sova          |          |             |          |        |
| configure_genetec       |          |             |          |        |
| configure_ntls          |          |             |          |        |
| batchupload_dossier     |          |             |          |        |
| view_runtimesetting     |          |             |          |        |
| change_runtimesetting   |          |             |          |        |

#### **Primary and Additional User Privileges**

You assign privileges to a user by using roles:

- Primary role: main user role, mandatory for assignment. You can assign only one primary role to a user.
- *Role*: additional user role, optional for assignment. You can assign several roles to one user. The rights associated with the additional roles will be added to the primary privileges.

All users belonging to a particular primary role automatically get access to camera groups (and cameras within the group) and watch lists (and dossiers assigned to the watchlist) created by a user with the same primary role, subject to the privileges defined by their additional role(s).

See also:

#### Create User

## **Create User**

To create a user, do the following:

- 1. Navigate to the Preferences tab. Click Users.
- 2. Click +.

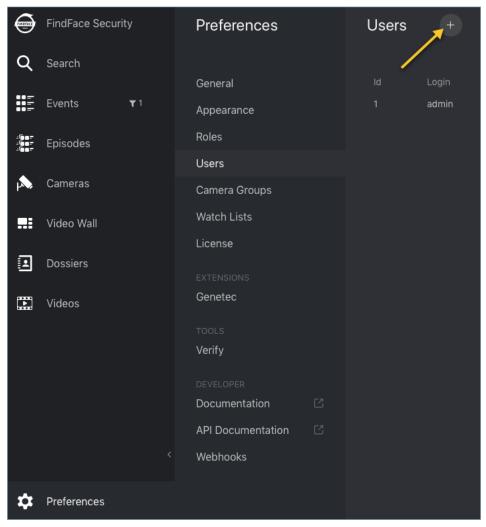

- 3. Specify such user data as name, login and password. If necessary, add a comment.
- 4. From the Roles drop-down menu, select one or several user roles. Set one of them as the Primary role.

| Create user   |         |           |
|---------------|---------|-----------|
|               |         |           |
|               |         |           |
| Eddie         |         |           |
|               |         |           |
|               |         |           |
| Engels        |         |           |
|               |         |           |
|               |         |           |
|               |         |           |
|               |         |           |
| •••••         |         |           |
|               |         |           |
|               |         |           |
| Administrator | $\odot$ |           |
| Operator      | •       | ×         |
|               |         |           |
| Add role 🗡    |         |           |
|               |         |           |
|               |         |           |
|               |         | <u>/.</u> |
|               |         |           |
|               |         |           |
| <b>V</b>      |         |           |
|               |         |           |
|               |         |           |
| Create Back   |         |           |

- 5. Check Active.
- 6. Click Create.

#### **Deactivate or Delete User**

In order to deactivate a user, simply uncheck Active on the user list (Preferences -> Users).

To delete a user from FindFace Security, click on the user login on the list. Click Delete.

# **1.6.4 Face Identification in Offline Videos**

Besides real-time face identification, FindFace Security allows for offline video processing. This functionality has a wide range of possible applications, among which the most common case is face detection and recognition in archived videos.

To identify faces in an offline video, do the following:

- 1. Create a *camera group* with basic settings.
- 2. Assign this camera group to all watch lists that you want to monitor when processing the video.
- 3. Create a video in FindFace Security by uploading it from a file or online storage/cloud. To do so, navigate to the *Videos* tab.
- 4. Click +.

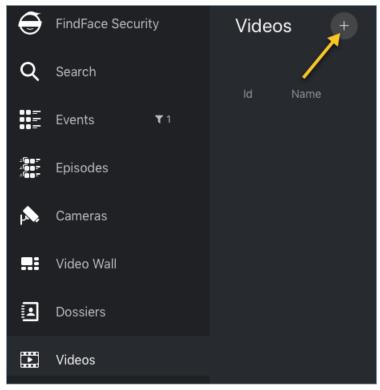

5. Specify the video name.

| Create Video                 |                                        |
|------------------------------|----------------------------------------|
| Name<br>Entrance 05.15.2019  |                                        |
| File or Url<br><b>Url</b>    | or entrance.05.15.2019.flv Select file |
| • Camera group<br>Forensic   |                                        |
| Camera<br>openspace <u>~</u> |                                        |
| Parameters                   |                                        |
| Reset Parameters Save        |                                        |

- 6. Specify the video URL in an online storage, or select a video file.
- 7. Select the camera group that you have just created.
- 8. (Optional) Select a camera to which you want to attribute the face recognition events found in the video.
- 9. (Optional) Specify parameters of video processing in the same manner as you do when configuring a *camera*.
- 10. Click *Save* to upload the video.

| Edit Video              |                                        |
|-------------------------|----------------------------------------|
| Image                   |                                        |
|                         | . M                                    |
|                         |                                        |
|                         |                                        |
|                         |                                        |
| 8                       |                                        |
|                         |                                        |
| Entrance 05.15.2019     |                                        |
|                         |                                        |
| Url                     | or entrance.05.15.2019.flv Select file |
|                         |                                        |
| Forensic                |                                        |
|                         |                                        |
| openspace 💛             |                                        |
| Parameters              |                                        |
|                         |                                        |
| Reset Parameters Update |                                        |
|                         |                                        |
| Process Stop            |                                        |

11. Once the video uploaded, click *Process* to start face identification. To view face identification events, navigate to the *Events* tab and filter the list of events by the camera group associated with the video.

# 1.6.5 Face and Silhouette Statistics

Important: To collect statistics on human silhouettes, you first have to enable silhouette recognition.

FindFace Security allows you to collect real-time statistics on in-video faces and silhouettes. This functionality can apply to a wide range of situations, such as monitoring public gatherings, ensuring social distancing regulations, crowding prevention, and more.

The stat counter is based on time slices, which means that it counts faces and silhouettes in static screenshots taken with a given count interval. The counter shows how the number of faces and silhouettes changes over time. It does not depict the total accumulated figures.

#### In this section:

- Enable and Configure Counters
- Create Counter
- Stat Chart
- Work with Counter Records
- Set Webhook for Counter

#### **Enable and Configure Counters**

By default, counters are disabled. To enable counters, open the findface-security configuration file and modify the SERVICES section as such:

```
sudo vi /etc/ffsecurity/config.py
...
SERVICES = {
    "ffsecurity": {
        ...
        "counters": True,
    }
...
```

You will see the Counters tab appear in the FindFace Security web interface.

In the same configuration file, you can modify the following parameters:

- COUNTERS\_SAVE\_FULLFRAME determines saving options of full frames in counters: always, detect only save if faces or silhouettes have been detected, never.
- COUNTERS\_FULLFRAME\_JPEG\_QUALITY: JPEG quality of full frames,
- COUNTERS\_THUMBNAIL\_JPEG\_QUALITY: JPEG quality of thumbnails,

```
# counters full frame saving options:
# `always` - save always
# `detect` - save only if faces or silhouettes have been detected
# `never` - never save full frames
'COUNTERS_SAVE_FULLFRAME': 'always',
'COUNTERS_FULLFRAME_JPEG_QUALITY': 75,
'COUNTERS_THUMBNAIL_JPEG_QUALITY': 75,
```

#### **Create Counter**

To set up a counter, do the following:

- 1. Navigate to the Counters tab.
- 2. Click +.

| Θ                       | FindFace Security | Counters +     |
|-------------------------|-------------------|----------------|
| Q                       | Search            |                |
| 00 I-<br>00 I-<br>00 I- | Events            |                |
| - 607<br>- 607<br>- 607 | Episodes          | Id Image faces |
| •                       | Counters          | 10 5           |
| A                       | Cameras           |                |

3. Specify the counter name.

| Create Counter       | Information |
|----------------------|-------------|
|                      |             |
|                      |             |
| Metro Counter        |             |
| Camera               |             |
| 1                    | ~           |
|                      |             |
| 5                    |             |
| 🗹 Detect Faces       |             |
| 🗹 Detect Silhouettes |             |
| ✓ Active             |             |
| Save Back            |             |

- 4. Select the camera to receive statistics from.
- 5. Specify the interval between two consecutive screenshots used for counting.
- 6. Check Detect Faces to receive statistics on faces.
- 7. Check Detect Silhouettes to receive statistics on silhouettes. Silhouettes recognition has to be enabled.
- 8. Make sure that the counter is *Active*.

- 9. Click Save. You will see two new tabs appear.
- 10. (Optional) Navigate to the *Region of Interest* tab to specify the face/silhouette tracking region within the camera field of view.

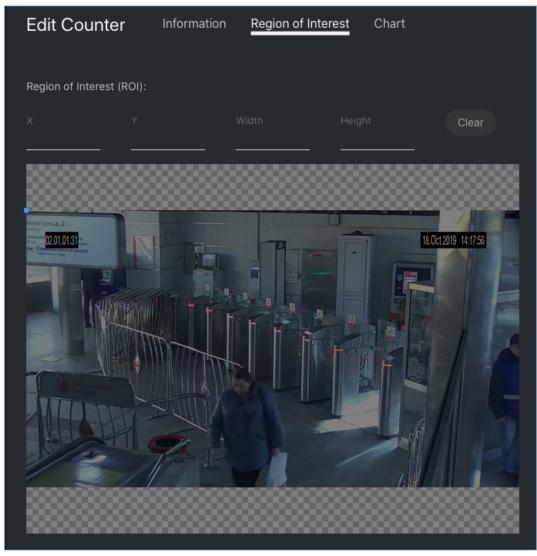

## **Stat Chart**

To see the stat chart for the last hour, 24 hours, or week, navigate to the *Chart* tab in the counter settings.

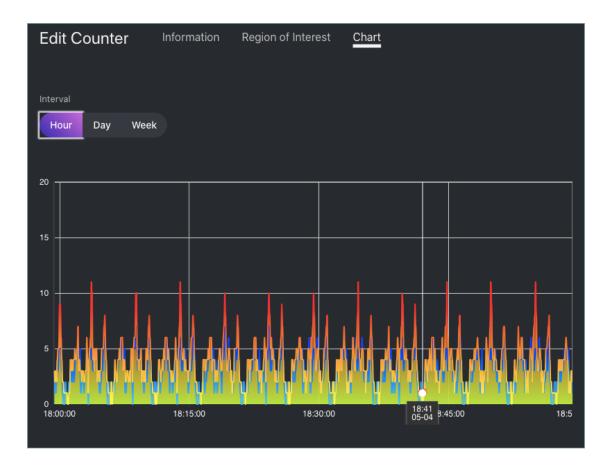

## Work with Counter Records

Static screenshots taken by a counter, with the number of faces and silhouettes in them, are saved as counter records. To see the counter records, navigate to the *Counters* tab and click on the required counter.

| $\Theta$ | FindFace Security           | Counter ree | cords |  |                         |                                   |           |
|----------|-----------------------------|-------------|-------|--|-------------------------|-----------------------------------|-----------|
| Q        | Search                      |             |       |  |                         | Counter                           | $\otimes$ |
|          | Events                      |             |       |  | < Page 1 2 >            | Metro Counter                     | ~         |
| /eer     |                             |             |       |  |                         | Cameras                           |           |
|          | Episodes                    |             | 77374 |  | 2020-05-04 18:51:4<br>3 | Not selected                      |           |
| •        |                             |             |       |  |                         | Not selected                      | ~         |
| <b>∧</b> | Cameras<br>Video Wall       |             |       |  | 2020-05-04 18:51:41     |                                   |           |
|          | Dossiers                    |             |       |  | 2020-05-04 18:51:4<br>0 |                                   |           |
|          | Videos                      |             |       |  | 2020-05-04 18:51:3<br>8 | From<br>Count silhouettes<br>From | `         |
|          |                             |             |       |  | 2020-05-04 18:51:3<br>6 | > Reset filters                   |           |
| <b>☆</b> | Preferences<br>Charlie Root |             |       |  | 2020-05-04 18:51:3<br>5 |                                   |           |

To work with counter records, use the following filters:

- Counter
- Cameras
- Camera groups
- Time period
- Number of faces in record
- Number of silhouettes in record
- Record id

## Set Webhook for Counter

To take it up a notch, *configure a webhook* for counter records with a specific number of faces and silhouettes.

#### See also:

- Silhouette Recognition
- Webhooks

# **1.6.6 General Preferences**

To configure the generic confidence threshold for face verification, confidence threshold for episodes, thumbnail JPEG quality, and automatic events/episodes cleanup, navigate to the *Preferences* tab. Click *General*. After you are finished, click *Update*.

| General Preferences                                              |           |
|------------------------------------------------------------------|-----------|
| Confidence Threshold                                             | - 0.739 + |
| Confidence Threshold in Episodes                                 | - 0.689 + |
| Thumbnail jpeg quality                                           | - 75 +    |
| Events Cleanup                                                   |           |
| Delete matched events older than - 30 + days                     |           |
| Delete unmatched events older than - 30 + days                   |           |
| Delete full frames of matched events older than<br>- 30 + days   |           |
| Delete full frames of unmatched events older than<br>- 30 + days |           |

## In this section:

- Generic Confidence Threshold
- Confidence Threshold for Episodes
- Thumbnail JPEG Quality
- Automatic Event And Episode Cleanup

## **Generic Confidence Threshold**

FindFace Security verifies that a detected face and some face from the dossiers belong to the same person (i. e. the faces match), based on the pre-defined similarity threshold. The default threshold is set to 0.739. If necessary, you can change the generic threshold.

**Note:** The higher is the threshold, the less are chances that a wrong person will be positively verified, however, some valid photos may also fail verification.

Tip: You can configure the confidence threshold individually for each camera, camera group, and watch list.

**Important:** The default generic confidence threshold is optimal for the majority of recognition cases. We do not recommend changing it on your own. Be sure to consult with our technical experts by support@ntechlab.com.

## **Confidence Threshold for Episodes**

To construct an episode, the system searches the biometric database for *recent* events with similar faces with a predefined similarity threshold. The default threshold is set to 0.689, which is considered as optimum. If necessary, you can change this value. Be sure to consult with our technical experts prior (support@ntechlab.com).

## Thumbnail JPEG Quality

Subject to JPEG quality, thumbnails may take up a significant amount of disc volume. Use the *General* tab to configure the parameter.

#### Automatic Event And Episode Cleanup

Use the same tab to schedule purging old events and related episodes from the database on a regular basis. You can purge matched and unmatched events/episodes on different schedules, as well as purge only full frames for matched and unmatched events/episodes.

## 1.6.7 Compare Faces

FindFace Security allows you to compare 2 faces. Do the following:

1. Navigate to the Preferences tab. Click Verify.

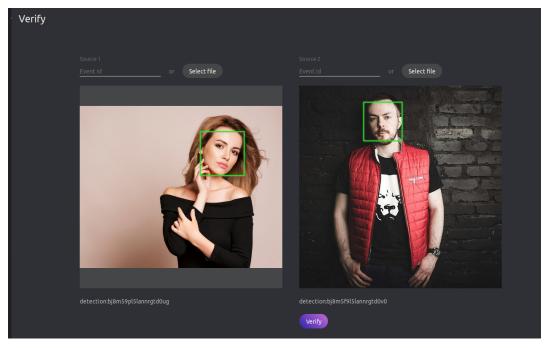

2. Specify the IDs of events that feature the faces you want to compare, and/or upload photos with the faces.

Tip: You can find event IDs on the *Events* tab.

3. Click Verify. You will see the probability of the faces belonging to the same person appear.

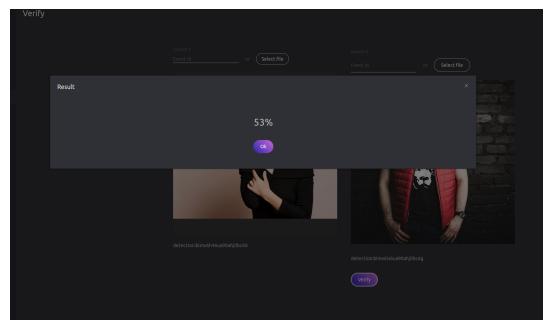

## 1.6.8 Switch Language

To switch the interface language, navigate to the *Preferences -> Appearance*.

| Preferences | Appearance |  |
|-------------|------------|--|
| General     |            |  |
| Appearance  | English 💛  |  |
| Roles       |            |  |

# **1.7 Advanced Functionality**

## 1.7.1 Configure Episodes

In this section:

- About Episodes
- Episode Settings
- Grant Rights for Episodes

## **About Episodes**

An episode is a set of identification events that feature faces of the same person, detected within a certain period of time.

There are two types of episodes:

- LIVE: an episode is currently active, with more events to be possibly added.
- Closed: an episode is closed, no events can be added.

## **Episode Settings**

To configure the episodes, use the findface-security configuration file. You need to add the following parameters into the FFSECURITY section:

• EPISODE\_SEARCH\_INTERVAL: The period of time preceding an event, within which the system searches the biometric database for events with similar faces. If no such an event is found, the system creates a new episode. Otherwise, it picks up the most relevant event from a LIVE episode after sorting out the 100 most recent similar faces.

**Note:** The threshold similarity in episodes differs from that for face verification. See *General Preferences*.

• EPISODE\_MAX\_DURATION: The maximum episode duration in seconds. After this time, an episode automatically closes. • EPISODE\_EVENT\_TIMEOUT: The maximum time in seconds since the last event has been added to an episode. After this time, an episode automatically closes.

```
sudo vi /etc/ffsecurity/config.py
....
FFSECURITY = {
    ...
    'EPISODE_SEARCH_INTERVAL': 60,
    'EPISODE_MAX_DURATION': 300,
    'EPISODE_EVENT_TIMEOUT': 30,
    ...
}
```

## See also:

To see episodes work, navigate to the Episodes tab. See Organize Events with Episodes for details.

## **Grant Rights for Episodes**

A user receives a notification of a new episode if they have rights for the first event. Viewing new events in the episode also requires proper rights.

The right for an event consists of the rights for a corresponding camera and watch list.

Note: To see unmatched events, you only need the rights for a camera.

To manage rights of a role for the entire Episode entity, open permissions for this role and adjust the eventepisode permission.

Tip: See User Management.

| Information Watch L   | ists Camera Gr | oups Permi | issions  |        |
|-----------------------|----------------|------------|----------|--------|
| Name                  | View           | Change     | Add      | Delete |
| dossierlist           | <b>~</b>       |            | <u>~</u> |        |
| dossier               | <b>~</b>       |            |          |        |
| dossierface           | <b>~</b>       |            | <b>~</b> |        |
| cameragroup           | <b>~</b>       |            | <u>~</u> |        |
| camera                | <b>~</b>       | ✓          | <b>~</b> |        |
| listevent             | <b>~</b>       | <b>V</b>   | <b>~</b> |        |
| eventepisode          | <b>~</b>       | ✓          | <b>~</b> |        |
| uploadlist            | <b>~</b>       | <b>V</b>   | <b>~</b> |        |
| upload                | <b>~</b>       | ✓          | <b>~</b> |        |
| user                  | <b>~</b>       | ✓          | <b>~</b> |        |
| webhook               | <b>~</b>       | ✓          | <b>~</b> | ✓      |
| videosource           | <b>~</b>       | ✓          | <b>V</b> |        |
| counter               | <b>~</b>       | <          | <b>~</b> | ✓      |
| person                | <b>~</b>       | ✓          | <b>V</b> |        |
|                       |                |            |          | Active |
| configure_sova        |                |            |          |        |
| configure_genetec     |                |            |          |        |
| configure_ntls        |                |            |          |        |
| batchupload_dossier   |                |            |          |        |
| view_runtimesetting   |                |            |          |        |
| change_runtimesetting |                |            |          |        |

## 1.7.2 Allocate findface-video-worker to Camera Group

In a distributed architecture, it is often necessary that video streams from a group of cameras be processed *in situ*, without being redistributed across remote findface-video-worker instances by the principal server.

Note: Among typical use cases are hotel chains, chain stores, several security checkpoints in the same building, etc.

In this case, allocate the local findface-video-worker to the camera group.

Do the following:

1. Navigate to the *Preferences* tab. Click *Camera Groups*.

- 2. Open the camera group settings.
- 3. In the Labels, create or select one or several allocation labels. Save changes.
- 4. Open the findface-video-worker configuration file and specify the allocation labels in the following format: label\_name=true (label terminal\_1 in the example below).

```
sudo vi /etc/findface-video-worker-cpu.ini
sudo vi /etc/findface-video-worker-gpu.ini
labels = terminal_1=true
```

5. Restart findface-video-worker.

```
sudo systemctl restart findface-video-worker-cpu.service
sudo systemctl restart findface-video-worker-qpu.service
```

**Note:** If a camera is assigned an allocation label, its video stream can be processed by a findface-video-worker instance with the same label, as well as by all unlabeled findface-video-worker instances.

**Warning:** If a labeled camera is processed by an unlabeled findface-video-worker instance and a free similar-labeled instance appears, the camera won't automatically switch to the latter. To switch the camera, restart the similar-labeled findface-video-worker instance.

## 1.7.3 Distributed Dossier Database

In a distributed architecture, it is often necessary to have the dossier database distributed among several hosts.

In the current implementation, the dossier database is available for editing only on the principal server known as master. It is in sync with several additional FindFace Security instances that serve as slaves. On the slaves, the dossier database is available only for reading and monitoring.

**Important:** You will be able to delete dossiers on the slaves if the master is unavailable.

**Important:** If a watch list on the future slave already contains dossiers, they will be replaced with those from the master during the first synchronization. All information in the previous dossiers will be lost.

## In this section:

- Configure Master/Slave Synchronization
- Replicate Watch List from Master to Slaves
- Set Synchronization Time
- Cancel Watch List Replication and Synchronization

• Duplicate Functionality to Web Interface

### **Configure Master/Slave Synchronization**

To configure master/slave synchronization, do the following:

1. On the master, open the findface-security configuration file. Come up with a synchronization token and specify it in the SYNC\_TOKEN parameter.

```
sudo vi /etc/ffsecurity/config.py
...
SYNC_TOKEN = 'ABC_123456789'
```

- 2. Copy the synchronization token into the findface-security configuration file on the slave(s).
- 3. Make sure that the EXTERNAL\_ADDRESS parameter of the findface-security configuration file on the slave(s) contains the same address as on the master.

The master/slave sync is now set and will be enabled once you configure a watch list replication from the master to slave(s).

#### **Replicate Watch List from Master to Slaves**

To replicate a watch list from the master to slave instances, send a POST request to the slave with the following parameters in the body:

- remote\_dossier\_list: id of the original watch list on the master
- remote\_url: master URL
- slave\_dossier\_list: id of the watch list on the slave, which is to be a replica of the original watch list

```
POST /sync/dossier-lists/
{remote_dossier_list: 1,
remote_url: "http://172.17.46.14",
slave_dossier_list: 3}
```

#### Set Synchronization Time

By default, replicated watch lists on the slaves and the master are synced nightly at 3 a.m. You can modify the synchronization time as follows:

1. Open the findface-security configuration file on the master.

```
sudo vi /etc/ffsecurity/config.py
```

2. Paste the following lines and set your own schedule.

```
...
SYNC_TIME = {
    'hour': 3, # 24 hour format
    'minute': 0,
}
```

### **Cancel Watch List Replication and Synchronization**

To cancel a watch list replication and synchronization, send the following API request to the slave with the  $\{id\}$  of the watch list on the slave:

DELETE /sync/dossier-lists/{id}/

#### **Duplicate Functionality to Web Interface**

By default, you can enable and disable watch list replication only via API. To make the functionality available in the web interface as well, do the following:

1. Open the findface-security configuration file on the master.

```
sudo vi /etc/ffsecurity/config.py
```

2. Enable the ffsecurity\_sync plugin by adding the line INSTALLED\_APPS. append('ffsecurity\_sync') into the plugins section:

```
// integration plugins
// INSTALLED_APPS.append('ffsecurity_sync')
```

- 3. Do the same on each slave.
- 4. On each host, migrate the main database architecture from FindFace Security to **PostgreSQL** and restart the findface-security service.

```
sudo findface-security migrate
sudo systemctl restart findface-security.service
```

## 1.7.4 Dossier Custom Tabs, Fields, and Filters

It is often necessary that a dossier feature additional tabs and fields.

To add custom tabs and fields to a dossier, do the following:

- 1. Prepare the list of custom tabs and fields you want to add to a dossier.
- 2. Open the findface-security configuration file.

```
sudo vi /etc/ffsecurity/config.py
```

- 3. Into the FFSECURITY section, uncomment the CUSTOM\_FIELDS section and modify the exemplary content, considering the following:
  - 'items': the list of fields in a dossier. Describe each field with the following parameters:
    - 'name': field's internal name, string.
    - 'label': field's label in the web interface, string.
    - 'display': display format (form or list), string or array.
    - 'tab': tab that features the field. If not specified, the field appears on the main dossier page (that with a photograph).

- 'editable': field's editability, boolean.
- 'type': field data type, string. Possible values:
  - \* list: requires items, additional parameter for lists (see below), expects objects {id, name} in dictionaries;
  - \* valuelist: expects elements of primitive types.
  - \* objectlist: allows for creating arrays of objects of required types.
  - \* datetime: primitive data type displayed as a datetime list.
  - \* date: primitive data type displayed as a date picker.
  - \* boolean: primitive data type displayed as a checkbox.
  - \* string: primitive data type string.
- additional parameters for lists (type=list, type=valuelist):
  - \* multiple: possibility of selecting several items in the list, boolean.
  - \* items: dictionary used as a data source for the list.
  - \* allow\_create: possibility of adding new items to the list.
  - \* custom\_id: custom field for id (type=list).
- additional parameters for object lists (type=objectlist).
  - \* object: objects used as a data source for the object list.
  - \* simple: indicator that the field expects data of a primitive type instead of objects, for example, expects strings with phone numbers.
- 'filters': the list of search filters associated with the custom fields. Parameters:
  - 'name': filter's internal name,
  - 'label': filter's label in the web interface,
  - 'field': associated field in the format [field name].
- 'tabs': the list of tabs in a dossier. The first listed tab corresponds to the main dossier page.

```
. . .
    # Edit CUSTOM_FIELDS section to customize dossier content.
    # Below is an example for integration FindFace Security with Sigur.
    'CUSTOM FIELDS': {
        'dossier_meta': {
            'items': [
                {
                     'name': 'personid',
                     'default': '',
                    'label': 'PersonID',
                     'display': ['list', 'form'],
                     'description': 'Sigur person ID'
                },
                {
                     'name': 'firstname',
                     'default': '',
```

(continues on next page)

 $FFSECURITY = \{$ 

(continued from previous page)

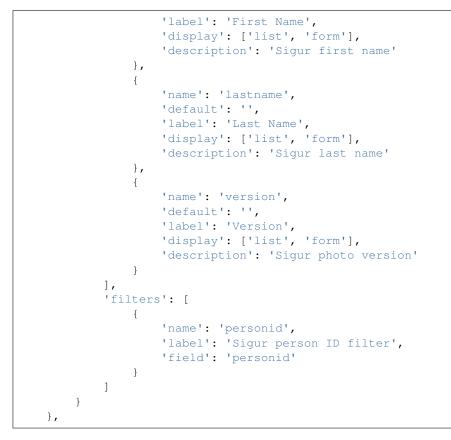

4. You will see the custom content appear in the web interface.

## 1.7.5 Console Bulk Photo Upload

To bulk-upload photos to the dossier database, you can use the **findface-security-uploader** utility from the FindFace Security package (in addition to the web interface upload functionality). Use this utility when you need to upload a large number of photos (more than 10,000).

Tip: To view the findface-security-uploader help, execute:

findface-security-uploader --help

Do the following:

1. Write the list of photos and metastrings to a CSV or TSV file.

**Important:** The file used as a metadata source must have the following format: path to photo | metastring.

To prepare a TSV file, use either a script or the find command.

Note: Both the script and the command in the examples below create the images.tsv file. Each image in the list will be associated with a metastring coinciding with the image file name in the format path to photo

| metastring.

To build a TSV file listing photos from a specified directory (/home/user/25\_celeb/ in the example below), run the following command:

python3 tsv\_builder.py /home/user/25\_celeb/

The find usage example:

2. Create a job file out of a CSV or TSV file by using add. As a result, a file enroll-job.db will be created and saved in a current directory.

findface-security-uploader add images.tsv

The add options:

- -- format: input file format, tsv by default,
- --delimiter: field delimiter, by default "\t" for TSV, and ", " for CSV.

Note: A job file represents a sqlite database which can be opened on the sqlite3 console.

3. Process the job file by using run.

```
findface-security-uploader run --dossier-lists 2 --api http://127.0.0.1:80 --user_ 

→admin --password password
```

The run options:

- --parallel: the number of photo upload threads, 10 by default. The more threads you use, the faster the bulk upload is completed, however it requires more resources too.
- --api: findface-security API URL, http://127.0.0.1:80/ by default.
- --user: login.
- --password: password.
- --dossier-lists: comma-separated list of the watch lists id's.
- --failed: should an error occur during the job file processing, correct the mistake and try again with this option.

## 1.7.6 Deduplicate Events

#### In this section:

- Enable Deduplication
- How It Works

Consider enabling Deduplication to exclude coinciding facial recognition events within one camera group.

## **Enable Deduplication**

To enable event deduplication, do the following:

- 1. Enable the offline mode of video face detection for each camera in the group. See Add Camera for details.
- 2. Navigate to the Preferences tab. Click Camera Groups.
- 3. Open the camera group settings.
- 4. Check Deduplicate Events and specify the deduplication interval in seconds.

## **How It Works**

The deduplication algorithm works as follows:

- 1. In the offline mode, the server receives one best face snapshot per tracking session on a camera (a tracking session continues until a face disappears from the camera field of view).
- 2. If within the same camera group, there are several tracking sessions on a camera(s) within the specified deduplication interval, FindFace Security will handle the received snapshots in the following way:
  - If there is a match with a dossier within the preceding deduplication interval, FindFace Security drops a newly acquired snapshot. Otherwise, the snapshot is saved to the database.
  - For unmatched faces, when performing deduplication, FindFace Security considers both similarity between faces in the snapshots and face quality. FindFace Security drops all snapshots of similar faces within the deduplication interval unless a new face is of higher quality. This guarantees that the system deduplicates events without skipping high-quality faces, which are essential for further video analytics.

## 1.7.7 Real-time Face Liveness Detection

Note: The *liveness detector* is much slower on CPU than on GPU.

To spot fake faces and prevent photo attacks, use the integrated 2D anti-spoofing system that distinguishes a live face from a face image. Due to the analysis of not one, but a number of frames, the algorithm captures any changes in a facial expression and skin texture. This ensures that it is a live person in front of a camera and eliminates the possibility of fraud using images on paper or mobile device screens.

The liveness detector estimates a face liveness with a certain level of confidence and returns the confidence score along with a binary result real/fake, depending on the pre-defined liveness threshold.

## In this section:

- Enable Face Liveness Detector
- Configure Liveness Threshold
- Face Liveness in Web Interface

## **Enable Face Liveness Detector**

To enable the face liveness detector, do the following:

1. Open the /etc/findface-video-worker-gpu.ini (/etc/findface-video-worker-cpu. ini) configuration file. In the liveness section, specify the path to the neural network model (fnk) and normalizer (norm) which are used in the face liveness detector.

```
sudo vi /etc/findface-video-worker-gpu.ini
#------
[liveness]
#------
## path to liveness fnk
## type:string env:CFG_LIVENESS_FNK longopt:--liveness-fnk
fnk = /usr/share/findface-data/models/faceattr/liveness.v3.gpu.fnk
## path to normalization for liveness
## type:string env:CFG_LIVENESS_NORM longopt:--liveness-norm
norm = /usr/share/findface-data/models/facenorm/crop2x.v2_maxsize400.gpu.fnk
```

```
sudo vi /etc/findface-video-worker-cpu.ini
```

```
#-----
[liveness]
#-----
## path to liveness fnk
## type:string env:CFG_LIVENESS_FNK longopt:--liveness-fnk
fnk = /usr/share/findface-data/models/faceattr/liveness.v3.cpu.fnk
## path to normalization for liveness
## type:string env:CFG_LIVENESS_NORM longopt:--liveness-norm
norm = /usr/share/findface-data/models/facenorm/crop2x.v2_maxsize400.cpu.fnk
```

2. Restart findface-video-worker.

```
sudo systemctl restart findface-video-worker-gpu
sudo systemctl restart findface-video-worker-cpu
```

## **Configure Liveness Threshold**

If necessary, you can adjust the liveness threshold in the /etc/ffsecurity/config.py configuration file. The liveness detector will estimate a face liveness with a certain level of confidence. Depending on the threshold value, it will return a binary result real or fake.

**Note:** The default value is optimal. Before changing the threshold, we recommend you to seek advice from our experts by support@ntechlab.com.

```
sudo vi /etc/ffsecurity/config.py
```

```
'LIVENESS_THRESHOLD': 0.75,
```

## Face Liveness in Web Interface

Once the face liveness detector configured, you will see liveness estimation for each event.

| 4178559 201 1951<br>4273888<br>33633 | A             | No matches<br>Unmatched | fake (liveness): 0.00 | 2019-04-30<br>17:29:59 |
|--------------------------------------|---------------|-------------------------|-----------------------|------------------------|
|                                      | (Contraction) |                         |                       | (Camera not)           |
| 4178559<br>4263150                   |               | No matches              | real (liveness): 0.99 | 2019-04-30<br>17:30:00 |
| 90320                                |               | Unmatched               |                       | (Camera not)           |
| /179550                              |               | No matches              |                       | 2019-04-30             |

**Note:** The liveness score is null when the liveness detector is unable to estimate the face liveness in the provided image.

Use the Liveness filter to display only real or only fake faces in the event list.

| Liveness      |        |  |
|---------------|--------|--|
| 🗌 Real        | 🗌 Fake |  |
|               |        |  |
| Reset filters |        |  |

## 1.7.8 Face Features Recognition

Subject to your needs, you can enable automatic recognition of such face features as gender, age, emotions, glasses, beard, and face mask. This functionality can be activated on both GPU- and CPU-accelerated video face detectors.

#### In this section:

- Enable Face Features Recognition
- Display Features Recognition Results in Events
- Face Features in Events

## **Enable Face Features Recognition**

Important: This step will enable face features recognition via HTTP API.

To enable automatic recognition of face features, open the /etc/findface-extraction-api configuration file and enable relevant recognition models: gender, age, emotions, glasses, beard, and face mask. Be sure to choose the right acceleration type for each model, matching the acceleration type of findface-extraction-api: CPU or GPU. Be aware that findface-extraction-api on CPU can work only with CPU-models, while findface-extraction-api on GPU supports both CPU- and GPU-models.

```
sudo vi /etc/findface-extraction-api.ini
models:
    age: faceattr/age.v1.cpu.fnk
    emotions: faceattr/emotions.v1.cpu.fnk
    face: face/ifruit_320.cpu.fnk
    gender: faceattr/gender.v2.cpu.fnk
    beard: faceattr/beard.v0.cpu.fnk
    glasses3: faceattr/glasses3.v0.cpu.fnk
    medmask3: faceattr/medmask3.v0.cpu.fnk
```

The following models are available:

Note: You can find face features recognition models at /usr/share/findface-data/models/faceattr/.

```
ls /usr/share/findface-data/models/faceattr/
age.v1.cpu.fnk age.v1.gpu.fnk beard.v0.cpu.fnk beard.v0.gpu.fnk emotions.v1.cpu.

→ fnk emotions.v1.gpu.fnk gender.v2.cpu.fnk gender.v2.gpu.fnk glasses3.v0.cpu.fnk

→ glasses3.v0.gpu.fnk medmask3.v0.cpu.fnk medmask3.v0.gpu.fnk liveness.v3.gpu.fnk
```

| Face feature | Accelera-<br>tion                      | Configuration file parameter                                    |  |  |  |  |
|--------------|----------------------------------------|-----------------------------------------------------------------|--|--|--|--|
| face (biome- | CPU                                    | face: face/ifruit_320.cpu.fnk face: face/ifruit_160.            |  |  |  |  |
| try)         |                                        | cpu.fnk                                                         |  |  |  |  |
|              | GPU                                    | <pre>face: face/ifruit_320.gpu.fnk face: face/ifruit_160.</pre> |  |  |  |  |
|              |                                        | gpu.fnk                                                         |  |  |  |  |
| age          | CPU                                    | age: faceattr/age.v1.cpu.fnk                                    |  |  |  |  |
|              | GPU                                    | age: faceattr/age.v1.gpu.fnk                                    |  |  |  |  |
| gender       | CPU                                    | gender: faceattr/gender.v2.cpu.fnk                              |  |  |  |  |
|              | GPU                                    | gender: faceattr/gender.v2.gpu.fnk                              |  |  |  |  |
| emotions     | emotions: faceattr/emotions.v1.cpu.fnk |                                                                 |  |  |  |  |
|              | GPU                                    | emotions: faceattr/emotions.vl.gpu.fnk                          |  |  |  |  |
| glasses      | CPU                                    | glasses3: faceattr/glasses3.v0.cpu.fnk                          |  |  |  |  |
|              | GPU                                    | glasses3: faceattr/glasses3.v0.gpu.fnk                          |  |  |  |  |
| beard        | CPU                                    | beard: faceattr/beard.v0.cpu.fnk                                |  |  |  |  |
|              | GPU                                    | beard: faceattr/beard.v0.gpu.fnk                                |  |  |  |  |
| face mask    | CPU                                    | <pre>medmask3: faceattr/medmask3.v0.cpu.fnk</pre>               |  |  |  |  |
|              | GPU                                    | <pre>medmask3: faceattr/medmask3.v0.gpu.fnk</pre>               |  |  |  |  |

Tip: To disable a recognition model, simply pass an empty value to a relevant parameter. Do not remove the parameter

itself as in this case the system will be searching for the default model.

```
models:
   gender: ""
   age: ""
   emotions: ""
```

Restart findface-extraction-api.

sudo systemctl restart findface-extraction-api

Once the models are enabled, be sure to *configure* the web interface to display the recognition results.

#### **Display Features Recognition Results in Events**

To display the face features recognition results in the event list, add the following line into the FFSECURITY section: 'EVENTS\_FEATURES': ['gender', 'age', 'emotions', 'beard', 'glasses', 'medmask'], subject to the list of enabled models.

**Warning:** This line must be placed between SF\_API\_ADDRESS and LIVENESS\_THRESHOLD as shown in the example.

```
sudo vi /etc/ffsecurity/config.py
...
FFSECURITY = {
...
'SF_API_ADDRESS': 'http://127.0.0.1:18411',
'EVENTS_FEATURES': ['gender', 'age', 'emotions', 'beard', 'glasses', 'medmask'],
'LIVENESS_THRESHOLD': 0.75,
'BEARD_THRESHOLD': 0.7,
}
```

Restart findface-security.

sudo systemctl restart findface-security

## **Face Features in Events**

Once the face features recognition configured, you will see the recognition result for each found face in the following format:

| Face     | Result format                                                             | Example         |
|----------|---------------------------------------------------------------------------|-----------------|
| feature  |                                                                           |                 |
| Age      | Feature: age: number of years                                             | age: 33         |
| Gender   | Result: male/female (feature: gender): algorithm confidence in result     | female (gen-    |
|          |                                                                           | der): 0.95      |
| Emotions | Result: angry/disgust/fear/happy/sad/surprise (feature:                   | happy (emo-     |
|          | emotions): algorithm confidence in result                                 | tions): 0.99    |
| Glasses  | Result: eye/sun/none (feature: glasses): algorithm confidence in result   | none (glasses): |
|          |                                                                           | 0.87            |
| Beard    | Result: beard/none (feature: beard): algorithm confidence in result       | none (beard):   |
|          |                                                                           | 0.91            |
| Face     | Result: none/correct (feature: face mask): algorithm confidence in result | none (face      |
| mask     |                                                                           | mask): 0.93     |

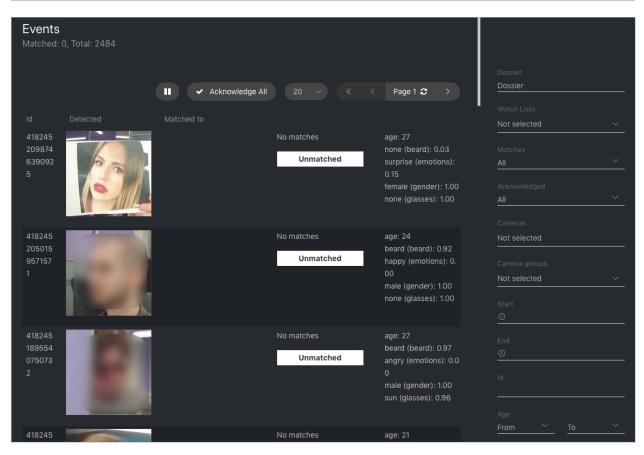

Filter events by face features when needed.

## 1.7.9 Silhouette Recognition

To collect real-time *statistics* on human silhouettes, you first have to enable silhouette recognition.

## In this section:

• Enable Silhouette Recognition

#### **Enable Silhouette Recognition**

To enable automatic recognition of human silhouettes, do the following:

1. Open the /etc/findface-extraction-api configuration file and add a new detector delta (delta. cpu.fnk/delta.gpu.fnk) with relevant settings, as shown in the example below.

```
sudo vi /etc/findface-extraction-api.ini
detectors:
 max_batch_size: 1
 instances: 1
 models:
    cheetah:
     model: facedet/cheetah.cpu.fnk
      options:
       min_object_size: 32
       resolutions:
        - 256x256
        - 384x384
        - 512x512
        - 768x768
        - 1024x1024
        - 1536x1536
        - 2048x2048
    delta:
     model: pedet/delta.cpu.fnk
      options:
       min_object_size: 32
       resolutions:
        - 256x256
        - 384x384
        - 512x512
        - 768x768
        - 1024x1024
        - 1536x1536
        - 2048x2048
```

2. Restart findface-extraction-api.

sudo systemctl restart findface-extraction-api

## 1.7.10 Multiple Video Cards Usage

Should you have several video cards installed on a physical server, you can create additional findface-extraction-api-gpu or findface-video-worker-gpu instances and distribute them across the video cards, one instance per card.

## In this section:

- Distribute findface-extraction-api-gpu Instances Across Several Video Cards
- Allocate findface-video-worker-gpu to Additional Video Card

#### Distribute findface-extraction-api-gpu Instances Across Several Video Cards

To distribute findface-extraction-api-gpu instances across several video cards, do the following:

1. Stop the initial findface-extraction-api-gpu service.

```
sudo service findface-extraction-api stop
```

2. Create several copies of the findface-extraction-api-gpu configuration file, subject to how many video cards you are going to use for biometric samples extraction. Append the appropriate GPU device numbers to the new configuration files names as shown in the example below (GPU devices #0 and #6).

```
/etc/findface-extraction-api@0.ini
/etc/findface-extraction-api@6.ini
```

3. Open the new configuration files. Specify the GPU device numbers and adjust the listening ports.

```
sudo vi /etc/findface-extraction-api@0.ini
listen: 127.0.0.1:18666
...
gpu_device: 0
...
sudo vi /etc/findface-extraction-api@6.ini
```

```
-
listen: 127.0.0.1:18667
...
gpu_device: 6
...
```

4. Start the new services.

```
sudo service findface-extraction-api@0 start
sudo service findface-extraction-api@6 start
```

### Allocate findface-video-worker-gpu to Additional Video Card

To create an additional findface-video-worker-gpu instance and allocate it to a different video card, do the following:

1. Display the status of the findface-video-worker-gpu primary service by executing:

```
sudo systemctl status findface-video-worker-gpu.service
```

2. Find the full path to the service in the line Loaded: loaded (/lib/systemd/system/ findface-video-worker-gpu.service; enabled; vendor preset: enabled. It is findface-video-worker-gpu.service in our example (name may vary). Create a copy of the service under a new name.

3. In the same manner, create a copy of the primary service configuration file under a new name.

sudo cp /etc/findface-video-worker-gpu.ini /etc/findface-video-worker-gpu2.ini

4. Open the just created configuration file and actualize the GPU device number to use.

```
sudo vim /etc/findface-video-worker-gpu2.ini
## cuda device number
device_number = 1
```

5. Open the new service and specify the just created configuration file.

```
sudo vim /lib/systemd/system/findface-video-worker-gpu2.service
```

```
ExecStart=/usr/bin/findface-video-worker-gpu --config /etc/findface-video-worker-
```

6. Reload the systemd daemon to apply the changes.

```
sudo systemctl daemon-reload
```

7. Enable the new service autostart.

```
sudo systemctl enable findface-video-worker-gpu2.service
```

```
Created symlink from /etc/systemd/system/multi-user.target.wants/findface-video-

worker-gpu2.service to /lib/systemd/system/findface-video-worker-gpu2.service
```

8. Launch the new service.

sudo systemctl start findface-video-worker-gpu2.service

9. Check the both findface-video-worker-gpu services status.

## 1.7.11 Direct API Requests to Tarantool

You can use HTTP API to extract data directly from the Tarantool Database.

#### In this section:

- General Information
- Add Face
- Remove Face
- Face Search
- Edit Face Metadata and Feature Vector
- List Galleries
- Get Gallery Info
- Create Gallery
- Remove Gallery

## **General Information**

API requests to Tarantool are to be sent to http://<tarantool\_host\_ip:port>.

Tip: The port for API requests can be found in the FindFace.start section of the Tarantool configuration file:

```
cat /etc/tarantool/instances.enabled/FindFace.lua
##8001:
FindFace.start("127.0.0.1", 8001)
```

**Note:** In the case of the standalone deployment, you can access Tarantool by default only locally (127.0.0.1). If you want to access Tarantool remotely, *alter* the Tarantool configuration file.

API requests to Tarantool may contain the following parameters in path segments:

- :ver: API version (v2 at the moment).
- :name: gallery name.

Tip: To list gallery names on a shard, type in the following command in the address bar of your browser:

```
http://<tarantool_host_ip:shard_port>/stat/list/1/99
```

The same command on the console is as such:

curl <tarantool\_host\_ip:shard\_port>/stat/list/1/99 \| jq

You can also list gallery names by using a direct request to Tarantool:

Note that if there is a large number of shards in the system, chances are that a randomly taken shard does not contain all the existing galleries. In this case, just list galleries on several shards.

## **Add Face**

POST /:ver/faces/add/:name

#### Parameters in body:

JSON-encoded array of faces with the following fields:

- "id": face id in the gallery, uint64\_t,
- "facen": raw feature vector, base64,
- "meta": face metadata, dictionary.

#### **Returns:**

- HTTP 200 and empty body on success.
- HTTP 404 if a gallery with the given name doesn't exist.
- HTTP with a status other than 200 and error description in the body on failure.

## Example

#### Request

#### Response

```
HTTP/1.1 200 Ok
Content-length: 1234
Server: Tarantool http (tarantool v1.7.3-673-g23cc4dc)
Connection: keep-alive
```

## **Remove Face**

POST /v2/faces/delete/:name

### Parameters in body:

JSON-encoded array of face ids to be removed

#### **Returns:**

- HTTP 200 and empty body on success.
- HTTP 404 if a face with the given id is not found in the gallery.
- HTTP with a status other than 200 and error description in the body on failure.

#### Example

#### Request

curl -D - -s 'http://localhost:8001/v2/faces/delete/testgal' --data '[1, 4, 922, 3]'

#### Response

```
HTTP/1.1 200 Ok
Content-length: 111
Server: Tarantool http (tarantool v1.7.3-673-g23cc4dc)
Connection: keep-alive
```

## **Face Search**

POST /v2/faces/search/:name

#### Parameters in body:

JSON-encoded search request with the following fields:

- limit: maximum number of faces in the response.
- sort: sorting order. Pass one of the following values: id: increasing order by id, -id: decreasing order by id, -score: decreasing order by face similarity (only if you search for faces with similar feature vectors).
- filter (filters):
  - facen: (optional) search for faces with similar feature vectors. Pass a dictionary with the following fields: data: raw feature vector, base64; score: range of similarity between faces [threshold similarity; 1], where 1 is 100% match.
  - id and meta/<meta\_key>: search by face id and metastring content. To set this filter, use the following operators:

- \* range: range of values, only for numbers.
- \* set: id or metastring must contain at least one value from a given set, for numbers and strings.
- \* subset: id or metastring must include all values from a given subset, for numbers and strings.
- \* like: by analogy with like in SQL requests: only 'aa%', '%aa', and '%aa%' are supported. Only for strings and set[string]. In the case of set[string], the filter will return result if at least one value meets the filter condition.
- \* ilike: by analogy with like but case-insensitive, only for strings and set[string].

#### **Returns:**

• JSON-encoded array with faces on success. The value in the X-search-stat header indicates whether the fast index was used for the search: with\_index or without\_index.

Note: Fast index is not used in API v2.

• HTTP with a status other than 200 and error description in the body on failure.

#### Example

#### Request

```
curl -D - -s 'http://localhost:8001/v2/testgal/search' --data '
{
        "limit": 2,
    "sort": {
                "score": -1
        },
        "filter": {
                "facen": {
                         "data": "qgI3vZRv/z0BQTk9rcirOyZrNpO9MdHavW1WuT0=",
                         "score": [0.75, 1]
                },
                "id": {
                         "range": [9223372036854000000, 9223372036854999000]
                },
                "meta": {
                         "person_id": {
                                 "range": [444, 999]
                         },
                         "cam_id": {
                                 "set": ["12767", "8632", "23989"]
                         }
                }
        }
} '
```

#### Response

```
HTTP/1.1 200 Ok
Content-length: 1234
X-search-stat: without_index
Server: Tarantool http (tarantool v1.7.3-673-g23cc4dc)
Connection: keep-alive
{
  "results": [
    {
      "facen": " ggI3vZRv/z0BQTk9rcirOyZrNpO9MdHavW1WuT0=",
      "meta": {
        "timestamp": 0,
        "photo_hash": "",
        "person_id": 777,
        "cam_id": "8632"
      },
      "score": 0.9964,
      "id": 9223372036854776000
    }
  ]
}
```

## **Edit Face Metadata and Feature Vector**

POST /v2/faces/update/:name

#### Parameters in body:

JSON-encoded array with faces with the following fields:

- "id": face id, uint64\_t.
- "facen": (optional) new feature vector, base64. If omitted or passed as null, the relevant field in the database won't be updated.
- "meta": dictionary with metadata to be updated. If some metastring is omitted or passed as null, the relevant field in the database won't be updated.

## **Returns:**

- HTTP 200 and dictionary with all face parameters, including not updated, on success.
- HTTP 404 and error description if a face with the given id doesn't exist.
- HTTP with a status other than 200 and error description in the body on failure.

## Example

#### Request

#### Response

```
HTTP/1.1 200 Ok
Content-length: 151
Server: Tarantool http (tarantool v1.7.3-673-g23cc4dc)
Connection: keep-alive
{"meta":{"m:timestamp":1848,"normalized_id":"1_b9pkrf00mjt6h1vmq1kg.png","m:cam_id":
→"a9f7a973-f07e-469d-a3bd-41ddd510b26f","feat":"{\"score\":0.123}"}, "id":1, ... }
```

## **List Galleries**

POST /v2/galleries/list

#### **Returns:**

JSON-encoded array with galleries with the following fields: name: gallery name, faces: number of faces in a gallery.

#### Example

#### Request

curl -D - -s -X POST http://localhost:8001/v2/galleries/list

## Response

```
HTTP/1.1 200 Ok
Content-length: 42
Server: Tarantool http (tarantool v1.7.3-673-g23cc4dc)
Connection: keep-alive
{
    "results": [
    {
        "name": "testgal",
        "faces": 2
    }
  ]
}
```

## **Get Gallery Info**

POST /v2/galleries/get/:name

## **Returns:**

- HTTP 200 and dictionary with gallery parameters on success.
- HTTP 404 and error description if a gallery with the given name doesn't exist.
- HTTP with a status other than 200 and error description in the body on failure.

## Example

#### Request

curl -D - -s -X POST http://localhost:8001/v2/galleries/get/testgal

```
HTTP/1.1 200 Ok
Content-length: 11
Server: Tarantool http (tarantool v1.7.3-673-g23cc4dc)
Connection: keep-alive
{"faces":2}
```

## **Create Gallery**

POST /v2/galleries/add/:name

#### **Returns:**

- HTTP 200 and empty body on success.
- with a status other than 200 and error description in the body on failure.

#### **Example**

#### Request

```
curl -D - -X POST -s 'http://localhost:8001/v2/galleries/add/123'
```

## Response

```
HTTP/1.1 409 Conflict
Content-length: 57
Server: Tarantool http (tarantool v1.7.3-673-g23cc4dc)
Connection: keep-alive
{"error":{"message":"gallery already exists","code":409}}
```

## **Remove Gallery**

POST /v2/galleries/delete/:name

## **Returns:**

- HTTP 200 and empty on success.
- with a status other than 200 and error description in the body on failure.

## Example

## Request

curl -D - -X POST -s 'http://localhost:8001/v2/galleries/delete/123'

#### Response

```
HTTP/1.1 204 No content
Content-length: 0
Server: Tarantool http (tarantool v1.7.3-673-g23cc4dc)
Connection: keep-alive
```

## 1.7.12 Person Clusterization

FindFace Security allows for automatic person recognition. In this case, the system databases will hold a new entity person event linked to all *episodes* that feature a person's face. You can work with the person gallery on the *Persons* tab.

**Important:** By default, person clusterization is disabled. *Enable and configure it* via the findface-security configuration file.

#### In this section:

- Clusterization Methods
- Enable and Configure Person Clusterization
- Work with Person Gallery

## **Clusterization Methods**

FindFace Security uses the following methods to cluster faces belonging to the same person:

• Dynamic clusterization. The clusterization takes place on-the-fly after an episode is closed. The result of dynamic clusterization is shown in real-time on the *Persons* tab.

**Note:** The technical details are as follows. Not every episode is qualified: the number of events in it must be equal or greater than PERSON\_EVENT\_MIN\_EPISODE\_EVENTS (set up via the findface-security configuration file). If an episode meets this requirement, the system selects the best quality event and performs the following operations:

- Creates a new entity PersonEvent in the main system database **PostgreSQL**. The entity contains the event metadata, a link to the parent episode, face biometric sample, and thumbnail.
- Searches for a similar face centroid in the person\_events gallery of the **Tarantool** biometric database. A face centroid is a virtual biometric sample averaged across all person's faces that have been detected so far. If a similar centroid is found, the system updates it using the new event. Otherwise, it creates a new centroid.
- Scheduled clusterization. We recommend scheduling it on late night hours as it takes up a lot of CPU resources and time.

**Note:** The schedule is defined in the RRULE format as PERSONS\_CLUSTERIZATION\_SCHEDULE in the findface-security configuration file. The rest of the technical implementation resembles the dynamic method. However, the face centroid quality is better in the scheduled method as centroids are averaged across a larger array of accumulated biometric samples.

Important: The scheduled clusterization completely overwrites the person gallery, including ids.

### **Enable and Configure Person Clusterization**

By default, person clusterization is disabled. To enable it, open the findface-security configuration file and modify the SERVICES section as such:

```
sudo vi /etc/ffsecurity/config.py
...
SERVICES = {
    "ffsecurity": {
        ...
        "persons": True,
    }
...
```

You will see the Persons tab appear in the FindFace Security web interface.

In the same configuration file, you can modify the following parameters:

- PERSON\_EVENT\_MIN\_QUALITY: minimum quality of faces used in person clusterization.
- PERSON\_EVENT\_MIN\_EPISODE\_EVENTS: minimum number of events in episodes used in person clusterization.
- PERSONS\_CONFIDENCE\_THRESHOLD: confidence threshold to match a face to a person.

Warning: Consult with our experts by support@ntechlab.com before changing this parameter.

• PERSONS\_CLUSTERIZATION\_SCHEDULE: recurrence rule (RRULE) for scheduling person clusterization.

Tip: See the RRULE calculator here.

```
# -- Persons configuration --
# rrule (recurrence rule) for scheduling persons clusterization
'PERSONS_CLUSTERIZATION_SCHEDULE': 'RRULE:FREQ=DAILY;INTERVAL=1;WKST=MO;BYHOUR=0;
GBYMINUTE=0',
# face to person matching confidence threshold
'PERSONS_CONFIDENCE_THRESHOLD': 0.739,
# minimum face quality for handle face in person service
'PERSON_EVENT_MIN_QUALITY': -2,
```

#### Work with Person Gallery

To see the person gallery, navigate to the Persons tab.

| θ                          | FindFace Security  | Persons | Ŧ        |          |                    |                                                                                                    |
|----------------------------|--------------------|---------|----------|----------|--------------------|----------------------------------------------------------------------------------------------------|
| Q                          | Search             |         |          |          |                    | Cameras                                                                                                  |
|                            | Events             |         |          |          | * 🔲 « < Page 1 🏾 > | Not selected                                                                                             |
| - 1997<br>- 1997<br>- 1997 | Episodes           |         |          |          |                    | Camera groups<br>Not selected ✓                                                                          |
|                            | Persons            |         |          | (AC)     |                    | Start<br>©                                                                                               |
|                            | Counters           |         | Events 1 | Events 1 | Events 1           | End                                                                                                    |
| þ <b>s</b> ,               | Cameras            |         |          |          |                    | Id Id                                                                                                    |
|                            | Video Wall         |         |          |          |                    |                                                                                                    |
| *                          | Covid              |         |          |          |                    | From <u> </u>                                                                                            |
| Ŀ                          | Dossiers           |         | Events 1 | Events 1 | Events 1           | Beard                                                                                                    |
| <b>I</b>                   | Videos             |         |          |          |                    | Emotions                                                                                                 |
|                            |                    |         |          |          |                    | Fear Happy           Fear         Happy           Sad         Surprise           Neutral         Neutral |
| \$                         | Preferences Safari |         | 8        |          |                    | Gender                                                                                                   |

To work with the person gallery, use the following filters:

- Cameras
- · Camera groups
- Time period
- Person id
- Face features (if enabled)
- Liveness (if enabled)

You can download the person gallery in the CSV format. To do so, click

|                            | FindFace Security  |           | Persons 🚽             |           |
|----------------------------|--------------------|-----------|-----------------------|-----------|
| ۹                          | Search             |           |                       |           |
|                            | Events             |           |                       |           |
| - €007<br>- €007<br>- €007 | Episodes           |           | 2<br>2                |           |
| ÷                          | Persons            |           |                       |           |
| <b>O</b>                   | Counters           |           | -                     | Events 1  |
| Dov                        | vnload as csv      |           |                       |           |
| Start                      |                    | $\otimes$ |                       | $\otimes$ |
| © 2                        | 020-04-08 00:00:00 |           | © 2020-05-18 00:00:00 |           |
| •                          | ownload            |           |                       |           |

## See also:

- Configuration file of findface-security
- Webhooks

# **1.8 Maintenance and Troubleshooting**

## 1.8.1 Update FindFace Security to 4.2

**Warning:** Since version 4.1, FindFace Security utilizes a new version of Tarantool. The biometric database from previous FindFace Security versions (4.0 and earlier) is NOT COMPATIBLE with FindFace Security 4.2. Be sure to use the *Backup/Restore* functionality to update the product to 4.2 (see the full algorithm below).

To update FindFace Security from any previous version to 4.2, do the following:

1. Open the findface-security configuration file. Save the values of the following parameters for later use: EXTERNAL\_ADDRESS, SECRET\_KEY, VIDEO\_DETECTOR\_TOKEN, ROUTER\_URL.

```
sudo vi /etc/ffsecurity/config.py
EXTERNAL_ADDRESS = "http://172.20.77.58"
...
# use pwgen -sncy 50 1/tr "'" "." to generate your own unique key
SECRET_KEY = 'c8b533847bbf7142102de1349d33a1f6'
FFSECURITY = {
    'VIDEO_DETECTOR_TOKEN': '381b0f4a20495227d04185ab02f5085f',
    ...
    'ROUTER_URL': 'http://172.20.77.58',
    ...
}
```

2. Stop the findface-security service.

```
sudo systemctl stop findface-security*
```

3. Create a backup of the Tarantool-based biometric database in any directory of your choice, for example, /tmp/ dump.

Tip: See Backup and Restore Data Storages for details.

```
mkdir -p /tmp/dump
cd /tmp/dump
sudo findface-storage-api-dump -config /etc/findface-sf-api.ini
```

- 4. Install the apt repository with the new FindFace Security, using the console installer as described in *this section*.
- 5. Install the pgbouncer package as such:

```
sudo apt update
sudo apt install -y pgbouncer
```

6. Give a strong password to the ntech user (9T3g1nXy9yx3y8MIGm9fbef3dia8UTc3 in the example below). Output the credentials to the pgbouncer user list.

```
echo '"ntech" "9T3g1nXy9yx3y8MIGm9fbef3dia8UTc3"' | sudo tee -a /etc/pgbouncer/
⇔userlist.txt
```

7. Configure pgbouncer. In /etc/pgbouncer/pgbouncer.ini, add ffsecurity to the databases section. Configure other parameters, as shown in the example below.

```
sudo vi /etc/pgbouncer/pgbouncer.ini
[databases]
ffsecurity = dbname=ffsecurity host=localhost port=5432 user=ntech
...
; ip address or * which means all ip-s
listen_addr = 127.0.0.1
listen_port = 5439
...
; any, trust, plain, crypt, md5
auth_type = plain
...
```

(continues on next page)

(continued from previous page)

```
; When server connection is released back to pool:
               - after client disconnects
   session
;
   transaction - after transaction finishes
;
   statement - after statement finishes
pool_mode = transaction
. . .
; total number of clients that can connect
max_client_conn = 16384
. . .
;; Syslog settings
syslog = 1
;syslog_facility = daemon
;syslog_ident = pgbouncer
```

8. Copy the password of the ntech user (9T3g1nXy9yx3y8MIGm9fbef3dia8UTc3 in the example). In PostgreSQL, set the copied password for the ntech role. Open the PostgreSQL interactive terminal. You will see the line postgres=# appear. After the # sign, enter the following command: ALTER ROLE ntech PASSWORD '<copied password>'.

```
sudo -u postgres psql
postgres=# ALTER ROLE ntech PASSWORD '9T3g1nXy9yx3y8MIGm9fbef3dia8UTc3';
```

9. Using the **PostgreSQL** interactive terminal, create a database ffcounter in PostgreSQL.

```
postgres=# CREATE DATABASE ffcounter WITH OWNER ntech ENCODING 'UTF-8' LC_COLLATE=
 'C.UTF-8' LC_CTYPE='C.UTF-8' TEMPLATE template0;
```

10. Create and configure pgbouncer.service.

```
sudo touch /etc/systemd/system/pgbouncer.service
sudo vi /etc/systemd/system/pgbouncer.service
```

Insert the following code:

```
[Unit]
Description=Pgbouncer service
After=postgresql.service
Before=findface-security.service
[Service]
User=postgres
Group=postgres
ExecStart=/usr/sbin/pgbouncer "/etc/pgbouncer/pgbouncer.ini"
[Install]
WantedBy=multi-user.target
```

11. Enable the pgbouncer.service autostart and restart it:

```
sudo systemctl enable pgbouncer.service
sudo systemctl restart pgbouncer.service
```

12. Install the new FindFace Security services from the repository, following your architecture outline.

**CPU-version**:

(continued from previous page)

**GPU-version**:

```
sudo apt update
sudo apt install ffsecurity ffsecurity-ui findface-extraction-api-gpu findface-
ontls findface-sf-api findface-tarantool-server findface-upload findface-video-
omanager findface-video-worker-gpu findface-gpudetector-data findface-counter
```

**Important:** FindFace Security 4.2 on GPU requires the nvidia-440 and cuda 10.2 drivers. Make sure the right driver versions are installed.

**Important:** At some moment, you will be prompted to choose which version of the findface-security configuration file to keep. Opt for Install the packages maintainer's version.

13. Enable the findface-counter service autostart.

sudo systemctl enable findface-counter

14. Open the findface-security configuration file and paste the saved EXTERNAL\_ADDRESS, SECRET\_KEY, VIDEO\_DETECTOR\_TOKEN, and ROUTER\_URL into it. Fill in the DATABASES section by analogy: 'PORT': 5439, 'USER': 'ntech', 'PASSWORD': '9T3g1nXy9yx3y8MIGm9fbef3dia8UTc3' (password from /etc/pgbouncer/userlist.txt).

```
sudo vi /etc/ffsecurity/config.py
. . .
# Database is used by FindFace Security to store cameras,
# camera groups, watchlists and so on. Only PostgreSQL is supported.
DATABASES = \{
    'default': {
        'ENGINE': 'django.db.backends.postgresgl',
        'DISABLE_SERVER_SIDE_CURSORS': True,
        'NAME': 'ffsecurity',
        'PORT': 5439, 'USER': 'ntech', 'PASSWORD':

→ '9T3q1nXy9yx3y8MIGm9fbef3dia8UTc3',

  }
}
. . .
# Use pwgen -sncy 50 1/tr "'" "." to generate your own unique key
SECRET_KEY = '002231ccb690586f4d33e98322c591bb'
. . .
SERVICE_EXTERNAL_ADDRESS = 'http://172.20.77.58'
# EXTERNAL_ADDRESS is used to access objects created inside FFSecurity via...
→external links.
EXTERNAL_ADDRESS = 'http://172.20.77.58'
. . .
    # findface-video-worker authorization token
    'VIDEO_DETECTOR_TOKEN': '8977e1b0067d43f6c908d0bf60363255',
    # findface-video-worker face posting address,
    # it must be set to either FFSecurity EXTERNAL_ADDRESS (by default)
    # or findface-facerouter url (in some specific cases)
    'ROUTER_URL': 'http://127.0.0.1:80',
```

15. Modify the Tarantool database structure by applying the tnt\_schema.lua file from the new version.

sudo findface-security make\_tnt\_schema | sudo tee /etc/ffsecurity/tnt\_schema.lua

16. Stop the findface-tarantool-server shards. Remove the Tarantool database (default database or shards).

```
sudo systemctl stop 'tarantool@*'
sudo rm -R /opt/ntech/var/lib/tarantool/shard-00*/index/*
sudo rm -R /opt/ntech/var/lib/tarantool/shard-00*/snapshots/*
sudo rm -R /opt/ntech/var/lib/tarantool/shard-00*/xlogs/*
```

17. Restart the findface-tarantool-server shards.

18. Restart the services.

```
sudo systemctl restart findface-security.service
sudo systemctl restart findface-ntls findface-extraction-api findface-video-
→worker* findface-video-manager findface-sf-api findface-counter
```

19. Restore the Tarantool database from the backup.

```
cd /tmp/dump
for x in *.json; do sudo findface-storage-api-restore -config /etc/findface-sf-
→api.ini < "$x"; done</pre>
```

20. Migrate the main database architecture from FindFace Security to **PostgreSQL**, re-create user groups with *predefined* rights and the first user with administrator rights.

```
sudo findface-security migrate
sudo findface-security create_groups
sudo findface-security create_default_user
```

21. Restart PostgreSQL.

#### On Ubuntu 16.04:

sudo systemctl restart postgresql@9.5-main.service

#### On Ubuntu 18.04:

sudo systemctl restart postgresql@10-main.service

## 1.8.2 Backup and Restore Data Storages

This section is all about backup and restore of the FindFace Security data storages, which are the following:

- Tarantool-based biometric database that stores biometric samples (feature vectors) and face identification events.
- Main system database based on PostgreSQL, that stores internal system data, dossiers, user accounts, and camera settings.
- Directory /var/lib/ffsecurity/uploads that stores uploaded dossier photos, video files, and such event artifacts as full frames, face thumbnails, and normalized face images.
- Directory /var/lib/ffupload/ that stores only such event artifacts as face thumbnails.

#### In this section:

- Biometric Database Backup and Restore
  - Utilities
  - Backup Database
  - Restore Database
- Main Database Backup
- Artifacts Backup

#### **Biometric Database Backup and Restore**

There are 3 galleries in the Tarantool-based biometric database:

- ffsec\_dossier\_face: biometric samples extracted from dossier photos.
- ffsec\_events: biometric samples extracted from faces detected in the video.
- ffsec\_persons: centroids of persons (virtual biometric samples averaged across all person's faces) and metadata.

The database backup/restore functionality allows you to fully restore all the galleries when needed.

To avoid data loss, we recommend you to create a biometric database backup at least once a week. Overall, the frequency of backups depends on the number of dossiers and face recognition events, as well as available disk space.

Be sure to backup the database before *migrating* your system to another biometric model.

#### Utilities

To backup and restore the FindFace Security biometric database, the following utilities are needed:

- 1. backup: findface-storage-api-dump,
- 2. restore: findface-storage-api-restore.

These utilities are automatically installed along with findface-sf-api.

#### **Backup Database**

To backup the biometric database, use the findface-storage-api-dump utility as follows:

**Important:** The following services have to be active: findface-tarantool-server, findface-sf-api.

Note: The backup functionality can be applied to a distributed database. In this case, the findface-storage-api-dump utility will backup galleries on all the shards specified in /etc/findface-sf-api.ini.

- 1. On the server with findface-sf-api, create a directory to store the backup files (/tmp/backup in the example below).
- 2. Launch the findface-storage-api-dump utility by executing:

```
sudo findface-storage-api-dump -output-dir=/tmp/backup -config /etc/findface-sf-

→api.ini
```

The utility will backup at once all the galleries into the files with corresponding names ffsec\_dossier\_face.json, ffsec\_events.json, ffsec\_monitoring.json, and save them into the directory. These files contain all the data needed to restore the entire database.

#### **Restore Database**

To restore the biometric database from the backup, do the following:

1. Use HTTP API to create initial galleries in the database: ffsec\_dossier\_face, ffsec\_events,
 ffsec\_monitoring.

Tip: See HTTP API.

```
curl -D - -X POST -s 'http://localhost:8101/v2/galleries/add/ffsec_dossier_face'
curl -D - -X POST -s 'http://localhost:8101/v2/galleries/add/ffsec_events'
curl -D - -X POST -s 'http://localhost:8101/v2/galleries/add/ffsec_monitoring'
```

2. Launch the findface-storage-api-restore utility for all the files in the backup folder:

The restore process can be interrupted and resumed when necessary. To resume the process after interruption, simply launch the findface-storage-api-restore utility again.

### See also:

- Backup Options
- Restore Options

### Main Database Backup

To backup the PostgreSQL database, execute:

sudo -u postgres pg\_dump ffsecurity > ffsecurity\_postgres\_backup.sql

### **Artifacts Backup**

The FindFace Security artifacts, such as uploaded dossier photos, video files, and such event artifacts as full frames, face thumbnails, and normalized face images, are stored in the following directories:

- /var/lib/ffsecurity/uploads
- /var/lib/ffupload/

To backup the artifacts, execute:

```
tar -cvzf var_lib_ffsecurity_uploads.tar.gz /var/lib/ffsecurity/uploads
tar -cvzf var_lib_ffupload.tar.gz /var/lib/ffupload/
```

## 1.8.3 Migrate to Different Facen Model

Tip: Do not hesitate to contact our experts on migration by support@ntechlab.com.

**Important:** Before the migration, be sure to *backup* the database.

Sometimes you have to migrate your face biometric data (facens) to another facen model. This usually happens when you decide to update to the latest version of the product.

To migrate to a different facen model, use the findface-sf-api-migrate utility. To pass migration settings, launch it with the -config option and provide a configuration file shown in the example below.

```
findface-sf-api-migrate -config <migration.ini>
```

Example of the configuration file:

```
extraction-api:
 timeouts:
   connect: 5s
   response_header: 30s
   overall: 35s
   idle_connection: 0s
 extraction-api: http://127.0.0.1:18666
storage-api-from: # current location of the gallery
 timeouts:
   connect: 5s
   response_header: 30s
   overall: 35s
   idle_connection: 10s
 max-idle-conns-per-host: 20
 shards:
    - master: http://127.0.0.1:8001/v2/
     slave: ""
storage-api-to:
 timeouts:
   connect: 5s
   response_header: 30s
   overall: 35s
   idle_connection: 10s
 max-idle-conns-per-host: 20
```

```
shards:
    - master: http://127.0.0.1:8002/v2/
     slave: ""
workers_num: 3
faces_limit: 100
extraction_batch_size: 8
normalized_storage:
 type: webdav
 enabled: True
 webdav:
   upload-url: http://127.0.0.1:3333/uploads/
 s3:
   endpoint: 172.20.77.75:9000
   bucket-name: sf-api-normalized
   access-key: W0G6EQT6MC3BZC8136DW
   secret-access-key: XnottrdxRFp70wfEGdkvKgkzKZ3mEa2Y9bYmob4I
   secure: False
   region: ""
   operation-timeout: 10
    public-url: 123
```

| Parameter          |    | Description                                                   |
|--------------------|----|---------------------------------------------------------------|
| extraction-api     | -> | findface-extraction-api with a new facen model in its config- |
| extraction-api     |    | uration file.                                                 |
| storage-api-from   |    | Previous facen storage                                        |
| storage-api-to     |    | Storage for re-generated facens                               |
| normalized_storage | -> | Storage of normalized face images.                            |
| upload-url         |    |                                                               |

# 1.8.4 Modify Biometric Database Structure

Sometimes it may be necessary to apply a new structural schema to your Tarantool-based biometric database, for example, when updating to the latest version of the product, or when you want to enhance the default database structure with additional parameters, advanced face metadata, and so on.

## In this section:

- About Database Structure
- Structure Modification

## **About Database Structure**

In FindFace Security, the database structure is set via the /etc/ffsecurity/tnt\_schema.lua file.

The structure is created as a set of fields. Each field is described with the following parameters:

- id: field id;
- name: field name, must be the same as the name of a relevant face parameter;

- field\_type: data type;
- default: field default value. If a default value exceeds '1e14 1', use a string data type to specify it, for example, "123123..." instead of 123123...

You can find the default tnt\_schema.lua file below:

```
meta_scheme = {
   -- internal.normalized_id:
    {
       default = '',
       field_type = 'string',
       id = 1,
       name = 'normalized_id',
   },
    -- internal.feat:
    {
       default = '',
       field_type = 'string',
       id = 2,
       name = 'feat',
    },
    -- <class 'ffsecurity.entities_tnt.event.models.ListEvent'>.m:acknowledged:
    {
       default = 0,
       field_type = 'unsigned',
       id = 3,
       name = 'm:acknowledged',
    },
    -- <class 'ffsecurity.entities_tnt.event.models.ListEvent'>.m:acknowledged_by:
    {
       default = 0,
       field_type = 'unsigned',
       id = 4,
       name = 'm:acknowledged_by',
    },
    -- <class 'ffsecurity.entities_tnt.event.models.ListEvent'>.m:acknowledged_date:
    {
       default = 0,
       field_type = 'unsigned',
       id = 5,
       name = 'm:acknowledged_date',
   },
    -- <class 'ffsecurity.entities_tnt.event.models.ListEvent'>.m:acknowledged_
→reaction:
    {
       default = '',
       field_type = 'string',
       id = 6,
       name = 'm:acknowledged_reaction',
    },
    -- <class 'ffsecurity.entities_tnt.event.models.ListEvent'>.m:camera:
    {
       default = 0,
       field_type = 'unsigned',
       id = 7,
       name = 'm:camera',
    },
    -- <class 'ffsecurity.entities_tnt.event.models.ListEvent'>.m:camera_group:
```

```
(continued from previous page)
```

```
{
   default = 0,
   field_type = 'unsigned',
   id = 8,
   name = 'm:camera_group',
},
-- <class 'ffsecurity.entities_tnt.event.models.ListEvent'>.m:confidence:
{
   default = "1000000000000000000",
   field_type = 'unsigned',
   id = 9,
   name = 'm:confidence',
},
-- <class 'ffsecurity.entities_tnt.event.models.ListEvent'>.m:created_date:
{
   default = 0,
   field_type = 'unsigned',
   id = 10,
   name = 'm:created_date',
},
-- <class 'ffsecurity.entities_tnt.event.models.ListEvent'>.m:episode:
{
   default = 0,
   field_type = 'unsigned',
   id = 11,
   name = 'm:episode',
},
-- <class 'ffsecurity.entities_tnt.event.models.ListEvent'>.m:episode_open:
{
   default = 0,
   field_type = 'unsigned',
   id = 12,
   name = 'm:episode_open',
},
-- <class 'ffsecurity.entities_tnt.event.models.ListEvent'>.m:f_age:
{
   default = "1000000000000000000",
   field_type = 'unsigned',
   id = 13,
   name = 'm:f_age',
},
-- <class 'ffsecurity.entities_tnt.event.models.ListEvent'>.m:f_beard_class:
{
   default = '',
   field_type = 'string',
   id = 14,
   name = 'm:f_beard_class',
},
-- <class 'ffsecurity.entities_tnt.event.models.ListEvent'>.m:f_beard_score:
{
   default = "1000000000000000000",
   field_type = 'unsigned',
   id = 15,
   name = 'm:f_beard_score',
},
-- <class 'ffsecurity.entities_tnt.event.models.ListEvent'>.m:f_emotions_class:
{
```

```
default = '',
   field_type = 'string',
   id = 16,
   name = 'm:f_emotions_class',
},
-- <class 'ffsecurity.entities_tnt.event.models.ListEvent'>.m:f_emotions_score:
{
   default = "100000000000000000",
   field_type = 'unsigned',
   id = 17,
   name = 'm:f_emotions_score',
},
-- <class 'ffsecurity.entities_tnt.event.models.ListEvent'>.m:f_gender_class:
{
   default = '',
   field_type = 'string',
   id = 18,
   name = 'm:f_gender_class',
},
-- <class 'ffsecurity.entities_tnt.event.models.ListEvent'>.m:f_gender_score:
{
   default = "1000000000000000000",
   field_type = 'unsigned',
   id = 19,
   name = 'm:f_gender_score',
},
-- <class 'ffsecurity.entities_tnt.event.models.ListEvent'>.m:f_qlasses_class:
{
   default = '',
   field_type = 'string',
   id = 20,
   name = 'm:f_glasses_class',
},
-- <class 'ffsecurity.entities_tnt.event.models.ListEvent'>.m:f_qlasses_score:
{
   default = "1000000000000000000",
   field_type = 'unsigned',
   id = 21,
   name = 'm:f_glasses_score',
},
-- <class 'ffsecurity.entities_tnt.event.models.ListEvent'>.m:f_liveness_class:
{
   default = '',
   field_type = 'string',
   id = 22,
   name = 'm:f_liveness_class',
},
-- <class 'ffsecurity.entities_tnt.event.models.ListEvent'>.m:f_liveness_score:
{
   default = "1000000000000000000",
   field_type = 'unsigned',
   id = 23,
   name = 'm:f_liveness_score',
},
-- <class 'ffsecurity.entities_tnt.event.models.ListEvent'>.m:f_medmask_class:
{
   default = '',
```

```
field_type = 'string',
   id = 24,
   name = 'm:f_medmask_class',
},
-- <class 'ffsecurity.entities_tnt.event.models.ListEvent'>.m:f_medmask_score:
{
   default = "1000000000000000000",
   field_type = 'unsigned',
   id = 25,
   name = 'm:f_medmask_score',
},
-- <class 'ffsecurity.entities_tnt.event.models.ListEvent'>.m:f_race_class:
{
   default = '',
   field_type = 'string',
   id = 26,
   name = 'm:f_race_class',
},
-- <class 'ffsecurity.entities_tnt.event.models.ListEvent'>.m:f_race_score:
{
   default = "1000000000000000000",
   field_type = 'unsigned',
   id = 27,
   name = 'm:f_race_score',
},
-- <class 'ffsecurity.entities_tnt.event.models.ListEvent'>.m:thumbnail:
{
   default = '',
   field_type = 'string',
   id = 28,
   name = 'm:thumbnail',
},
-- <class 'ffsecurity.entities_tnt.event.models.ListEvent'>.m:frame:
{
   default = '',
   field_type = 'string',
   id = 29,
   name = 'm:frame',
},
-- <class 'ffsecurity.entities_tnt.event.models.ListEvent'>.m:frame_coords_bottom:
{
   default = 0,
   field_type = 'unsigned',
   id = 30,
   name = 'm:frame_coords_bottom',
},
-- <class 'ffsecurity.entities_tnt.event.models.ListEvent'>.m:frame_coords_left:
{
   default = 0,
   field_type = 'unsigned',
   id = 31,
   name = 'm:frame_coords_left',
},
-- <class 'ffsecurity.entities_tnt.event.models.ListEvent'>.m:frame_coords_right:
{
   default = 0,
    field_type = 'unsigned',
```

```
id = 32,
   name = 'm:frame_coords_right',
},
-- <class 'ffsecurity.entities_tnt.event.models.ListEvent'>.m:frame_coords_top:
{
   default = 0,
   field_type = 'unsigned',
   id = 33,
   name = 'm:frame_coords_top',
},
-- <class 'ffsecurity.entities_tnt.event.models.ListEvent'>.m:pk:
{
   default = 0,
   field_type = 'unsigned',
   id = 34,
   name = 'm:pk',
},
-- <class 'ffsecurity.entities_tnt.event.models.ListEvent'>.m:matched:
{
   default = 0,
   field_type = 'unsigned',
   id = 35,
   name = 'm:matched',
},
-- <class 'ffsecurity.entities_tnt.event.models.ListEvent'>.m:matched_dossier:
{
   default = 0,
   field_type = 'unsigned',
   id = 36,
   name = 'm:matched_dossier',
},
-- <class 'ffsecurity.entities_tnt.event.models.ListEvent'>.m:matched_face:
{
   default = 0,
   field_type = 'unsigned',
   id = 37,
   name = 'm:matched_face',
},
-- <class 'ffsecurity.entities_tnt.event.models.ListEvent'>.m:matched_lists:
{
   default = \{\},\
   field_type = 'set[unsigned]',
   id = 38,
   name = 'm:matched_lists',
},
-- <class 'ffsecurity.entities_tnt.event.models.ListEvent'>.m:normalized_photo:
{
   default = '',
   field_type = 'string',
   id = 39,
   name = 'm:normalized_photo',
},
-- <class 'ffsecurity.entities_tnt.event.models.ListEvent'>.m:quality:
{
   default = "1000000000000000000",
   field_type = 'unsigned',
   id = 40,
```

```
(continued from previous page)
```

```
name = 'm:quality',
    },
    -- <class 'ffsecurity.entities_tnt.event.models.ListEvent'>.m:scores:
    {
       default = '',
       field_type = 'string',
       id = 41,
       name = 'm:scores',
   },
    -- <class 'ffsecurity.entities_tnt.event.models.ListEvent'>.m:video_source:
    {
       default = 0,
       field_type = 'unsigned',
       id = 42,
       name = 'm:video_source',
    },
    -- <class 'ffsecurity.entities_tnt.dossier_face.models.DossierFace'>.m:dossier:
    {
       default = 0,
       field_type = 'unsigned',
       id = 43,
       name = 'm:dossier',
    },
    -- <class 'ffsecurity.entities_tnt.dossier_face.models.DossierFace'>.m:modified_
→date:
   {
       default = 0,
       field_type = 'unsigned',
       id = 44.
       name = 'm:modified_date',
    },
    -- <class 'ffsecurity.entities_tnt.dossier_face.models.DossierFace'>.m:source_
→photo:
   {
       default = '',
       field_type = 'string',
       id = 45,
       name = 'm:source_photo',
   },
    -- <class 'ffsecurity.entities_tnt.dossier_face.models.DossierFace'>.m:source_
→photo_name:
    {
       default = '',
       field_type = 'string',
       id = 46,
        name = 'm:source_photo_name',
   },
}
-- Fields referenced by multiple models: m:frame_coords_left, m:frame_coords_right,

w:frame_coords_top, m:pk, m:created_date, m:frame_coords_bottom, m:thumbnail

meta_indexes = {'m:episode', 'm:episode_open'}
```

## **Structure Modification**

To modify the database structure, do the following:

1. Stop the findface-security service.

```
sudo systemctl stop findface-security.service
```

2. Create a backup of the Tarantool-based biometric database in any directory of your choice, for example, /tmp/ dump.

Tip: See Backup and Restore Data Storages for details.

```
mkdir -p /tmp/dump
cd /tmp/dump
sudo findface-storage-api-dump -config /etc/findface-sf-api.ini
```

- 3. Prepare the tnt\_schema.lua file containing the new database structure.
- 4. Modify the database structure by applying the new tnt\_schema.lua file.

sudo findface-security make\_tnt\_schema | sudo tee /etc/ffsecurity/tnt\_schema.lua

5. Open the Tarantool configuration file. Make sure that there is a line dofile ("/etc/ffsecurity/ tnt\_schema.lua") before the FindFace.start section and meta\_scheme=meta\_scheme is defined in the FindFace.start parameters.

```
sudo vi /etc/tarantool/instances.enabled/<shard_00N>.lua
dofile("/etc/ffsecurity/tnt_schema.lua")
FindFace.start("127.0.0.1", 8101, {
    license_ntls_server="127.0.0.1:3133",
    meta_scheme = meta_scheme
})
```

6. Remove the Tarantool database (default database or shards).

```
sudo rm -f /opt/ntech/var/lib/tarantool/default/{index,snapshots,xlogs}/*
sudo rm -f /opt/ntech/var/lib/tarantool/shard-001/{index,snapshots,xlogs}/*
...
sudo rm -f /opt/ntech/var/lib/tarantool/shard-00N/{index,snapshots,xlogs}/*
```

7. Restore the Tarantool database from the backup.

**Important:** If some fields were removed from the new database structure, you have to first manually delete the corresponding data from the backup copy.

8. Start the findface-security service.

sudo systemctl start findface-security.service

# 1.8.5 Remove FindFace Security Instance

You can automatically remove FindFace Security along with the database by using the ffsec\_uninstall.sh script. The FindFace Security configuration files and database will be backed up.

Do the following:

- 1. Download the ffsec\_uninstall.sh script to some directory on a designated host (for example, to /home/ username/).
- 2. From this directory, make the script executable.

```
chmod +x ffsec_uninstall.sh
```

3. Run the script.

```
sudo ./ffsec_uninstall.sh
```

4. Answer all to completely remove FindFace Security along with the database.

# 1.8.6 Check Component Status

Check the status of components once you have encountered a system problem.

| Component                 | Command to view service status                        |
|---------------------------|-------------------------------------------------------|
| findface-extraction-api   | sudo systemctl status findface-extraction-api.service |
| findface-sf-api           | sudo systemctl status findface-sf-api.service         |
| findface-tarantool-server | sudo systemctl status tarantool@FindFace.service      |
| findface-video-manager    | sudo systemctl status findface-video-manager.service  |
| findface-video-worker     | sudo systemctl status findface-video-worker*.service  |
| findface-ntls             | sudo systemctl status findface-ntls                   |
| findface-security         | sudo systemctl status findface-security*              |
| etcd                      | sudo systemctl status etcd.service                    |
| NginX                     | sudo systemctl status nginx.service                   |
| memcached                 | sudo systemctl status memcached.service               |
| postgresql                | sudo systemctl status postgresql*                     |
| redis                     | sudo systemctl status redis.service                   |

# 1.8.7 Logs

Log files provide a complete record of each FindFace Security component activity. Consulting logs is one of the first things you should do to identify a cause for any system problem.

| Component                 | Command to view log                                   |
|---------------------------|-------------------------------------------------------|
| findface-extraction-api   | sudo tail -f /var/log/syslog   grep extraction-api    |
| findface-sf-api           | sudo tail -f /var/log/syslog   grep sf-api            |
| findface-tarantool-server | sudo tail -f /var/log/tarantool/FindFace.log          |
| findface-video-manager    | sudo tail -f /var/log/syslog   grep video-manager     |
| findface-video-worker     | sudo tail -f /var/log/syslog   grep video-worker      |
| findface-security         | sudo tail -f /var/log/syslog   grep findface-security |
| findface-ntls             | sudo tail -f /var/log/syslog   grep ntls              |
| findface-security         | sudo tail -f /var/log/syslog   grep security          |
| etcd                      | sudo tail -f /var/log/syslog   grep etcd              |

You can also consult audit log for each component. To do so, use the journalctl -u <component> command, for example:

journalctl -u findface-extraction-api

**Important:** In order to enable saving audit logs to your hard drive, uncomment and edit the Storage parameter in the /etc/systemd/journald.conf file:

```
sudo vi /etc/systemd/journald.conf
...
[Journal]
Storage=persistent
```

If necessary, uncomment and edit the SystemMaxUse parameter as well. This parameter determines the maximum volume of log files on your hard drive (10% by default).

SystemMaxUse=15

To view the FindFace Security audit logs, execute the following command:

journalctl -o verbose SYSLOG\_IDENTIFIER=ffsecurity

When interpreting audit logs, first of all pay attention on the following parameters:

- REQUEST\_USER: user who made the changes;
- REQUEST\_PATH: URL of the request;
- REQUEST\_DATA: detailed information of the request.

In the log below, the admin user creates a dossier id=1879:

```
Fr 2017-12-22 17:53:32.436258 MSK [s=0b5566699751426983e13241301205e9;i=e26015;
→b=907c34cc1fde4398af63bb575587d9ba;m=246f620c449;t=560eefaf59bc5;x=ed60a136c8fc6362]
  PRIORITY=6
  _UID=123
  _GID=130
  _CAP_EFFECTIVE=0
  _BOOT_ID=907c34cc1fde4398af63bb575587d9ba
  _MACHINE_ID=a3eea61c03e041ef8e64d5c72f5fce40
  _HOSTNAME=ntechadmin
  SYSLOG_IDENTIFIER=ffsecurity
  THREAD_NAME=MainThread
  _TRANSPORT=journal
  _PID=6579
  _COMM=findface-securi
  _EXE=/opt/ffsecurity/bin/python3
  _CMDLINE=/opt/ffsecurity/bin/python /opt/ffsecurity/bin/findface-security runworker
  _SYSTEMD_CGROUP=/system.slice/system-findface\x2dsecurity\x2dworker.slice/findface-
→ security-worker@4.service
  _SYSTEMD_UNIT=findface-security-worker@4.service
  _SYSTEMD_SLICE=system-findface\x2dsecurity\x2dworker.slice
  CODE_FILE=/opt/ffsecurity/lib/python3.5/site-packages/ffsecurity/mixins.py
  CODE_LINE=94
  CODE_FUNC=finalize_response
  REQUEST_USER=admin
  LOGGER=ffsecurity.audit
```

```
MESSAGE=N8Be05il POST /dossier-faces/ 201 by admin
REQUEST_DATA={"dossier": "'1879'", "source_photo": "<InMemoryUploadedFile:_
→14927016033292449.jpeg (image/jpeg)>"}
REQUEST_PATH=/dossier-faces/
REQUEST_ID=N8Be05il
_SOURCE_REALTIME_TIMESTAMP=1513954412436258
```

In the next log, the list of faces is requested for the dossier id=1879:

```
Fr 2017-12-22 17:53:32.475467 MSK [s=0b5566699751426983e13241301205e9;i=e26016;
→b=907c34cc1fde4398af63bb575587d9ba;m=246f6215d82;t=560eefaf634fe;x=b1374a144a46b5cd]
  PRIORITY=6
  _UID=123
  _GID=130
  _CAP_EFFECTIVE=0
  _BOOT_ID=907c34cc1fde4398af63bb575587d9ba
  _MACHINE_ID=a3eea61c03e041ef8e64d5c72f5fce40
  _HOSTNAME=ntechadmin
  SYSLOG_IDENTIFIER=ffsecurity
  THREAD_NAME=MainThread
  _TRANSPORT=journal
  _COMM=findface-securi
  _EXE=/opt/ffsecurity/bin/python3
  _CMDLINE=/opt/ffsecurity/bin/python /opt/ffsecurity/bin/findface-security runworker
  _SYSTEMD_SLICE=system-findface\x2dsecurity\x2dworker.slice
  PID=6588
  _SYSTEMD_CGROUP=/system.slice/system-findface\x2dsecurity\x2dworker.slice/findface-
→security-worker@2.service
  _SYSTEMD_UNIT=findface-security-worker@2.service
  CODE_FILE=/opt/ffsecurity/lib/python3.5/site-packages/ffsecurity/mixins.py
  CODE_LINE=94
  CODE_FUNC=finalize_response
  REQUEST_USER=admin
  REQUEST_DATA={ }
  LOGGER=ffsecurity.audit
  MESSAGE=Dee7Qvy4 GET /dossier-faces/?dossier=1879&limit=1000 200 by admin
  REQUEST_ID=Dee7Qvy4
  REQUEST_PATH=/dossier-faces/?dossier=1879&limit=1000
  _SOURCE_REALTIME_TIMESTAMP=1513954412475467
```

# 1.8.8 Licensing

## **View and Update License**

To view your current licensing information or upload a new license file, navigate to Preferences -> License.

| € | FindFace Security | Preferences             | License                                                                                                    |
|---|-------------------|-------------------------|----------------------------------------------------------------------------------------------------|
| ۹ | Search            | General                 |                                                                                                    |
|   | Events <b>T</b> 1 | Roles                   | Common Limits Services                                                                                                    |
|   | Episodes          | Users<br>Camera Groups  | Value online<br>License id 6d95617d3d694607919ca8694919932a                                                               |
| A | Cameras           | Watch Lists             |                                                                                                    |
| : | Video Wall        | License                 | /opt/ntech/license/import_997b5336f68c66fdb85ab010fdea58d32760f16cf9f9d99c7a665040e7dbb811.lic<br>Upload new license file |
| Ŀ | Dossiers          | extensions<br>Genetec   | Generated         23.07.2019 20:35:51 +0500           Last updated         1 second ago                                   |
|   | Videos            | TOOLS<br>Verify         | Updated at 16:20:29                                                                                                    |
|   |                   | DEVELOPER Documentation | Buy or update license                                                                                                    |
|   |                   | API Documentation       |                                                                                                    |
|   |                   | Webhooks                |                                                                                                    |
| ₽ | Preferences       |                         |                                                                                                    |

### Troubleshoot Licensing and findface-ntls

When troubleshooting licensing and findface-ntls (see *Licensing Principles*), the first step is to retrieve the licensing information and findface-ntls status. You can do so by sending an API request to findface-ntls. Necessary actions are then to be undertaken, subject to the response content.

Tip: Please do not hesitate to contact our experts on troubleshooting by support@ntechlab.com.

To retrieve the FindFace Security *licensing* information and findface-ntls status, execute on the findface-ntls host console:

```
curl http://localhost:3185/license.json -s | jq
```

The response will be given in JSON. One of the most significant parameters is last\_updated. It indicates in seconds how long ago the local license has been checked for the last time.

Interpret the last\_updated value as follows:

- [0, 5] everything is alright.
- (5, 30] there may be some problems with connection, or with the local drive where the license file is stored.
- (30; 120] almost certainly something bad happened.
- $(120; \infty)$  the licensing source response has been timed out. Take action.
- "valid": false: connection with the licensing source was never established.

```
curl http://localhost:3185/license.json -s | jq
{
    "name": "NTLS",
    "time": 1565186356,
    "type": "online",
    "license_id": "61063ce4b86945e1b70c3bdbedea453b",
    "generated": 1514467939,
```

```
"last_updated": 5,
 "valid": {
   "value": true,
   "description": ""
 },
 "source": "/opt/ntech/license/import_
↔b68d7b7ec9a7310d18832035318cff0c9ddf11e3a9ab0ae962fbe48645e196d1.lic",
 "limits": [
   {
     "type": "time",
     "name": "end",
     "value": 1609161621
   },
   {
     "type": "number",
     "name": "faces",
     "value": 9007199254740991,
     "current": 0
   },
   {
     "type": "number",
     "name": "cameras",
     "value": 4294967295,
     "current": 0
   },
   {
     "type": "number",
     "name": "extraction_api",
     "value": 256,
     "current": 0
   },
   {
     "type": "boolean",
     "name": "gender",
     "value": true
   },
   {
     "type": "boolean",
     "name": "age",
     "value": true
   },
   {
     "type": "boolean",
     "name": "emotions",
     "value": true
   },
   {
     "type": "boolean",
     "name": "fast-index",
     "value": true
   },
   {
     "type": "boolean",
     "name": "sec-genetec",
     "value": false
   },
   {
```

```
"type": "boolean",
    "name": "countries",
    "value": false
  },
  {
    "type": "boolean",
    "name": "beard",
    "value": false
 },
  {
    "type": "boolean",
    "name": "glasses",
    "value": false
  },
  {
    "type": "boolean",
    "name": "liveness",
    "value": false
  }
],
"services": [
 {
    "name": "video-worker",
    "ip": "127.0.0.1:53276"
  },
  {
    "name": "FindFace-tarantool",
    "ip": "127.0.0.1:53284"
  },
  {
    "name": "FindFace-tarantool",
    "ip": "127.0.0.1:53288"
  }
]
```

# **1.8.9 Automatic Tarantool Recovery**

If your system architecture doesn't imply uninterrupted availability of Tarantool servers, it is recommended to enable automatic database recovery. In this case, each time an error occurs while reading a snapshot or xlog file, Tarantool will skip invalid records, read as much data as possible, and re-build the file.

To enable automatic database recovery, do the following:

1. Open the Tarantool configuration file.

```
sudo vi /etc/tarantool/instances.enabled/FindFace.lua
```

2. Uncomment force\_recovery = true.

```
box.cfg{
    force_recovery = true,
}
```

# 1.8.10 Manually Purge Old Events and Episodes from Database

Tip: To schedule automatic events and episodes cleanup, see Automatic Event And Episode Cleanup.

To manually remove old events and related episodes from the FindFace Security database, use the cleanup\_events utility. You can opt for removing only matched or unmatched events, as well as only full frames.

To invoke the cleanup\_events help message, execute:

```
sudo findface-security cleanup_events --help
usage: findface-security cleanup_events [-h] [--matched-age MATCHED_AGE]
                    [--unmatched-age UNMATCHED_AGE]
                    [--fullframe-matched-age FULLFRAME_MATCHED_AGE]
                    [--fullframe-unmatched-age FULLFRAME_UNMATCHED_AGE]
                    [--version] [-v {0,1,2,3}]
                    [--settings SETTINGS]
                    [--pythonpath PYTHONPATH]
                    [--traceback] [--no-color]
Delete old events
optional arguments:
-h, --help
                show this help message and exit
 --matched-age MATCHED_AGE
           Minimum age in days of matched events to clean up
--unmatched-age UNMATCHED_AGE
           Minimum age in days of unmatched events to clean up
--fullframe-matched-age FULLFRAME_MATCHED_AGE
           Minimum age in days of matched events fullframes to
            clean up
--fullframe-unmatched-age FULLFRAME_UNMATCHED_AGE
           Minimum age in days of unmatched events fullframes to
           clean up
                show program's version number and exit
 --version
-v {0,1,2,3}, --verbosity {0,1,2,3}
           Verbosity level; 0=minimal output, 1=normal output,
            2=verbose output, 3=very verbose output
 --settings SETTINGS The Python path to a settings module, e.g.
            "myproject.settings.main". If this isn't provided, the
           DJANGO_SETTINGS_MODULE environment variable will be
           used.
--pythonpath PYTHONPATH
            A directory to add to the Python path, e.g.
            "/home/djangoprojects/myproject".
                 Raise on CommandError exceptions
 --traceback
 --no-color
               Don't colorize the command output.
```

To entirely remove events and episodes older than a given number of days, use the --matched-age/--unmatched-age options. For example, to remove unmatched events and episodes older than 5 days, execute:

sudo findface-security cleanup\_events --unmatched-age 5

To remove only matched events and episodes older than 5 days, execute:

sudo findface-security cleanup\_events --matched-age 5

The following commands remove only full frames of matched/unmatched events:

```
sudo findface-security cleanup_events --fullframe-matched-age 5
sudo findface-security cleanup_events --fullframe-unmatched-age 5
```

**Important:** You must provide at least one of the arguments --matched-age/--unmatched-age/--fullframe-matched-age --fullframe-unmatched-age.

## 1.8.11 Disable Services

You can disable the following FindFace Security services should you no longer need them:

- Episodes
- · Webhooks
- Counters
- Persons

To do so, open the findface-security configuration file and modify the SERVICES section.

```
sudo vi /etc/ffsecurity/config.py
# disable unused services to increase
# overall system performance in some cases.
SERVICES = {
    "ffsecurity": {
        "episodes": False,
        "webhooks": False,
        "persons": False,
        "counters": False,
    }
```

After that, the corresponding tabs will disappear from the web interface.

**Note:** A tab will remain if there are some entities on it (for example, counters on the *Counters* tab). However, new artifacts will cease to arrive.

# **1.9 Appendices**

## 1.9.1 Enable Data Encryption

To ensure data security, it is recommended to enable SSL encryption. Do the following:

**Important:** We do not recommend to use a self-signed certificate.

1. Under the nginx configuration directory, create a directory that will be used to hold all of the SSL data:

sudo mkdir /etc/nginx/ssl

2. Create the SSL key and certificate files:

You will be asked a few questions about your server in order to embed the information correctly in the certificate. Fill out the prompts appropriately. The most important line is the one that requests the Common Name. You need to enter the domain name or public IP address that you want to be associated with your server. Both of the files you created (my-example-domain.com.key and my-example-domain.com.crt) will be placed in the /etc/nginx/ssl directory.

- 3. Configure nginx to use SSL. Open the nginx configuration file /etc/nginx/sites-available/ ffsecurity-nginx.conf. Apply the following modifications to the file:
  - 1. Add the new server { . . . } section that contains the URL replacement rule:

```
server {
    listen 80;
    server_name domain.ru www.domain.ru;
    rewrite ^(.*) https://domain.ru$1 permanent;
    access_log off;
}
```

2. Comment out the following lines in the existing server { . . . } section:

```
# listen 80 default_server;
# listen [::]:80 default_server;
```

3. Add the following lines, including the paths to the certificate and the key, to the existing server { . . . } section:

```
listen 443 ssl;
ssl_certificate /etc/NGINX/ssl/domain.crt;
ssl_certificate_key /etc/nginx/ssl/domain.key;
```

4. In the generic nginx configuration file /etc/nginx/nginx.conf, find the SSL Settings section and append the following lines:

```
ssl_session_cache shared:SSL:10m;
ssl_session_timeout 1h;
```

The example of the configuration file /etc/nginx/sites-available/ ffsecurity-nginx.conf with correctly configured SSL settings is shown below:

```
upstream ffsecurity {
  server 127.0.0.1:8002;
}
upstream ffsecurity-ws {
   server 127.0.0.1:8003;
}
map $http_upgrade $ffsec_upstream {
   default "http://ffsecurity-ws";
   "" "http://ffsecurity";
}
server {
```

```
(continued from previous page)
```

```
listen 80;
 server_name domain.ru www.domain.ru;
 rewrite ^(.*) https://domain.ru$1 permanent;
 access_log off;
}
server {
 # listen 80 default_server;
  # listen [::]:80 default_server;
 listen 443 ssl;
 ssl_certificate /etc/nginx/ssl/domain.crt;
 ssl_certificate_key /etc/nginx/ssl/domain.key;
 root /var/lib/ffsecurity;
 autoindex off;
 server_name _;
 location = / {
    alias /usr/share/ffsecurity-ui/;
   try_files /index.html =404;
    }
 location /static/ {
  }
 location /uploads/ {
   add_header 'Access-Control-Allow-Origin' '*';
   add_header 'Access-Control-Allow-Methods' 'GET';
   add_header 'Access-Control-Allow-Headers' 'DNT, User-Agent, X-
→Requested-With, If-Modified-Since, Cache-Control, Content-Type,
→Range, Authorization';
    add_header 'Access-Control-Expose-Headers' 'Content-Length,
→Content-Range';
   add_header 'Access-Control-Max-Age' 2592000;
  }
 location /ui-static/ {
   alias /usr/share/ffsecurity-ui/ui-static/;
  }
 location /doc/ {
   alias /opt/ffsecurity/doc/;
  1
 location ~ /videos/(?<video_id>[0-9]+)/upload/(.*)$ {
   if ($request_method = 'OPTIONS') {
      add_header 'Content-Type' 'text/plain; charset=utf-8';
      add_header 'Content-Length' 0;
     return 204;
    }
   set $auth_request_uri "http://ffsecurity/videos/$video_id/auth-
→upload/";
   auth_request /video-upload-auth/;
   alias "/var/lib/ffsecurity/uploads/videos/$video_id.bin";
   client_max_body_size 15g;
   dav_access user:rw group:rw all:rw;
```

```
dav_methods PUT;
 create_full_put_path on;
 autoindex off;
  autoindex_exact_size off;
  autoindex_localtime on;
 charset utf-8;
 add_header 'Access-Control-Allow-Origin' '*';
 add_header 'Access-Control-Allow-Methods' 'PUT, OPTIONS';
 add_header 'Access-Control-Allow-Headers' 'authorization';
}
location = /video-upload-auth/ {
 internal;
 client_max_body_size 15g;
 proxy_set_header Content-Length "";
 proxy_set_header Host $http_host;
 proxy_set_header X-Forwarded-For $remote_addr;
 proxy_set_header X-Forwarded-Proto $scheme;
 proxy_pass_request_body off;
 proxy_pass $auth_request_uri;
}
location / {
 client_max_body_size 300m;
 proxy_set_header Host $http_host;
 proxy_set_header X-Forwarded-For $remote_addr;
 proxy_set_header X-Forwarded-Proto $scheme;
 proxy_http_version 1.1;
 proxy_set_header Upgrade $http_upgrade;
 proxy_set_header Connection "upgrade";
 proxy_pass $ffsec_upstream;
 proxy_read_timeout 5m;
 location ~ ^/(cameras|videos)/([0-9]+)/stream/?$ {
   proxy_set_header Host $http_host;
   proxy_set_header X-Forwarded-For $remote_addr;
   proxy_set_header X-Forwarded-Proto $scheme;
   proxy_pass http://ffsecurity;
  }
 location ~ ^/streams/(.*)$ {
   internal;
    proxy_pass $1;
}
```

4. Restart nginx.

}

sudo service nginx restart

5. Edit the findface-security configuration file. In the EXTERNAL\_ADDRESS and ROUTER\_URL parameters, substitute the http:// prefix with https://.

sudo vi /etc/ffsecurity/config.py

```
...
EXTERNAL_ADDRESS="https://my-example-domain.com"
...
ROUTER_URL="https://IP_address"
```

6. If there are running findface-video-worker services in the system, you need to either recreate cameras in the web interface, or change the router\_url parameter in relevant video processing jobs, substituting the http:// prefix with https://. This can be done with the following command:

# 1.9.2 Components in Depth

### findface-extraction-api

The findface-extraction-api service uses neural networks to detect a face in an image, extract face biometric data (feature vector), and recognize gender, age, emotions, and other features.

It interfaces with the findface-sf-api service as follows:

- Gets original images with faces and normalized face images.
- Returns the coordinates of the face bounding box, and (optionally) feature vector, gender, age and emotions data, should these data be requested by findface-sf-api.

Functionality:

- face detection in an original image (with return of the bbox coordinates),
- face normalization,
- feature vector extraction from a normalized image,
- face feature recognition (gender, age, emotions, beard, glasses, face mask, etc.).

The findface-extraction-api service can be based on CPU (installed from the findface-extraction-api package) or GPU (installed from the findface-extraction-api-gpu package). For both CPU- and GPU-accelerated services, configuration is done through the /etc/ findface-extraction-api.ini configuration file. Its content varies subject to the acceleration type.

### **CPU-service configuration file:**

```
detectors:
  max_batch_size: 1
  instances: 4
  models:
    cheetah:
    model: facedet/cheetah.cpu.fnk
    options:
       min_object_size: 32
```

```
resolutions:
        - 256x256
        - 384x384
        - 512x512
        - 768x768
        - 1024x1024
        - 1536x1536
        - 2048x2048
  quality_estimator: true
normalizers:
 max_batch_size: 8
 instances: 4
 models:
   crop1x:
     model: ''
   crop2x:
     model: facenorm/crop2x.v2_maxsize400.cpu.fnk
    cropbbox:
     model: ''
    norm200:
     model: facenorm/bee.v2.cpu.fnk
extractors:
 max_batch_size: 8
  instances: 4
 models:
   age: ''
   beard: ''
   carattr_color: ''
   carattr_description: ''
   carattr_make: ''
   carattr_trash: ''
   countries47: ''
   emotions: ''
   face: face/ifruit_320.cpu.fnk
   gender: ''
   glasses3: ''
   headpose: ''
   liveness: ''
   luminance_overexposure: ''
   luminance_underexposure: ''
   medmask3: ''
   quality: faceattr/quality.v0.cpu.fnk
   sharpness: ''
   validity: ''
gpu_device: 0
models_root: /usr/share/findface-data/models
cache_dir: /var/cache/findface/models_cache
listen: 127.0.0.1:18666
license_ntls_server: 127.0.0.1:3133
fetch:
 enabled: true
size_limit: 10485760
max_dimension: 6000
allow cors: false
ticker_interval: 5000
prometheus:
 timing_buckets: [0.001, 0.005, 0.01, 0.02, 0.03, 0.05, 0.1, 0.2, 0.3, 0.5, 0.75,
```

```
0.9, 1, 1.1, 1.3, 1.5, 1.7, 2, 3, 5, 10, 20, 30, 50]
resolution_buckets: [10000, 20000, 40000, 80000, 100000, 200000, 400000, 800000,
le+06, 2e+06, 3e+06, 4e+06, 5e+06, 6e+06, 8e+06, le+07, 1.2e+07, 1.5e+07, 1.8e+07,
2e+07, 3e+07, 5e+07, le+08]
faces_buckets: [0, 1, 2, 5, 10, 20, 50, 75, 100, 200, 300, 400, 500, 600, 700, 800,
900, 1000]
```

### **GPU-service configuration file:**

```
detectors:
 max batch size: 1
 instances: 1
 models:
   cheetah:
     model: facedet/cheetah.gpu.fnk
     options:
       min_object_size: 32
       resolutions:
        - 256x256
       - 384x384
       - 512x512
       - 768x768
        -1024x1024
        - 1536x1536
       - 2048x2048
 quality_estimator: true
normalizers:
 max_batch_size: 8
 instances: 1
 models:
   crop1x:
     model: ''
   crop2x:
     model: facenorm/crop2x.v2_maxsize400.gpu.fnk
   cropbbox:
     model: ''
   norm200:
     model: facenorm/bee.v2.gpu.fnk
extractors:
 max_batch_size: 8
 instances: 1
 models:
   age: ''
   beard: ''
   carattr_color: ''
   carattr_description: ''
   carattr_make: ''
   carattr_trash: ''
   countries47: ''
   emotions: ''
   face: face/ifruit_320.gpu.fnk
   gender: ''
   glasses3: ''
   headpose: ''
   liveness: ''
```

```
luminance_overexposure: ''
    luminance_underexposure: ''
   medmask3: ''
    quality: faceattr/quality.v0.gpu.fnk
    sharpness: ''
    validity: ''
gpu_device: 0
models_root: /usr/share/findface-data/models
cache_dir: /var/cache/findface/models_cache
listen: 127.0.0.1:18666
license_ntls_server: 127.0.0.1:3133
fetch:
 enabled: true
size_limit: 10485760
max_dimension: 6000
allow_cors: false
ticker_interval: 5000
prometheus:
  timing_buckets:
  - 0.001
  - 0.005
  - 0.01
  - 0.02
  - 0.03
  - 0.05
  - 0.1
  - 0.2
  - 0.3
  - 0.5
  - 0.75
  - 0.9
  - 1
  - 1.1
  - 1.3
  - 1.5
  - 1.7
  - 2
  - 3
  - 5
  - 10
  - 20
  - 30
  - 50
  resolution_buckets:
  - 10000
  - 20000
  - 40000
  - 80000
  - 100000
  - 200000
  - 400000
  - 800000
  - 1e+06
  - 2e+06
  - 3e+06
  - 4e+06
  - 5e+06
```

| _  | 6e+06         |
|----|---------------|
| -  | 8e+06         |
| -  | 1e+07         |
| -  | 12000000.0    |
| -  | 1500000.0     |
| _  | 1800000.0     |
| _  | 2e+07         |
| _  | 3e+07         |
| -  | 5e+07         |
| _  | 1e+08         |
| fa | aces_buckets: |
| _  | 0             |
| _  | 1             |
| _  | 2             |
| -  | 5             |
| -  | 10            |
| -  | 20            |
| -  | 50            |
| -  | 75            |
| -  | 100           |
| -  | 200           |
| -  | 300           |
| _  | 400           |
| _  | 500           |
| -  | 600           |
| _  | 700           |
| _  | 800           |
| -  | 900           |
| -  | 1000          |

When configuring findface-extraction-api (on CPU or GPU), refer to the following parameters:

| Parame-  | Description                                                                                           |
|----------|----------------------------------------------------------------------------------------------------|
| ter      |                                                                                                    |
| detector | sEnables face quality estimation. In this case, findface-extraction-api returns a face quality        |
| ->       | score in the detection_score field. Interpret the quality score further in analytics. Upright faces   |
| quality_ | eintrionnal position are considered the best quality. They result in values around 0, mostly negative |
|          | (such as -0.00067401276, for example). Inverted faces and large face angles are estimated with nega-  |
|          | tive values some -5 and less.                                                                         |
| cheetah  | The minimum size of a face (bbox) guaranteed to be detected. The larger the value, the less resources |
| ->       | required for face detection.                                                                          |
| min_obje | ct_size                                                                                               |
| license_ | nThiesntsteer lieense server IP address and port.                                                     |
| gpu_devi | c(Only for GPU) The number of the GPU device used by findface-extraction-api-gpu.                     |

You will also have to enable recognition models for face features such as gender, age, emotions, glasses3, and/or beard, subject to your needs. Be sure to choose the right acceleration type for each model, matching the acceleration type of findface-extraction-api: CPU or GPU. Be aware that findface-extraction-api on CPU can work only with CPU-models, while findface-extraction-api on GPU supports both CPU- and GPU-models.

```
models:
    age: faceattr/age.v1.cpu.fnk
    emotions: faceattr/emotions.v1.cpu.fnk
    face: face/ifruit_320.cpu.fnk
```

```
gender: faceattr/gender.v2.cpu.fnk
beard: faceattr/beard.v0.cpu.fnk
glasses3: faceattr/glasses3.v0.cpu.fnk
medmask3: faceattr/medmask3.v0.cpu.fnk
```

The following models are available:

| Face feature | Accelera- | Configuration file parameter                                    |  |  |
|--------------|-----------|-----------------------------------------------------------------|--|--|
|              | tion      |                                                                 |  |  |
| face (biome- | CPU       | <pre>face: face/ifruit_320.cpu.fnk face: face/ifruit_160.</pre> |  |  |
| try)         |           | cpu.fnk                                                         |  |  |
|              | GPU       | <pre>face: face/ifruit_320.gpu.fnk face: face/ifruit_160.</pre> |  |  |
|              |           | gpu.fnk                                                         |  |  |
| age          | CPU       | age: faceattr/age.v1.cpu.fnk                                    |  |  |
|              | GPU       | age: faceattr/age.v1.gpu.fnk                                    |  |  |
| gender       | CPU       | gender: faceattr/gender.v2.cpu.fnk                              |  |  |
|              | GPU       | gender: faceattr/gender.v2.gpu.fnk                              |  |  |
| emotions     | CPU       | emotions: faceattr/emotions.v1.cpu.fnk                          |  |  |
|              | GPU       | emotions: faceattr/emotions.vl.gpu.fnk                          |  |  |
| glasses3     | CPU       | glasses3: faceattr/glasses3.v0.cpu.fnk                          |  |  |
|              | GPU       | glasses3: faceattr/glasses3.v0.gpu.fnk                          |  |  |
| beard        | CPU       | beard: faceattr/beard.v0.cpu.fnk                                |  |  |
|              | GPU       | beard: faceattr/beard.v0.gpu.fnk                                |  |  |
| face mask    | CPU       | <pre>medmask3: faceattr/medmask3.v0.cpu.fnk</pre>               |  |  |
|              | GPU       | <pre>medmask3: faceattr/medmask3.v0.gpu.fnk</pre>               |  |  |

**Tip:** To disable a recognition model, simply pass an empty value to a relevant parameter. Do not remove the parameter itself as in this case the system will be searching for the default model.

```
models:
  gender: ""
  age: ""
  emotions: ""
```

## findface-sf-api

The findface-sf-api service implements HTTP API for the FindFace core main functionality such as face detection and face recognition (the mentioned functions themselves are provided by *findface-extraction-api*<sup>+</sup>). It interfaces with the biometric database powered by Tarantool via the findface-tarantool-server service, as well as with findface-extraction-api (provides face detection and face recognition) and findface-upload (provides a storage for original images and FindFace core artifacts).

To detect a face in an image, you need to send the image in an API request to findface-sf-api. The findface-sf-api will then redirect the request to findface-extraction-api for face detection and recognition.

If there is a configured video face detection module in the system (like in FindFace Security), findface-sf-api also interfaces with the findface-facerouter service. It receives data of detected in video faces along with processing directives from findface-facerouter, and then executes the received directives, for example, saves faces into a specific database gallery.

Note: In FindFace Security, findface-facerouter functions are performed by findface-security.

Functionality:

- HTTP API implementation (face detection and face recognition methods, performed via findface-extraction-api).
- saving face data to the biometric database (performed via findface-tarantool-server),
- saving original images, face thumbnails and normalized face images to an NginX-powered web server (via findface-upload).
- · provides interaction between all the FindFace core components.

The findface-sf-api configuration is done through the /etc/findface-sf-api.ini configuration file.

```
listen: 127.0.0.1:18411
extraction-api:
 timeouts:
   connect: 5s
   response_header: 30s
   overall: 35s
   idle_connection: 10s
  extraction-api: http://127.0.0.1:18666
storage-api:
  timeouts:
   connect: 5s
   response_header: 30s
   overall: 35s
   idle_connection: 10s
 max-idle-conns-per-host: 20
 shards:
  - master: http://127.0.0.1:8101/v2/
   slave: ''
  - master: http://127.0.0.1:8102/v2/
   slave: ''
  - master: http://127.0.0.1:8103/v2/
   slave: ''
  - master: http://127.0.0.1:8104/v2/
   slave: ''
limits:
 url-length: 4096
  deny-networks: 127.0.0.0/8,192.168.0.0/16,10.0.0.0/8,::1/128,fe00::/8
 body-image-length: 33554432
  allow-return-facen: false
cache:
  type: memcache
  inmemory:
   size: 16384
 memcache:
   nodes:
    - 127.0.0.1:11211
   timeout: 100ms
  redis:
   network: tcp
   addr: localhost:6379
   password: ''
   db: 0
```

```
timeout: 5s
normalized-storage:
  type: webdav
  enabled: true
  webdav:
   upload-url: http://127.0.0.1:3333/uploads/
   timeouts:
      connect: 5s
     response_header: 30s
      overall: 35s
      idle_connection: 10s
  s3:
   endpoint: ''
   bucket-name: ''
   access-key: ''
   secret-access-key: ''
   secure: true
   region: ''
    public-url: ''
    operation-timeout: 30
```

When configuring findface-sf-api, refer to the following parameters:

| Parameter                                                       | Description                                                                                                    |
|-----------------------------------------------------------------|----------------------------------------------------------------------------------------------------|
| extraction-api->extraction-api                                  | IP address of the findface-extraction-api                                                                              |
|                                                                 | host.                                                                                                    |
| storage-api->shards->master                                     | IP address of the findface-tarantool-server                                                                            |
|                                                                 | master shard.                                                                                                    |
| storage-api->shards->slave                                      | IP address of the findface-tarantool-server                                                                            |
|                                                                 | replica shard.                                                                                                    |
| limits -> body-image-length                                     | The maximum size of an image in an API request, bytes.                                                                 |
| <pre>normalized-storage -&gt; webdav -&gt;     upload_url</pre> | WebDAV NginX path to send original images,<br>thumbnails and normalized face images to the<br>findface-upload service. |

### findface-tarantool-server

The findface-tarantool-server service provides interaction between the findface-sf-api service and the Tarantool-based biometric database in the following way:

Tip: See Tarantool official documentation for details.

- From findface-sf-api, findface-tarantool-server receives data, such as information of detected in video faces, to write into the biometric database.
- By request from findface-sf-api, findface-tarantool-server performs database searches and returns search results.

To increase search speed, multiple findface-tarantool-server shards can be created on each Tarantool host. Their running concurrently leads to a remarkable increase in performance (70x-100x).

Functionality:

- saving face data to the biometric database,
- database search,
- implementation of direct API requests to the database (see Direct API Requests to Tarantool).

The findface-tarantool-server configuration is done through the /etc/tarantool/instances. enabled/<shard-\*>.lua configuration file. In a cluster environment, configuration has to be done for each shard.

```
-- Please, read the tarantool cfg doc:
-- https://tarantool.org/doc/reference/configuration/index.html#box-cfg-params
___
box.cfg{
    --port to listen, direct tarantool access
    --Only need for admin operations
    --THIS IS NOT PORT YOU NEED FOR facenapi/sf-api
   listen = '127.0.0.1:32001',
    --Directory to store data
   vinyl_dir = '/opt/ntech/var/lib/tarantool/shard-001',
   work_dir = '/opt/ntech/var/lib/tarantool/shard-001',
   memtx_dir = '/opt/ntech/var/lib/tarantool/shard-001/snapshots',
   wal_dir = '/opt/ntech/var/lib/tarantool/shard-001/xlogs',
   --Maximum mem usage in bytes
   memtx_memory = 200 * 1024 * 1024,
   checkpoint_interval = 3600*4,
   checkpoint_count = 3,
    --uncomment only if you know what you are doing !!! and don't forget box.snapshot()
    -- wal_mode = 'none',
    --if true, tarantool tries to continue if there is an error while reading a_
-snapshot/xlog files: skips invalid records, reads as much data as possible and re-
\hookrightarrow builds the file
    -- force_recovery = true,
}
pcall(function() box.schema.user.grant('guest', 'execute, read, write', 'universe') end)
dofile("/etc/ffsecurity/tnt_schema.lua")
-- host, port to bind for http server
FindFace = require("FindFace")
FindFace.start("127.0.0.1", 8101, {
    license_ntls_server="127.0.0.1:3133",
    meta_indexes=meta_indexes,
    meta_scheme = meta_scheme
})
```

When configuring findface-tarantool-server, refer to the following parameters:

| Pa-    | Description                                                                                                 |
|--------|----------------------------------------------------------------------------------------------------|
| rame-  |                                                                                                    |
| ter    |                                                                                                    |
| memtx_ | mMaxinyum RAM that can be used by a Tarantool shard. Set in bytes, depending on the number of faces         |
|        | the shard handles. Consult our experts by support@ntechlab.com before setting this parameter.               |
| force_ | remables ray tomatic database recovery. In this case, each time an error occurs while reading a snapshot or |
|        | xlog file, Tarantool will skip invalid records, read as much data as possible, and re-build the file.       |
| licens | elPraddress and port of the findface-ntls license server.                                                   |
| meta_s | A edutabase structure to store the face recognition results. The structure is created as a set of fields.   |
|        | Describe each field with the following parameters: id: field id; name: field name, must be the same         |
|        | as the name of a relevant face parameter; field_type: data type; default: field default value, if a         |
|        | default value exceeds '1e14 – 1', use a string data type to specify it, for example, "123123" instead       |
|        | of 123123                                                                                                   |

Default database structure is passed from /etc/ffsecurity/tnt\_schema.lua to the meta\_scheme parameter.

### findface-upload

The findface-upload component is an NginX-based web server used as a storage for original images, thumbnails and normalized face images which it receives from the findface-sf-api component.

By default the original images, thumbnails and normalized images are stored at /var/lib/ffupload/uploads/

The findface-upload component is automatically configured upon installation. Custom configuration is not supported.

### Video face detection: findface-video-manager and findface-video-worker

**Note:** The findface-video-worker is delivered in a CPU-accelerated (findface-video-worker-cpu) and a GPU-accelerated (findface-video-worker-gpu) packages.

### In this section:

- *Functions of findface-video-manager*
- Functions of findface-video-worker
- Configure Video Face Detection
- Jobs

### Functions of findface-video-manager

The findface-video-manager service is the part of the video face detection module that is used for managing the video face detection functionality.

The findface-video-manager service interfaces with findface-video-worker as follows:

- It supplies findface-video-worker with settings and the list of to-be-processed video streams. To do so, it issues a so-called *job*, a video processing task that contains configuration settings and stream data.
- In a distributed system, it distributes video streams (jobs) across vacant findface-video-worker instances.

Note: Configuration settings passed via jobs have priority over the findface-video-manager configuration file.

The findface-video-manager service functioning requires ETCD, third-party software that implements a distributed key-value store for findface-video-manager. In the FindFace core, ETCD is used as a coordination service, providing the video face detector with fault tolerance.

Functionality:

- allows for configuring video face detection parameters,
- allows for managing the list of to-be-processed video streams,
- implements video face detection management.

### Functions of findface-video-worker

The findface-video-worker service (on CPU/GPU) is the part of the video face detection module, that recognizes faces in the video. It can work with both live streams and files, and supports most video formats and codecs that can be decoded by FFmpeg.

The findface-video-worker service interfaces with the findface-video-manager and findface-facerouter services as follows:

- By request, findface-video-worker gets a job with settings and the list of to-be-processed video streams from findface-video-manager.
- The findface-video-worker posts extracted normalized face images, along with the full frames and meta data (such as bbox, camera ID and detection time) to the findface-facerouter service for further processing.

Note: In FindFace Security, the findface-facerouter functions are performed by findface-security.

Functionality:

- detects faces in the video,
- extracts normalized face images,
- searches for the best face snapshot,
- snapshot deduplication (only one snapshot per face detection event).

When processing video, findface-video-worker consequently uses the following algorithms:

- Motion detection. Used to reduce resource consumption. Only when the motion detector recognizes the motion of certain intensity that the face tracker can be triggered.
- Face tracking. The face tracker traces, detects and captures faces in the video. It can simultaneously be working with several faces. It also searches for the best face snapshot, using an embedded neural network. After the best face snapshot is found, it is posted to findface-facerouter.

The best face snapshot can be found in one of the following modes:

- Real-time
- Offline

## **Real-Time Mode**

In the real-time mode, findface-video-worker posts a face on-the-fly after it appears in the camera field of view. The following posting options are available (see /etc/findface-video-manager.conf or *Add Camera*):

- If realtime\_post\_every\_interval: true, the face tracker searches for the best face snapshot within each time period equal to realtime\_post\_interval and posts it to findface-facerouter.
- If realtime\_post\_every\_interval: false, the face tracker searches for the best face snapshot dynamically:
  - 1. First, the face tracker estimates whether the quality of a face snapshot exceeds a pre-defined internal threshold. If so, the snapshot is posted to findface-facerouter.
  - 2. The threshold value increases after each post. Each time the face tracker gets a higher quality snapshot of the same face, it is posted.
  - 3. When the face disappears from the camera field of view, the threshold value resets to default.
- If realtime\_post\_first\_immediately: true, the face tracker posts the very first face snapshot immediately after the face appears in the camera field of view. The following postings depend on the realtime\_post\_every\_interval value.

### **Offline Mode**

The offline mode is less storage intensive than the real-time one as in this mode findface-video-worker posts only one snapshot per track, but of the highest quality. In this mode, the face tracker buffers a video stream with a face in it until the face disappears from the camera field of view. Then the face tracker picks up the best face snapshot from the buffered video and posts it to findface-facerouter.

By default, the offline mode is enabled through the overall\_only parameter ( see /etc/ findface-video-manager.conf or *Add Camera*).

## **Configure Video Face Detection**

The video face detector configuration is done through the following configuration files:

1. The findface-video-manager configuration file /etc/findface-video-manager.conf:

```
listen: 127.0.0.1:18810
etcd:
    endpoints: 127.0.0.1:2379
    dial_timeout: 3s
kafka:
    enabled: false
    endpoints: 127.0.0.1:9092
master:
    lease_ttl: 10
    self_url: 127.0.0.1:18811
    self_url_http: 127.0.0.1:18810
rpc:
```

```
listen: 127.0.0.1:18811
  heart_beat_timeout: 4s
router_url: http://127.0.0.1:18820/v0/frame
exp_backoff:
  enabled: false
  min_delay: 1s
  max_delay: 1m0s
  factor: 2
  flush_interval: 2m0s
ntls:
  enabled: false
  url: http://127.0.0.1:3185/
  update_interval: 1m0s
prometheus:
  jobs_processed_duration_buckets:
  - 1
  - 30
  - 60
  - 500
  - 1800
  - 3600
  - 21600
 - .inf
job_scheduler_script: ''
stream_settings:
  ffmpeg_params: []
  md_threshold: 0.002
  md_scale: 0.3
  fd_frame_height: -1
  uc_max_time_diff: 30
  uc_max_dup: 3
  uc_max_avg_shift: 10
  det_period: 8
  realtime: false
  npersons: 4
  disable_drops: false
  tracker_threads: 4
  parse_sei: false
  image_arg: photo
  additional_headers: []
  additional_body: []
  api_timeout: 15000
  api_ssl_verify: true
  post_uniq: true
  min_score: -2
  min_d_score: -1000
  realtime_dly: 500
  realtime_post_perm: false
  rot: ''
  roi: ''
  draw_track: false
  send_track: 0
  min_face_size: 0
  max face size: 0
  overall: true
  only_norm: false
  max_candidates: 0
```

| jpeg_quality: 95                                  |
|---------------------------------------------------|
| ffmpeg_format: ''                                 |
| stream_settings_gpu:                              |
| play_speed: -1                                    |
| filter_min_quality: -2                            |
| filter_min_face_size: 1                           |
| filter_max_face_size: 8192                        |
| normalized_only: false                            |
| jpeg_quality: 95                                  |
| overall_only: false                               |
| use_stream_timestamp: false                       |
| <pre>ffmpeg_params: []</pre>                      |
| router_timeout_ms: 15000                          |
| router_verify_ssl: true                           |
| router_headers: []                                |
| router_body: []                                   |
| <pre>start_stream_timestamp: 0</pre>              |
| imotion_threshold: 0                              |
| rot: ''                                           |
| roi: ''                                           |
| realtime_post_interval: 1                         |
| <pre>realtime_post_every_interval: true</pre>     |
| ffmpeg_format: ''                                 |
| disable_drops: false                              |
| router_full_frame_png: false                      |
| router_disable_normalized: false                  |
| crop_fullframe_rot: false                         |
| <pre>realtime_post_first_immediately: false</pre> |

When configuring findface-video-manager, refer to the following parameters:

| Option                                                               | Description                                                               |  |  |
|----------------------------------------------------------------------|---------------------------------------------------------------------------|--|--|
| router_url                                                           | IP address and port of the findface-facerouter host to receive de-        |  |  |
|                                                                      | tected faces from findface-video-worker. In FindFace Security,            |  |  |
|                                                                      | findface-facerouter functions are performed by findface-security.         |  |  |
|                                                                      | Default value: http://127.0.0.1:18820/v0/frame.                           |  |  |
| etcd ->                                                              | IP address and port of the etcd service. Default value: 127.0.0.1:2379.   |  |  |
| endpoints                                                            |                                                                           |  |  |
| ntls ->                                                              | If true, findface-video-manager will send a job to                        |  |  |
| enabled                                                              | findface-video-worker only if the total number of processed cam-          |  |  |
| eras does not exceed the allowed number of cameras from the license. |                                                                           |  |  |
|                                                                      | value: false.                                                             |  |  |
| ntls->url                                                            | IP address and port of the findface-ntls host. Default value: http://127. |  |  |
|                                                                      | 0.0.1:3185/.                                                              |  |  |

You can also configure the following parameters:

**Note:** In the stream\_settings-gpu section of the file, you will find general settings for all video streams. The settings in this section work for both CPU and GPU configuration. Settings of a particular stream, passed in a job, have priority over those in the configuration file (see *Jobs*).

Note: The stream\_settings section of the file is deprecated and necessary only for backward

compatibility.

| Option       | Description                                                                                 |
|--------------|---------------------------------------------------------------------------------------------|
|              | If less than zero, the speed is not limited. In other cases, the stream is read with the    |
| pray_speed   | given play_speed. Not applicable for live streams.                                          |
| filton min   | <u>Minimumythreshold value for a face image quality</u> . A face is posted if it has bette  |
| TTTCET_IIITI | quality. The threshold value is to be fitted empirically. Empirical units: negative         |
|              | rational numbers to zero. Milestones: $0 =$ high quality faces, $-1 =$ good quality, $-2 =$ |
|              |                                                                                             |
| <u></u>      | satisfactory quality, $-5 = $ face recognition maybe inefficient. Default value: $-2$ .     |
| filter_min   | Minimumsisize of a face in pixels. Undersized faces are not posted. Default value: (        |
|              | (filter disabled).                                                                          |
| filter_max   | Maximushi size of a face in pixels. Oversized faces are not posted. Default value: (        |
|              | (filter disabled).                                                                          |
|              | Enable posting only normalized face images without full frames. Default value: false        |
|              | tQuality of an original frame JPEG compression, in percents. Default value: 95%.            |
| overall_or   | Enables the offline mode for the best face search. Default value: true.                     |
| use_stream   | If time, stetzinge and post timestamps from a video stream. If false, post the actual date  |
|              | and time.                                                                                   |
| ffmpeg_par   | drist of a video stream ffmpeg options with their values as a key=value array               |
|              | ["rtsp_transpotr=tcp",, "ss=00:20:00"]. Check out the FFmpeg web site for the ful           |
|              | list of options. Default value: options not specified.                                      |
| router tim   | elimeoutsfor a findface-facerouter (or findface-security in the stan                        |
| —            | dard FindFace Security configuration) response to a findface-video-worker                   |
|              | API request, in milliseconds. If the timeout has expired, the system will log an error      |
|              | Default value: 15000.                                                                       |
| router ver   | iEnables la https certificate verification when findface-video-worker and                   |
| roucer_ver   | findface-facerouter (or findface-security in the standard FindFace                          |
|              | Security configuration) interact over https. Default value: true. If false, a self-signed   |
|              | certificate can be accepted.                                                                |
| router her   | Additional header fields in a request when posting a face: ["key = value"]. Defaul          |
| roucer_nea   | value: headers not specified.                                                               |
| routor bod   | Additional body fields in a request body when posting a face: ["key = value"]. Defaul       |
| TOUCET_DOC   | value: body fields not specified.                                                           |
| atort atra   | aAddthe specified number of seconds to timestamps from a stream.                            |
|              | <b>Minimum</b> motion intensity to be detected by the motion detector. The threshold value  |
|              | is to be fitted empirically. Empirical units: zero and positive rational numbers. Mile      |
|              | stones: $0 =$ detector disabled, $0.002 =$ default value, $0.05 =$ minimum intensity is to  |
|              | •                                                                                           |
|              | high to detect motion.                                                                      |
| rot          | Enables detecting and tracking faces only inside a clipping rectangle WxH+X+Y. Yo           |
|              | can use this option to reduce findface-video-worker load. Default value: rect               |
|              | angle not specified.                                                                        |
| roi          | Enable posting faces detected only inside a region of interest WxH+X+Y. Default             |
|              | value: region not specified.                                                                |
| realtime_p   | Orthe real-time mode. Defines the time period in seconds within which the fac               |
|              | tracker picks up the best snapshot and posts it to findface-facerouter. Defaul              |
|              | value: 1.                                                                                   |
| realtime_p   | Outly e for ythe inteal time i mode. Post best snapshots obtained within each               |
|              | realtime_post_interval time period. If false, search for the best snapsho                   |
|              | dynamically and send snapshots in order of increasing quality. Default value: false.        |
| ffmpeg_for   | mPass FFMPEG format (mxg, flv, etc.) if it cannot be detected automatically.                |
| disable_dr   | Frables posting all appropriate faces without drops. By default, i                          |
|              | findface-video-worker does not have enough resources to proces                              |
|              | all frames with faces, it drops some of them. If this option is active                      |
|              | findface-video-worker puts odd frames on the waiting list to proces                         |
|              | them later. Default value: false.                                                           |
| router ful   | ISend and frames in PNG and not in JPEG as set by default. Do not enable this param         |
|              | eter without supervision from our team as it can affect the entire system functioning       |
| Appendices   | Default value: false (send in JPEG).                                                        |
| router die   | Send only full frames without normalized images. Do not enable this parameter with          |
| roucer_uis   | out supervision from our team as it can affect the entire system functioning. Defaul        |
|              | out supervision from our want as it can affect the cittle system functioning. Defaul        |
|              | value: false (send full frames and normalized images).                                      |

141

1. If you opt for the CPU-accelerated package findface-video-worker-cpu, use the /etc/ findface-video-worker-cpu.ini configuration file:

```
## read streams from file, do not use VideoManager
## type:string env:CFG_INPUT longopt:--input
input =
## exit on first finished job, only when --input specified
## type:bool env:CFG_EXIT_ON_FIRST_FINISHED longopt:--exit-on-first-finished
exit_on_first_finished = false
## batch size
## type:number env:CFG_BATCH_SIZE longopt:--batch-size
batch_size = 4
## http server port for metrics, 0=do not start server
## type:number env:CFG_METRICS_PORT longopt:--metrics-port
metrics_port = 0
## resize scale, 1=do not resize
## type:double env:CFG_RESIZE_SCALE longopt:--resize-scale
resize_scale = 1.000000
## maximum number of streams
## type:number env:CFG_CAPACITY longopt:--capacity
capacity = 10
## command to obtain videomanager's grpc ip:port
## type:string env:CFG_MGR_CMD longopt:--mgr-cmd
mgr_cmd =
## videomanager grpc ip:port
## type:string env:CFG_MGR_STATIC longopt:--mgr-static
mgr_static = 127.0.0.1:18811
## ntls server ip:port
## type:string env:CFG_NTLS_ADDR longopt:--ntls-addr
ntls_addr = 127.0.0.1:3133
## debug: save faces to dir
## type:string env:CFG_SAVE_DIR longopt:--save-dir
save_dir =
## minimum face size
## type:number env:CFG_MIN_FACE_SIZE longopt:--min-face-size
min_face_size = 60
## preinit detector for specified resolutions: "640x480;1920x1080"
## type:string env:CFG_RESOLUTIONS longopt:--resolutions
resolutions =
## worker labels: labels = k=v;group=enter
## type:string env:CFG_LABELS longopt:--labels
labels =
## use timestamps from SEI packet
## type:bool env:CFG_USE_TIME_FROM_SEI longopt:--use-time-from-sei
use_time_from_sei = false
## reader frame buffer size
## type:number env:CFG_FRAME_BUFFER_SIZE longopt:--frame-buffer-size
frame_buffer_size = 128
## skip count
## type:number env:CFG_SKIP_COUNT longopt:--skip-count
skip_count = 2
#_____
[streamer]
#_____
## streamer/shots webserver port, 0=disabled
## type:number env:CFG_STREAMER_PORT longopt:--streamer-port
port = 18999
## streamer url - how to access this worker on streamer_port
```

```
(continued from previous page)
```

```
## type:string env:CFG_STREAMER_URL longopt:--streamer-url
url = 127.0.0.1:18999
#_____
[liveness]
#____
## path to liveness fnk
## type:string env:CFG_LIVENESS_FNK longopt:--liveness-fnk
fnk =
## path to normalization for liveness
## type:string env:CFG_LIVENESS_NORM longopt:--liveness-norm
norm =
## liveness internal algo param
## type:double env:CFG_LIVENESS_INTERVAL longopt:--liveness-interval
interval = 1.000000
## liveness internal algo param
## type:number env:CFG_LIVENESS_STDEV_CNT longopt:--liveness-stdev-cnt
stdev_cnt = 1
#_____
[send]
#_____
## posting faces threads
## type:number env:CFG_SEND_THREADS longopt:--send-threads
threads = 8
## posting faces maximum queue size
## type:number env:CFG_SEND_QUEUE_LIMIT longopt:--send-queue-limit
queue_limit = 256
#-----
[tracker]
          _____
#-----
## interpolate undetected bboxes in track
## type:bool env:CFG_TRACKER_INTERPOLATE_BBOXES longopt:--tracker-interpolate-
→ bboxes
interpolate_bboxes = true
## max face miss duration, sec
## type:double env:CFG_TRACKER_MISS_INTERVAL longopt:--tracker-miss-interval
miss_interval = 1.000000
## overlap threshold
## type:double env:CFG_TRACKER_OVERLAP_THRESHOLD longopt:--tracker-overlap-
→threshold
overlap_threshold = 0.250000
#----
[models]
#_____
## path to pedestrian detector fnk
## type:string env:CFG_MODELS_BODY_DETECTOR longopt:--models-body-detector
body_detector =
## path to detector fnk
## type:string env:CFG MODELS DETECTOR longopt:--models-detector
detector = /usr/share/findface-data/models/facedet/cheetah_fast.cpu.fnk
## path to quality fnk
## type:string env:CFG_MODELS_QUALITY longopt:--models-quality
quality = /usr/share/findface-data/models/faceattr/quality.v0.cpu.fnk
## path to norm for quality fnk
## type:string env:CFG MODELS NORM QUALITY longopt:--models-norm-quality
norm_quality = /usr/share/findface-data/models/facenorm/bee_fast.cpu.fnk
## path to norm200 fnk, for face send
## type:string env:CFG_MODELS_NORM_200 longopt:--models-norm-200
```

If you opt for the GPU-accelerated package findface-video-worker-gpu, use the /etc/ findface-video-worker-gpu.ini configuration file.

```
## cuda device number
## type:number env:CFG_DEVICE_NUMBER longopt:--device-number
device_number = 0
## apply getprop patch
## type:bool env:CFG_PATCH_GETPROP longopt:--patch-getprop
patch_getprop = false
## read streams from file, do not use VideoManager
## type:string env:CFG_INPUT longopt:--input
input =
## exit on first finished job, only when --input specified
## type:bool env:CFG_EXIT_ON_FIRST_FINISHED longopt:--exit-on-first-finished
exit_on_first_finished = false
## batch size
## type:number env:CFG_BATCH_SIZE longopt:--batch-size
batch_size = 8
## http server port for metrics, 0=do not start server
## type:number env:CFG_METRICS_PORT longopt:--metrics-port
metrics_port = 0
## resize scale, 1=do not resize
## type:double env:CFG_RESIZE_SCALE longopt:--resize-scale
resize_scale = 1.000000
## maximum number of streams
## type:number env:CFG_CAPACITY longopt:--capacity
capacity = 30
## command to obtain videomanager's grpc ip:port
## type:string env:CFG_MGR_CMD longopt:--mgr-cmd
mgr_cmd =
## videomanager grpc ip:port
## type:string env:CFG_MGR_STATIC longopt:--mgr-static
mgr_static = 127.0.0.1:18811
## ntls server ip:port
## type:string env:CFG_NTLS_ADDR longopt:--ntls-addr
ntls_addr = 127.0.0.1:3133
## debug: save faces to dir
## type:string env:CFG_SAVE_DIR longopt:--save-dir
save_dir =
## minimum face size
## type:number env:CFG_MIN_FACE_SIZE longopt:--min-face-size
min_face_size = 60
## preinit detector for specified resolutions: "640x480;1920x1080"
## type:string env:CFG_RESOLUTIONS longopt:--resolutions
resolutions =
## worker labels: labels = k=v;group=enter
## type:string env:CFG_LABELS longopt:--labels
```

```
(continued from previous page)
```

```
labels =
## use timestamps from SEI packet
## type:bool env:CFG_USE_TIME_FROM_SEI longopt:--use-time-from-sei
use_time_from_sei = false
## reader frame buffer size
## type:number env:CFG_FRAME_BUFFER_SIZE longopt:--frame-buffer-size
frame_buffer_size = 128
## skip count
## type:number env:CFG_SKIP_COUNT longopt:--skip-count
skip_count = 0
#_____
[streamer]
#-----
## streamer/shots webserver port, 0=disabled
## type:number env:CFG_STREAMER_PORT longopt:--streamer-port
port = 0
## streamer url - how to access this worker on streamer_port
## type:string env:CFG_STREAMER_URL longopt:--streamer-url
url = 127.0.0.1:9999
#-----
[liveness]
#____
## path to liveness fnk
## type:string env:CFG_LIVENESS_FNK longopt:--liveness-fnk
fnk =
## path to normalization for liveness
## type:string env:CFG_LIVENESS_NORM longopt:--liveness-norm
norm =
## liveness internal algo param
## type:double env:CFG_LIVENESS_INTERVAL longopt:--liveness-interval
interval = 1.000000
## liveness internal algo param
## type:number env:CFG_LIVENESS_STDEV_CNT longopt:--liveness-stdev-cnt
stdev_cnt = 1
#---
[send]
#------
## posting faces threads
## type:number env:CFG_SEND_THREADS longopt:--send-threads
threads = 8
## posting faces maximum queue size
## type:number env:CFG_SEND_QUEUE_LIMIT longopt:--send-queue-limit
queue_limit = 256
#-----
[tracker]
#-----
## interpolate undetected bboxes in track
## type:bool env:CFG_TRACKER_INTERPOLATE_BBOXES longopt:--tracker-interpolate-
⇔bboxes
interpolate_bboxes = true
## max face miss duration, sec
## type:double env:CFG_TRACKER_MISS_INTERVAL longopt:--tracker-miss-interval
miss_interval = 1.000000
## overlap threshold
## type:double env:CFG_TRACKER_OVERLAP_THRESHOLD longopt:--tracker-overlap-
\rightarrowthreshold
overlap_threshold = 0.250000
```

```
#____
[models]
#____
## path to pedestrian detector fnk
## type:string env:CFG_MODELS_BODY_DETECTOR longopt:--models-body-detector
body_detector =
## path to detector fnk
## type:string env:CFG_MODELS_DETECTOR longopt:--models-detector
detector = /usr/share/findface-data/models/facedet/cheetah_fast.gpu.fnk
## path to quality fnk
## type:string env:CFG_MODELS_QUALITY longopt:--models-quality
quality = /usr/share/findface-data/models/faceattr/quality.v0.gpu.fnk
## path to norm for quality fnk
## type:string env:CFG_MODELS_NORM_QUALITY longopt:--models-norm-quality
norm_quality = /usr/share/findface-data/models/facenorm/bee_fast.qpu.fnk
## path to norm200 fnk, for face send
## type:string env:CFG_MODELS_NORM_200 longopt:--models-norm-200
norm_200 = /usr/share/findface-data/models/facenorm/bee.v2.gpu.fnk
## path to norm_crop2x fnk, for face send
## type:string env:CFG_MODELS_NORM_CROP2X longopt:--models-norm-crop2x
norm_crop2x = /usr/share/findface-data/models/facenorm/crop2x.v2_maxsize400.qpu.
⇔fnk
## path to cache directory
## type:string env:CFG_MODELS_CACHE_DIR longopt:--models-cache-dir
cache_dir = /var/cache/findface/models_cache
#-----
[video_decoder]
#_____
## decode video on cpu
## type:bool env:CFG_VIDEO_DECODER_CPU longopt:--video-decoder-cpu
cpu = false
```

When configuring findface-video-worker (on CPU/GPU), refer to the following parameters:

| CPU       | GPU                                                      | Description                                                                           |  |  |  |  |
|-----------|----------------------------------------------------------|---------------------------------------------------------------------------------------|--|--|--|--|
| ntls-add  | r                                                        | IP address and port of the findface-ntls host.                                        |  |  |  |  |
| mgr-stat: | ic                                                       | IP address of the findface-video-manager host to provide                              |  |  |  |  |
|           |                                                          | findface-video-worker with settings and the list of to-be-processed                   |  |  |  |  |
|           |                                                          | streams.                                                                              |  |  |  |  |
| capacity  | capacity Maximum number of video streams to be processed |                                                                                       |  |  |  |  |
|           | findface-video-worker.                                   |                                                                                       |  |  |  |  |
| mgr-cmd   |                                                          | (Optional, instead of the mgr-static parameter) A command to obtain the IP            |  |  |  |  |
|           |                                                          | address of the findface-video-manager host.                                           |  |  |  |  |
| labels    |                                                          | Labels used to allocate a video face detector instance to a certain group of cameras. |  |  |  |  |
|           |                                                          | See Allocate findface-video-worker to Camera Group.                                   |  |  |  |  |
| streamer  | ->port,                                                  | IP address and port to access the video wall.                                         |  |  |  |  |
| url       |                                                          |                                                                                       |  |  |  |  |
| liveness  | ->fnk                                                    | Path to the face <i>liveness</i> detector.                                            |  |  |  |  |
| liveness  | ->norm                                                   | Path to the normalizer used in the <i>liveness</i> detector.                          |  |  |  |  |
| input     |                                                          | Process streams from file, ignoring stream data from                                  |  |  |  |  |
|           |                                                          | findface-video-manager.                                                               |  |  |  |  |
| exit_on_: | first_fi                                                 | in (Ghlydf input is specified) Exit on the first finished job.                        |  |  |  |  |
| resize_s  |                                                          | Rescale video frames with the given coefficient.                                      |  |  |  |  |
|           |                                                          | (For debug) Save detected faces to the given directory.                               |  |  |  |  |
| min_face_ | _size                                                    | Minimum face size to be detected.                                                     |  |  |  |  |
|           | _                                                        | u GPE k device number to use.                                                         |  |  |  |  |
| N/a 1     | models_d                                                 | i Old directory with GPU detector models. Otherwise, use the [models] section.        |  |  |  |  |
| N/a o     | сри                                                      | If necessary, decode video on CPU.                                                    |  |  |  |  |

### Jobs

The findface-video-manager service provides findface-video-worker with a so-called job, a video processing task that contains configuration settings and stream data.

The content of a typical job is shown in the example below.

```
curl http://127.0.0.1:18810/job/1 | jq
 % Total
         % Received % Xferd Average Speed Time Time Time Current
                           Dload Upload Total Spent Left Speed
100 2045 100 2045 0
                           0 199k 0 --:--:-- 221k
[
 {
   "id": "ffsec_video_source",
   "enabled": false,
   "stream_url": "file:///var/lib/ffsecurity/uploads/videos/2.bin",
   "labels": {
     "camera_group_id": "1",
     "camera_id": "0",
     "video_source_id": "2"
   },
   "router_url": "http://127.0.0.1/video-detector/frame",
   "single_pass": true,
   "stream_settings": {
     "ffmpeg_params": [],
     "md_threshold": 0.002,
     "md_scale": 0.3,
     "fd_frame_height": -1,
```

```
"uc_max_time_diff": 30,
  "uc_max_dup": 3,
  "uc_max_avg_shift": 10,
  "det_period": 8,
  "realtime": false,
  "npersons": 4,
  "disable_drops": true,
  "tracker_threads": 4,
  "parse_sei": false,
  "image_arg": "photo",
  "additional_headers": [
   "Authorization=Token 08ad0f283812584b731c62f7d14cb7d0"
  ],
  "additional_body": [],
  "api_timeout": 15000,
  "api_ssl_verify": true,
  "post_uniq": true,
  "min_score": -2,
  "min_d_score": -1000,
  "realtime_dly": 500,
  "realtime_post_perm": false,
  "rot": "",
  "roi": "",
  "draw_track": false,
  "send_track": 0,
  "min_face_size": 0,
  "max_face_size": 0,
  "overall": true,
  "only_norm": false,
  "max_candidates": 0,
  "jpeg_quality": 95,
  "ffmpeq_format": ""
},
"stream_settings_gpu": {
  "play_speed": -1,
  "filter_min_quality": -2,
  "filter_min_face_size": 1,
  "filter_max_face_size": 8192,
  "normalized_only": false,
  "jpeq_quality": 95,
  "overall_only": false,
  "use_stream_timestamp": false,
  "ffmpeg_params": [],
  "router_timeout_ms": 15000,
  "router_verify_ssl": true,
  "router_headers": [
    "Authorization=Token 08ad0f283812584b731c62f7d14cb7d0"
 ],
  "router_body": [],
  "start_stream_timestamp": 0,
  "imotion_threshold": 0,
  "rot": "",
  "roi": "",
  "realtime_post_interval": 1,
  "realtime_post_every_interval": true,
  "ffmpeg_format": "",
  "disable_drops": true,
```

```
"router_full_frame_png": false,
      "router_disable_normalized": false,
      "crop_fullframe_rot": false,
      "realtime_post_first_immediately": false
    },
    "status": "DISABLED",
    "status_msg": "",
    "statistic": {
      "processed_duration": 0,
      "faces_posted": 0,
      "faces_failed": 0,
      "faces_not_posted": 0,
      "processing_fps": 0,
      "frames_dropped": 0,
      "frames processed": 0,
      "frames_imotion_skipped": 0,
      "decoding_soft_errors": 0,
      "job_starts": 0
    },
    "restream_url": "ws://127.0.0.1:18999/stream/ffsec_video_source",
    "shots_url": "http://127.0.0.1:18999/shot/ffsec_video_source",
    "worker_id": "",
    "version": "brb4165r6c59llrq2a40"
  }
]
```

Each job has the following parameters:

- id: job id.
- enabled: active status.
- stream\_url: URL/address of video stream/file to process.
- labels: tag(s) that will be used by the findface-facerouter component (findface-security in the standard FindFace Security configuration) to find processing directives for faces detected in this stream.
- single\_pass: if true, disable restarting video processing upon error (by default, false).
- router\_url: IP address and port of the findface-facerouter component (findface-security in the standard FindFace Security configuration) to receive detected faces from the findface-video-worker component for processing.
- stream\_settings: used only for backward compatibility.
- stream\_settings\_gpu: video stream settings that duplicate *those* in the findface-video-manager configuration file (while having priority over them).
- status: job status.
- status\_msg: additional job status info.
- statistic: job progress statistics (progress duration, number of posted and not posted faces, processing fps, the number of processed and dropped frames, job start time, etc.).
- worker\_id: id of the findface-video-worker instance executing the job.

### findface-ntls

The findface-ntls service is to be installed on a designated host to verify the FindFace license. For verification purposes, findface-ntls uses one of the following sources:

- Ntech Lab global license center if you opt for the online licensing, direct or via a proxy server.
- USB dongle if you opt for the on-premise licensing.

Use the main web interface to manage findface-ntls:

- view the list of purchased features,
- view license limitations,
- upload a license file,
- view the list of currently active components.

The following components are licensable:

- findface-tarantool-server,
- findface-extraction-api,
- findface-video-manager,
- findface-video-worker.

**Important:** After connection between findface-ntls and a licensable component, or between findface-ntls and the global license server is broken, you will have 6 hours to restore it before the licensable components will be automatically stopped.

The findface-ntls configuration is done through a configuration file /etc/findface-ntls.cfg.

```
# Listen address of NTLS server where services will connect to.
# The format is IP:PORT
# Use 0.0.0.0:PORT to listen on all interfaces
# This parameter is mandatory and may occur multiple times
# if you need to listen on several specific interfaces or ports.
listen = 127.0.0.1:3133
# Directory with license files.
# NTLS use most recently generated one.
# Note: "recentness" of a license file is detected not by
       mtime/ctime but from its internal structure.
#
# This parameter is mandatory and must occur exactly once.
license-dir = /opt/ntech/license
# You can specify proxy which NTLS will use to access
# global license server. The syntax is the same that is used by curl.
# Proxy is optional
#proxy = http://192.168.1.1:12345
# This is bind address for NTLS web-interface.
 Note: there're no authorization or access restriction mechanisms
#
       in NTLS UI. If you need one, consider using nginx as proxy
#
       with .htaccess / ip-based ACLs.
```

```
# This parameter may be specified multiple times.
ui = 127.0.0.1:3185
```

When configuring findface-ntls, refer to the following parameters:

| Parameter | Description                                                                                 |
|-----------|---------------------------------------------------------------------------------------------|
| listen    | IP address from which licensable services access findface-ntls. To allow access from any IP |
|           | address, use 0.0.0:3133.                                                                    |
| license_d | i Directory to store a license file.                                                        |
| proxy     | (Optional) IP address and port of your proxy server.                                        |
| ui        | IP address from which accessing the findface-ntls web interface must originate. To allow    |
|           | access from any remote host, set "0.0.0.0".                                                 |

### findface-security

The findface-security component serves as a gateway to the FindFace core. It provides interaction between the FindFace Core and the web interface, the system functioning as a whole, HTTP and web socket (along with Django), database update, and *webhooks*.

The findface-security component also performs the functions of findface-facerouter (part of the FindFace Core), setting processing directives for detected faces. It accepts a face bbox and normalized image along with the original image and other data (for example, the detection date and time) from the findface-video-worker service and redirect them to findface-sf-api for further processing.

The findface-security configuration is done through the /etc/ffsecurity/config.py configuration file.

```
sudo vi /etc/ffsecurity/config.py
#___
# FindFace Security configuration file
#___
#
# This config file is written in Python's syntax and interpreted at FindFace.
→Security
# service startup. You have to restart the service in order to apply changes.
# If you have any questions or suggestions, please contact us at_
⇔support@ntechlab.com
#____
# GENERAL SETTINGS
#____
_____
# enables additional logs
DEBUG = False
# media files directory
MEDIA_ROOT = "/var/lib/ffsecurity/uploads"
# static files directory
STATIC_ROOT = "/var/lib/ffsecurity/static"
# language code
```

```
(continued from previous page)
```

```
LANGUAGE_CODE = 'en-us'
# time zone
TIME_ZONE = 'UTC'
# Database is used by FindFace Security to store cameras,
# camera groups, watchlists and so on. Only PostgreSQL is supported.
DATABASES = {
   'default': {
       'ENGINE': 'django.db.backends.postgresgl',
       'DISABLE_SERVER_SIDE_CURSORS': True,
       'NAME': 'ffsecurity',
       'PORT': 5439, 'USER': 'ntech', 'PASSWORD':
→'lY4KrQbotHVFdZ0Ed5z8EBvDUzSsmw2o'
  }
}
# Signature key for session encryption
# Use pwgen -sncy 50 1/tr "'" "." to generate your own unique key
SECRET_KEY = 'dlc22e3b368f2f8be4caa95b3540ce0c'
#___
_____
# FINDFACE SECURITY SETTINGS
#___
                    _____
# SERVICE_EXTERNAL_ADDRESS is prioritized for FFSecurity webhooks and_
↔ Genetec plugin.
# EXTERNAL_ADDRESS is used instead if SERVICE_EXTERNAL_ADDRESS is not...
\rightarrow provided.
# You must provide either SERVICE EXTERNAL ADDRESS or EXTERNAL ADDRESS in.
⇔order
# to be able to work with FFSecurity webhooks and Genetec plugin.
SERVICE_EXTERNAL_ADDRESS = 'http://127.0.0.1'
# EXTERNAL_ADDRESS is used to access objects created inside FFSecurity via.
↔ external links.
EXTERNAL_ADDRESS = ''
# - Base FFSecurity settings -
FFSECURITY = {
   # findface-video-worker authorization token
   'VIDEO_DETECTOR_TOKEN': 'fdc0fea20cf0a734c5e2de1886fc07b4',
   # base face matching confidence threshold
   'CONFIDENCE_THRESHOLD': 0.739,
   # episodes specific matching threshold that is used to join faces in an.
⇔episode
   'EPISODES_THRESHOLD': 0.689,
    # minimum face quality sufficient to add it to a dossier
   'MINIMUM_DOSSIER_QUALITY': -2,
    # skip all unmatched faces
   'IGNORE_UNMATCHED': False,
    # matched events older than EVENTS MAX MATCHED AGE will be automatically
    # deleted (every night at 1:17 am by default)
   'EVENTS_MAX_MATCHED_AGE': 30,
    # same as above but for unmatched events
   'EVENTS_MAX_UNMATCHED_AGE': 30,
    # same as EVENTS_MAX_MATCHED_AGE but for matched full frame images only_
→ (thumbnails won't be deleted)
   'EVENTS MAX FULLFRAME UNMATCHED AGE': 30,
   # same as above but for unmatched full frame images only (thumbnails won
\rightarrow 't be deleted)
   'EVENTS_MAX_FULLFRAME_MATCHED_AGE': 30,
```

```
(continued from previous page)
```

```
# NTLS licence server url
   'NTLS_HTTP_URL': 'http://127.0.0.1:3185',
   # findface-video-worker face posting address,
   # it must be set to either FFSecurity EXTERNAL_ADDRESS (by default)
   # or findface-facerouter url (in some specific cases)
   'ROUTER_URL': 'http://127.0.0.1',
   # send serialized dossiers, dossier-lists, camera and camera groups in.
→webhooks
   'VERBOSE_WEBHOOKS': False,
   'THUMBNAIL_JPEG_QUALITY': 75,
   # FFServer services urls
   'VIDEO_MANAGER_ADDRESS': 'http://127.0.0.1:18810',
   'SF_API_ADDRESS': 'http://127.0.0.1:18411',
   'FFCOUNTER_ADDRESS': 'http://127.0.0.1:17300',
   # additional events features.
   # make sure that corresponding extractors
   # are licensed and enabled at findface-extraction-api config file.
   # available features are: gender, age, emotions, beard, glasses, medmask.
   'EVENTS_FEATURES': [],
   # feature specific confidence thresholds
   'LIVENESS_THRESHOLD': 0.75,
   'EMOTIONS_THRESHOLD': 0.25,
   'BEARD_THRESHOLD': 0.7,
   # -- Persons configuration --
   # rrule (recurrence rule) for scheduling persons clusterization
   'PERSONS_CLUSTERIZATION_SCHEDULE': 'RRULE:FREQ=DAILY; INTERVAL=1; WKST=MO;
→BYHOUR=0; BYMINUTE=0',
   # face to person matching confidence threshold
   'PERSONS_CONFIDENCE_THRESHOLD': 0.739,
   # minimum face quality for handle face in person service
   'PERSON_EVENT_MIN_QUALITY': -2,
   # counters full frame saving options:
   # `always` - save always
   # `detect` - save only if faces or silhouettes have been detected
   # `never` - never save full frames
   'COUNTERS_SAVE_FULLFRAME': 'always',
   'COUNTERS_FULLFRAME_JPEG_QUALITY': 75,
   'COUNTERS_THUMBNAIL_JPEG_QUALITY': 75,
   # -- Optional parameters --
   # Edit CUSTOM_FIELDS section to customize dossier content.
   # Below is an example for integration FindFace Security with Sigur.
   # 'CUSTOM FIELDS': {
          'dossier_meta': {
   #
              'items': [
   #
   #
                      'name': 'personid',
                      'default': '',
                      'label': 'PersonID',
                      'display': ['list', 'form'],
                      'description': 'Sigur person ID'
                  ł,
    #
    #
                      'name': 'firstname',
                      'default': '',
   #
   #
                      'label': 'First Name',
                      'display': ['list', 'form'],
   #
                      'description': 'Sigur first name'
   #
```

```
#
                                             },
          #
                                              {
          #
                                                       'name': 'lastname',
                                                       'default': '',
          #
                                                       'label': 'Last Name',
          #
                                                        'display': ['list', 'form'],
                                                       'description': 'Sigur last name'
                                             },
                                              {
                                                       'name': 'version',
                                                       'default': '',
           #
                                                       'label': 'Version',
          #
                                                       'display': ['list', 'form'],
                                                       'description': 'Sigur photo version'
          #
          #
          #
                                   ],
                                    'filters': [
          #
           #
                                                       'name': 'personid',
                                                       'label': 'Sigur person ID filter',
                                                       'field': 'personid'
          #
          #
                                  ]
          #
                         }
          # },
          # maximum event age in seconds than could be added to an episode.
          # 'EPISODE_SEARCH_INTERVAL': 60,
          # If none of these events matched, new episode is created.
          # maximum episode duration (episode is closed after)
          # 'EPISODE_MAX_DURATION': 300,
          # if no new event added to an episode during this timeout, episode will,
 \hookrightarrow be closed.
         # 'EPISODE_EVENT_TIMEOUT': 30,
          # maximum created thumbnail width
         # 'THUMBNAIL_MAX_WIDTH': 320,
         # social backend url. Contact support for additional information.
          # 'SOCIAL_BACKEND': None,
          # 'SOCIAL_HEADERS': {},
          # unacknowledged events notification interval
          # 'UNACKNOWLEDGED_NOTIFY_INTERVAL': 1,
}
# - FindFace Security user interface configuration dictionary -
FFSECURITY UI CONFIG = {
          "event": {
                    "features": {
                              "f_gender_class": ["male", "female"],
                              "age": {
                                       "f_age_gte": "",
                                        "f_age_lte": ""
                             },
                              "f_emotions_class": ["angry", "disgust", "fear", "happy", "sad",

where on the state of the state of th
                              "f_glasses_class": ["none", "eye", "sun"],
                              "f_beard_class": ["none", "beard"],
                              "f_liveness_class": ["real", "fake"],
                              "f_medmask_class": ["none", "correct"],
                    }
```

```
}
}
# -- ASGI-server configuration --
# consult support before changing these settings.
# per worker thread pool size.
ASGI_THREADS = 32
UVICORN_SETTINGS = {
   # worker processes count, 'auto' sets it to logical cpu count
   'workers': 'auto',
   'host': 'localhost',
   'port': 8002,
   # websocket worker processes count,
   # 'auto' sets it to logical cpu count, but not more than 8.
   'ws-workers': 'auto',
   'ws-host': 'localhost',
   'ws-port': 8003,
}
# disable unused services to increase
# overall system performance in some cases.
SERVICES = \{
   "ffsecurity": {
       "episodes": True,
       "webhooks": True,
       "persons": False,
       "counters": True,
   }
}
#__
 \rightarrow = = =
# FINDFACE SECURITY PLUGINS
#
 _____
# Uncomment lines below to enable plugins. Please consult documentation for
# a plugin specific settings.
# INSTALLED_APPS.append('ffsecurity_axxon')
# FFSECURITY['AXXON'] = [
#
    {
        'name': 'server_name',
#
#
         'api': 'http://example.com/',
         'rtsp': 'rtsp://example.com:554/',
#
         'user': 'user',
#
         'password': 'password',
#
#
     }
# 1
# FFSECURITY_UI_CONFIG['dossier'] = {
   'video': True,
#
# }
# INSTALLED_APPS.append('ffsecurity_genetec')
# INSTALLED_APPS.append('ffsecurity_sova')
# ====== CryptoPRO authentication ======
# INSTALLED_APPS.append('ffsecurity_cproauth')
# REST_FRAMEWORK['DEFAULT_AUTHENTICATION_CLASSES'] = [
     'ffsecurity.auth.TokenAuthentication',
#
     'ffsecurity_cproauth.auth.CryptoProOrTokenAuthentication'
#
```

When configuring findface-security, refer to the following parameters:

| Parame-<br>ter | Description                                                                                             |
|----------------|----------------------------------------------------------------------------------------------------|
|                | AEXTERTIALEP address or URL that will be used to access the FindFace Security web interface.            |
|                | A COPRIMARY address of OKL that will be used to access the Find ace security web interface.             |
|                | EXCEPTION IN THE AUXIESS PROTITIZED for webnocks and Genetec Integration.                               |
|                |                                                                                                    |
|                | VABrad_messOmFlags findface-video-manager host.                                                         |
|                | XTheAge be make devents at which they are automatically purged from the database.                       |
|                | XThe arge of Hom at the detabase.                                                                       |
|                | A Same as ERAMET SMAN ATACHED_AGE but only for full frames.                                             |
|                | A Sarnelas ERAMET SUMMAXI CHNMA TROBED_AGE but only for full frames.                                    |
|                |                                                                                                    |
| ROUTER_U       | RIP address of the findface-security host that will receive detected faces from the                     |
|                | findface-video-worker instance(s). Specify either external or internal IP address, subject to           |
|                | the network through which findface-video-worker interacts with findface-security.                       |
|                | NPAddress of the findface-extraction-api host.                                                          |
|                | DIREderess of the findface-sf-api host.                                                                 |
| IGNORE_U       | NDistable logging events for faces which have no match in the dossiers (negative verification result).  |
|                | Set true if the system has to process a large number of faces.                                          |
| CONFIDEN       | EFatesinglacityDthreshold for verification in events.                                                   |
| EPISODES       | Hare singlarity threshold for verification in episodes.                                                 |
| MINIMUM_I      | Mistimity of a face in a dossier photo. Photos containing faces of worse quality will be                |
|                | rejected when uploading to a dossier. Upright faces in frontal position are considered the best qual-   |
|                | ity. They result in values around 0, mostly negative (such as -0.00067401276, for example). In-         |
|                | verted faces and large face angles are estimated with negative values some -5 and less. By default,     |
|                | 'MINIMUM_DOSSIER_QUALITY': -2 which is the average quality.                                             |
| EVENTS_FI      | Afyour snabled recognition models in the findface-extraction-api configuration file, list               |
|                | them here.                                                                                              |
| LIVENESS_      | THRE HIVE DESS detector will estimate a face liveness with a certain level of confidence. Depending on  |
|                | the confidence threshold, it will return a binary result real or fake.                                  |
| EMOTIONS       | THROTOMS are determined with a certain level of confidence. Depending on the confidence threshold,      |
|                | the system distinguishes emotional faces from neutral ones.                                             |
| BEARD_TH       | EISterpitesence of a beard on a face is determined with a certain level of confidence. Depending on the |
|                | confidence threshold, the system returns a binary result none or beard.                                 |
| EPISODE_S      | ELARCHMAINTER MAL Episodes) The period of time preceding an event, within which the system              |
|                | searches the biometric database for events with similar faces. If no such an event is found, the        |
|                | system creates a new episode. Otherwise, it picks up the most relevant event from a LIVE episode        |
|                | after sorting out the 100 most recent similar faces. See Configure Episodes.                            |
| EPISODE N      | AAdd URANIAD of For Episodes) The maximum episode duration in seconds. After this time, an episode      |
| _              | automatically closes.                                                                                   |
| EPISODE H      | (Add <u>manually</u> for Episodes) The maximum time in seconds since the last event has been added to   |
| - · <u> </u>   | an episode. After this time, an episode automatically closes.                                           |
| CUSTOM F       | EAdd this section manually to customize dossier content. See Dossier Custom Tabs, Fields, and Filters   |
|                | for details.                                                                                            |
| VERBOSE V      | VESEMOSerfalized dossiers, watch lists, camera, and camera groups in webhooks.                          |
|                |                                                                                                    |
|                |                                                                                                    |
|                | Database settings. Fill in as such: 'PORT': 5439, 'USER': 'ntech', 'PASSWORD':                          |
| (section)      | <pre>'<password etc="" from="" pgbouncer="" userlist.txt="">'</password></pre>                          |
| (section)      | password from /ecc/pybouncer/userfist.tkt/                                                              |

**Warning:** The FFSECURITY section must end with the EVENTS\_FEATURES/ LIVENESS\_THRESHOLD/ EMOTIONS\_THRESHOLD / BEARD\_THRESHOLD parameters which have to be given in this very order.

```
...
'SF_API_ADDRESS': 'http://127.0.0.1:18411',
'EVENTS_FEATURES': ['gender', 'age', 'emotions', 'beard', 'glasses', 'medmask'],
'LIVENESS_THRESHOLD': 0.945,
'EMOTIONS_THRESHOLD': 0.25
'BEARD_THRESHOLD': 0.7,
```

#### findface-facerouter

**Important:** The findface-facerouter is not included in the FindFace Security standard configuration. Use it for integration if necessary. See *Plugins*.

The findface-facerouter service sets processing directives for faces detected in video. The directives are set through custom plugins.

The findface-facerouter service accepts a face bbox and normalized image along with the original image and other data (for example, the detection date and time) from the findface-video-worker service. In general, findface-facerouter allows you to apply arbitrary face processing directives, including directly sending faces to a partner application. In the basic configuration, findface-facerouter is pre-configured to redirect faces to findface-sf-api for further processing, but you will still have to set processing directives by creating a plugin.

Functionality:

- sets processing directives for faces detected in video,
- redirects faces detected in video to findface-sf-api or other service (including a third-party application) for further processing.

The findface-facerouter configuration is done through a configuration file /etc/ findface-facerouter.py.

```
# main.py options:
# debug
                                 = False
## debug - debug mode
                                 # detector
## detector - Detector to use if client fails to provide normalized face
## (nnd).Use "nnd" if you need to detect faces in such requests. Empty value
## rejects requests without face0.
# host
## host - host to listen
                                 = 18820
# port
## port - port to listen
                                 = 'http://localhost:18411'
# sfapi_url
## sfapi_url - SF-API URL
# version
                                 = False
## version - print version
# plugin_dir.py options:
                                 = ''
# plugin_dir
```

```
## plugin_dir - Plugin directory for plugin_source='dir'
# abstract_define.py options:
                                = 'dir'
# plugin_source
## plugin_source - Plugin source (dir)
# log.py options:
# log_file_max_size
                                = 100000000
## log_file_max_size - max size of log files before rollover
# log_file_num_backups = 10
## log_file_num_backups - number of log files to keep
# log_file_prefix
                                = None
## log_file_prefix - Path prefix for log files. Note that if you are running
## multiple tornado processes, log_file_prefix must be different for each of
## them (e.g. include the port number)
# log_rotate_interval
                              = 1
## log_rotate_interval - The interval value of timed rotating
# log_rotate_mode
                             = 'size'
## log_rotate_mode - The mode of rotating files(time or size)
# log_rotate_when
                                = 'midnight'
## log_rotate_when - specify the type of TimedRotatingFileHandler interval other
## options:('S', 'M', 'H', 'D', 'W0'-'W6')
# log_to_stderr
                                = None
## log_to_stderr - Send log output to stderr (colorized if possible). By default
## use stderr if --log file prefix is not set and no other logging is
## configured.
# logging
                                = 'info'
## logging - Set the Python log level. If 'none', tornado won't touch the
## logging configuration.
```

When configuring findface-facerouter, refer to the following parameters:

| Parameter  | Description                                                  |
|------------|--------------------------------------------------------------|
| sfapi_url  | IP address and port of the findface-sf-api host.             |
| plugin_dir | Directory with plugins to define face processing directives. |

## 1.9.3 Installation File

FindFace Security installation configuration is automatically saved to a file /tmp/<findface-installer-\*>. json. You can edit this file and use it to install FindFace Security on other hosts without having to answer the installation questions again.

Tip: See *Deploy from Console Installer* to learn more about the FindFace Security installer.

**Important:** Be sure to remove fields \*.config, exp\_ip, and int\_ip before installing FindFace Security on a host with a different IP address.

Here is an example of the installation file:

```
"findface-tarantool-server.config": {
 "shard-003": {
   "TNT_FF_LISTEN_PORT": "8103",
   "TNT_META_SCHEME": "meta_scheme",
   "TNT_FF_LISTEN_IP": "127.0.0.1",
   "TNT_EXTRA_LUA": "\ndofile(\"/etc/ffsecurity/tnt_schema.lua\")\n",
   "TNT_FF_NTLS": "127.0.0.1:3133",
   "TNT_DATA_DIR": "/opt/ntech/var/lib/tarantool/shard-003",
    "TNT_LISTEN": "127.0.0.1:32003",
    "TNT_META_INDEXES": "meta_indexes"
 },
  "shard-004": {
   "TNT_FF_LISTEN_PORT": "8104",
    "TNT_META_SCHEME": "meta_scheme",
    "TNT_FF_LISTEN_IP": "127.0.0.1",
    "TNT_EXTRA_LUA": "\ndofile(\"/etc/ffsecurity/tnt_schema.lua\")\n",
    "TNT_FF_NTLS": "127.0.0.1:3133",
   "TNT_DATA_DIR": "/opt/ntech/var/lib/tarantool/shard-004",
   "TNT_LISTEN": "127.0.0.1:32004",
   "TNT_META_INDEXES": "meta_indexes"
 },
  "shard-008": {
   "TNT_FF_LISTEN_PORT": "8108",
    "TNT_META_SCHEME": "meta_scheme",
    "TNT_FF_LISTEN_IP": "127.0.0.1",
    "TNT_EXTRA_LUA": "\ndofile(\"/etc/ffsecurity/tnt_schema.lua\")\n",
    "TNT_FF_NTLS": "127.0.0.1:3133",
    "TNT_DATA_DIR": "/opt/ntech/var/lib/tarantool/shard-008",
    "TNT_LISTEN": "127.0.0.1:32008",
    "TNT_META_INDEXES": "meta_indexes"
 },
 "shard-001": {
   "TNT_FF_LISTEN_PORT": "8101",
    "TNT_META_SCHEME": "meta_scheme",
    "TNT_FF_LISTEN_IP": "127.0.0.1",
    "TNT_EXTRA_LUA": "\ndofile(\"/etc/ffsecurity/tnt_schema.lua\")\n",
    "TNT_FF_NTLS": "127.0.0.1:3133",
    "TNT_DATA_DIR": "/opt/ntech/var/lib/tarantool/shard-001",
    "TNT_LISTEN": "127.0.0.1:32001",
    "TNT_META_INDEXES": "meta_indexes"
 },
  "shard-006": {
    "TNT_FF_LISTEN_PORT": "8106",
    "TNT_META_SCHEME": "meta_scheme",
   "TNT_FF_LISTEN_IP": "127.0.0.1",
   "TNT_EXTRA_LUA": "\ndofile(\"/etc/ffsecurity/tnt_schema.lua\")\n",
    "TNT_FF_NTLS": "127.0.0.1:3133",
    "TNT_DATA_DIR": "/opt/ntech/var/lib/tarantool/shard-006",
    "TNT_LISTEN": "127.0.0.1:32006",
    "TNT_META_INDEXES": "meta_indexes"
 },
  "shard-005": {
   "TNT_FF_LISTEN_PORT": "8105",
    "TNT_META_SCHEME": "meta_scheme",
    "TNT_FF_LISTEN_IP": "127.0.0.1",
    "TNT_EXTRA_LUA": "\ndofile(\"/etc/ffsecurity/tnt_schema.lua\")\n",
```

```
(continued from previous page)
```

```
"TNT_FF_NTLS": "127.0.0.1:3133",
    "TNT_DATA_DIR": "/opt/ntech/var/lib/tarantool/shard-005",
    "TNT_LISTEN": "127.0.0.1:32005",
    "TNT_META_INDEXES": "meta_indexes"
  },
  "shard-002": {
    "TNT_FF_LISTEN_PORT": "8102",
    "TNT_META_SCHEME": "meta_scheme",
    "TNT_FF_LISTEN_IP": "127.0.0.1",
    "TNT_EXTRA_LUA": "\ndofile(\"/etc/ffsecurity/tnt_schema.lua\")\n",
    "TNT_FF_NTLS": "127.0.0.1:3133",
    "TNT_DATA_DIR": "/opt/ntech/var/lib/tarantool/shard-002",
    "TNT_LISTEN": "127.0.0.1:32002",
    "TNT_META_INDEXES": "meta_indexes"
 },
  "shard-007": {
    "TNT_FF_LISTEN_PORT": "8107",
    "TNT_META_SCHEME": "meta_scheme",
    "TNT_FF_LISTEN_IP": "127.0.0.1",
    "TNT_EXTRA_LUA": "\ndofile(\"/etc/ffsecurity/tnt_schema.lua\")\n",
    "TNT_FF_NTLS": "127.0.0.1:3133",
    "TNT_DATA_DIR": "/opt/ntech/var/lib/tarantool/shard-007",
    "TNT_LISTEN": "127.0.0.1:32007",
    "TNT_META_INDEXES": "meta_indexes"
  }
},
"findface-video-worker.variant": "cpu",
"product": "security",
"ignore_nolicense": true,
"findface-sf-api.config": {
  "extraction-api": {
    "extraction-api": "http://127.0.0.1:18666"
  },
  "limits": {
    "allow-return-facen": true
  },
  "listen": "127.0.0.1:18411",
  "storage-api": {
    "shards": [
      {
        "slave": "",
        "master": "http://127.0.0.1:8101/v2/"
      },
      {
        "slave": "",
        "master": "http://127.0.0.1:8102/v2/"
      },
      {
        "slave": "",
        "master": "http://127.0.0.1:8103/v2/"
      },
      {
        "slave": "",
        "master": "http://127.0.0.1:8104/v2/"
      },
      {
        "slave": "",
```

"master": "http://127.0.0.1:8105/v2/"

(continued from previous page)

```
},
      {
        "slave": "",
        "master": "http://127.0.0.1:8106/v2/"
      },
      {
        "slave": "",
        "master": "http://127.0.0.1:8107/v2/"
      },
      {
        "slave": "",
        "master": "http://127.0.0.1:8108/v2/"
      }
    1
  }
},
"findface-extraction-api.variant": "cpu",
"memcached.config": {
 "listen_host": "127.0.0.1",
  "max_memory": 1024,
  "item size": 16
},
"type": "stand-alone",
"findface-video-worker.config": {
 "streamer": [
    "port = 18999",
    "url = 127.0.0.1:18999"
 ],
  "FKVD_WRK_CAP": "10",
  "FKVD_MGR_ADDR": "127.0.0.1:18811",
  "FKVD_NTLS_ADDR": "127.0.0.1:3133"
},
"findface-security.config": {
  "SERVICE_EXTERNAL_ADDRESS": "http://172.17.46.98",
  "FFSECURITY": {
   "ROUTER_URL": "http://127.0.0.1"
 },
  "ntech_password": "dGPOQc3yTAKbpa9jP5BueakzxJWcH611"
},
"findface-counter.config": {
  "listen": "127.0.0.1:17300",
  "database": {
    "connection_string": "dbname=ffcounter host=/var/run/postgresql sslmode=disable"
  }
},
"findface-extraction-api.config": {
  "extractors": {
    "models": {
      "quality": "faceattr/quality.v0.cpu.fnk",
      "face": "face/ifruit_320.cpu.fnk",
      "gender": "",
      "emotions": "",
      "age": ""
    },
    "instances": 2
```

(continues on next page)

},

```
(continued from previous page)
```

```
"normalizers": {
    "instances": 2
  },
  "listen": "127.0.0.1:18666",
  "detectors": {
    "quality_estimator": true,
    "instances": 2
  },
  "license_ntls_server": "127.0.0.1:3133"
},
"inter_ip.advertised": "127.0.0.1",
"findface-ntls.config": {
  "NTLS_LISTEN_UI": "127.0.0.1:3185",
  "NTLS_LICENSE_DIR": "/opt/ntech/license",
  "NTLS LISTEN": "127.0.0.1:3133"
},
"facen_model": "face/ifruit_320.cpu.fnk",
"ext_ip.advertised": "172.17.46.98",
"findface-data.models": [
  "./findface-data-age.v1-cpu_3.0.0_all.deb",
  "./findface-data-age.v1-gpu_3.0.0_all.deb",
  "./findface-data-beard.v0-cpu_3.0.0_all.deb",
  "./findface-data-beard.v0-gpu_3.0.0_all.deb",
  "./findface-data-detector-cheetah-cpu_3.0.0_all.deb",
  "./findface-data-detector-cheetah-fast-cpu_3.0.0_all.deb",
  "./findface-data-detector-cheetah-fast-gpu_3.0.0_all.deb",
  "./findface-data-detector-cheetah-gpu_3.0.0_all.deb",
  "./findface-data-detector-mtcnn-cpu_3.0.0_all.deb",
  "./findface-data-emotions.v1-cpu_3.0.0_all.deb",
  "./findface-data-emotions.v1-gpu_3.0.0_all.deb",
  "./findface-data-gender.v2-cpu_3.0.0_all.deb",
  "./findface-data-gender.v2-gpu_3.0.0_all.deb",
  "./findface-data-glasses3.v0-cpu_3.0.0_all.deb",
  "./findface-data-glasses3.v0-gpu_3.0.0_all.deb",
  "./findface-data-ifruit-160-cpu_3.0.0_all.deb",
  "./findface-data-ifruit-160-gpu_3.0.0_all.deb",
  "./findface-data-ifruit-320-cpu_3.0.0_all.deb",
  "./findface-data-ifruit-320-gpu_3.0.0_all.deb",
  "./findface-data-liveness.v3-cpu_3.0.0_all.deb",
  "./findface-data-liveness.v3-qpu_3.0.0_all.deb",
  "./findface-data-medmask3.v0-cpu 3.0.0 all.deb",
  "./findface-data-medmask3.v0-qpu_3.0.0_all.deb",
  "./findface-data-normalization-ant.v2-cpu_3.0.0_all.deb",
  "./findface-data-normalization-ant.v2-gpu_3.0.0_all.deb",
  "./findface-data-normalization-bee-fast-cpu_3.0.0_all.deb",
  "./findface-data-normalization-bee-fast-gpu_3.0.0_all.deb",
  "./findface-data-normalization-bee.v2-cpu_3.0.0_all.deb",
  "./findface-data-normalization-bee.v2-gpu_3.0.0_all.deb",
  "./findface-data-normalization-crop2x.v2-maxsize400-cpu_3.0.0_all.deb",
  "./findface-data-normalization-crop2x.v2-maxsize400-gpu_3.0.0_all.deb",
  "./findface-data-pedet-delta-cpu_3.0.0_all.deb",
  "./findface-data-pedet-delta-gpu_3.0.0_all.deb",
  "./findface-data-quality.v0-cpu_3.0.0_all.deb",
  "./findface-data-guality.v0-gpu 3.0.0 all.deb"
1,
"python3-pil.variant": "avx2",
"components": [
```

```
"findface-data",
  "memcached",
  "etcd",
  "redis",
  "postgresql",
  "pgbouncer",
  "jq",
  "python3-pil",
  "findface-ntls",
  "findface-extraction-api",
 "findface-sf-api",
 "findface-counter",
 "findface-upload",
 "findface-video-manager",
 "findface-video-worker",
 "findface-security",
  "findface-tarantool-server"
],
"pgbouncer.config": {
  "ntech_password": "dGPOQc3yTAKbpa9jP5BueakzxJWcH611"
},
"findface-facerouter.config": {
  "host": "127.0.0.1",
  "plugin_source": "dir",
 "port": "18820",
  "sfapi_url": "http://127.0.0.1:18411",
  "plugin_dir": "/etc/findface-facerouter-plugins"
},
"tnt_instances": 8,
"postgresql.config": {
  "ntech_password": "dGPOQc3yTAKbpa9jP5BueakzxJWcH611"
},
"inter_ip.bind": "127.0.0.1",
"findface-video-manager.config": {
  "ntls": {
   "url": "http://127.0.0.1:3185/",
    "enabled": false
 },
  "rpc": {
    "listen": "127.0.0.1:18811"
 },
  "listen": "127.0.0.1:18810",
  "master": {
    "self_url_http": "127.0.0.1:18810",
    "self_url": "127.0.0.1:18811"
  }
},
"ext ip.bind": "0.0.0.0"
```

## 1.9.4 Neural Network Models

Here you can see a summary for neural network models created by our Lab and used in FindFace Security:

Note: The CPU and GPU benchmark setup is the following:

- CPU Intel® Core™ i7-5930K CPU @ 3.50GHz × 12
- GPU GeForce GTX 1080

**Important:** The default face biometrics model upon a clean install is ifruit\_320.

| Model                | CPU, FPS                   | GPU, FPS | Туре                  |
|----------------------|----------------------------|----------|-----------------------|
| face/ifruit_160      | Benchmark test in progress |          | Face biometrics       |
| face/ifruit_320      | Benchmark test in progress |          | -                     |
| faceattr/age.v1      | 14.99                      | 529.35   | Age recognition       |
| faceattr/beard.v0    | 15.03                      | 532.05   | Beard recognition     |
| faceattr/emotions.v1 | 10.99                      | 235.59   | Emotions recognition  |
| faceattr/gender.v2   | 15.01                      | 523.22   | Gender recognition    |
| faceattr/glasses3.v0 | 15.01                      | 529.64   | Glasses recognition   |
| faceattr/medmask3.v0 |                            |          | Face mask recognition |

## 1.9.5 FindFace Security Data Storages

### In this section:

- List of Storages
- Biometric Database Galleries

### **List of Storages**

FindFace Security uses the following data storages:

- Tarantool-based biometric database that stores biometric samples (feature vectors) and face identification events.
- Main system database based on PostgreSQL, that stores internal system data, dossiers, user accounts, and camera settings.
- Directory /var/lib/ffsecurity/uploads that stores uploaded dossier photos, video files, and such event artifacts as full frames, face thumbnails, and normalized face images.
- Directory /var/lib/ffupload/ that stores only such event artifacts as face thumbnails.

### **Biometric Database Galleries**

There are 3 galleries in the Tarantool-based biometric database:

- ffsec\_dossier\_face: biometric samples extracted from dossier photos.
- ffsec\_events: biometric samples extracted from faces detected in the video.
- ffsec\_persons: centroids of persons (virtual biometric samples averaged across all person's faces) and metadata.

## 1.9.6 Backup Options

To backup the biometric database, you need the findface-storage-api-dump utility. It can be launched with the following options:

Note: You can find the detailed information on the findface-storage-api-dump usage in *Backup and Restore Data Storages*.

```
findface-storage-api-dump --help
Usage of findface-storage-api-dump:
 -cache string
       Cache type: inmemory, redis or memcache (default "memcache")
 -cache-inmemory-size int
       Maximum number of items in ARC cache (default 16384)
 -cache-memcache-nodes value
       Comma-separated list of memcache shards (default 127.0.0.1:11211)
 -cache-memcache-timeout duration
       Specifies read/write timeout (default 100ms)
  -cache-redis-addr string
       Host:Port address (default "localhost:6379")
 -cache-redis-db int
       Database to be selected after connecting to the server.
  -cache-redis-network string
       Network type, either tcp or unix (default "tcp")
  -cache-redis-password string
        Optional password. Must match the password specified in the requirepass_
→server configuration option.
 -cache-redis-timeout duration
        Specifies dial/read/write timeout (default 5s)
  -config string
       Path to config file
  -config-template
       Output config template and exit
 -continue-on-errors
       Continue on errors instead of exiting
 -cpu-profile string
       Enable CPU profile and set output file
 -extraction-api-extraction-api string
       Extraction API address (default "http://127.0.0.1:18666")
 -extraction-api-timeouts-connect duration
       extraction-api-timeouts-connect (default 5s)
 -extraction-api-timeouts-idle-connection duration
       extraction-api-timeouts-idle-connection (default 10s)
 -extraction-api-timeouts-overall duration
       extraction-api-timeouts-overall (default 35s)
 -extraction-api-timeouts-response-header duration
        extraction-api-timeouts-response-header (default 30s)
 -limits-allow-return-facen
        Allow returning raw feature vectors to detect responses if ?return_facen=true
  -limits-body-image-length int
       Maximum length of image supplied in request body (default 33554432)
  -limits-deny-networks string
        Comma-separated list of subnets that are not allowed to fetch from (default
↔"127.0.0.0/8,192.168.0.0/16,10.0.0/8,::1/128,fe00::/8")
 -limits-url-length int
```

```
Maximum supported url length in bytes (default 4096)
 -listen string
       IP:port to listen on (default ":18411")
 -normalized-storage-enabled
       Enables normalize saving (default true)
 -normalized-storage-s3-access-key string
       Access key for the object storage
 -normalized-storage-s3-bucket-name string
       S3 storage bucket name
 -normalized-storage-s3-endpoint string
       S3 compatible object storage endpoint
 -normalized-storage-s3-operation-timeout int
       Storage operations (Get, Put, Delete) timeout in seconds (default 30)
 -normalized-storage-s3-public-url string
       Storage public url
 -normalized-storage-s3-region string
       Storage region
 -normalized-storage-s3-secret-access-key string
       Secret key for the object storage
 -normalized-storage-s3-secure
       If 'true' API requests will be secure (HTTPS), and insecure (HTTP) otherwise.
\rightarrow (default true)
-normalized-storage-webdav-timeouts-connect duration
       normalized-storage-webdav-timeouts-connect (default 5s)
 -normalized-storage-webdav-timeouts-idle-connection duration
       normalized-storage-webdav-timeouts-idle-connection (default 10s)
 -normalized-storage-webdav-timeouts-overall duration
       normalized-storage-webdav-timeouts-overall (default 35s)
 -normalized-storage-webdav-timeouts-response-header duration
       normalized-storage-webdav-timeouts-response-header (default 30s)
 -normalized-storage-webdav-upload-url string
       webdav storage for normalized, disable normalized if empty string (default
→ "http://127.0.0.1:3333/uploads/")
 -normalized_storage string
       Normalized storage type: webdav, s3 (default "webdav")
 -output-dir string
       Output directory (default ".")
 -storage-api-max-idle-conns-per-host int
       storage-api-max-idle-conns-per-host (default 20)
 -storage-api-timeouts-connect duration
       storage-api-timeouts-connect (default 5s)
 -storage-api-timeouts-idle-connection duration
       storage-api-timeouts-idle-connection (default 10s)
 -storage-api-timeouts-overall duration
       storage-api-timeouts-overall (default 35s)
 -storage-api-timeouts-response-header duration
       storage-api-timeouts-response-header (default 30s)
```

## 1.9.7 Restore Options

To restore the biometric database from a backup, you need the findface-storage-api-restore utility. It can be launched with the following options:

Note: You can find the detailed information on the findface-storage-api-restore usage in Backup and

### Restore Data Storages.

```
findface-storage-api-restore --help
Usage of findface-storage-api-restore:
 -cache string
       Cache type: inmemory, redis or memcache (default "memcache")
 -cache-inmemory-size int
       Maximum number of items in ARC cache (default 16384)
 -cache-memcache-nodes value
       Comma-separated list of memcache shards (default 127.0.0.1:11211)
 -cache-memcache-timeout duration
        Specifies read/write timeout (default 100ms)
  -cache-redis-addr string
       Host:Port address (default "localhost:6379")
 -cache-redis-db int
       Database to be selected after connecting to the server.
 -cache-redis-network string
       Network type, either tcp or unix (default "tcp")
 -cache-redis-password string
       Optional password. Must match the password specified in the requirepass_
→server configuration option.
 -cache-redis-timeout duration
        Specifies dial/read/write timeout (default 5s)
 -config string
       Path to config file
  -config-template
       Output config template and exit
  -cpu-profile string
       Enable CPU profile and set output file
 -dont-create-gallery
       Don't create gallery, fail if doesn't exist
 -extraction-api-extraction-api string
        Extraction API address (default "http://127.0.0.1:18666")
 -extraction-api-timeouts-connect duration
        extraction-api-timeouts-connect (default 5s)
 -extraction-api-timeouts-idle-connection duration
        extraction-api-timeouts-idle-connection (default 10s)
 -extraction-api-timeouts-overall duration
        extraction-api-timeouts-overall (default 35s)
  -extraction-api-timeouts-response-header duration
       extraction-api-timeouts-response-header (default 30s)
 -limits-allow-return-facen
       Allow returning raw feature vectors to detect responses if ?return_facen=true
 -limits-body-image-length int
       Maximum length of image supplied in request body (default 33554432)
 -limits-deny-networks string
        Comma-separated list of subnets that are not allowed to fetch from (default
→ "127.0.0.0/8,192.168.0.0/16,10.0.0.0/8,::1/128,fe00::/8")
 -limits-url-length int
       Maximum supported url length in bytes (default 4096)
 -listen string
        IP:port to listen on (default ":18411")
  -normalized-storage-enabled
       Enables normalize saving (default true)
 -normalized-storage-s3-access-key string
       Access key for the object storage
```

```
(continued from previous page)
```

```
-normalized-storage-s3-bucket-name string
       S3 storage bucket name
 -normalized-storage-s3-endpoint string
       S3 compatible object storage endpoint
 -normalized-storage-s3-operation-timeout int
       Storage operations (Get, Put, Delete) timeout in seconds (default 30)
 -normalized-storage-s3-public-url string
       Storage public url
 -normalized-storage-s3-region string
       Storage region
 -normalized-storage-s3-secret-access-key string
       Secret key for the object storage
 -normalized-storage-s3-secure
       If 'true' API requests will be secure (HTTPS), and insecure (HTTP) otherwise.
\hookrightarrow (default true)
 -normalized-storage-webdav-timeouts-connect duration
       normalized-storage-webdav-timeouts-connect (default 5s)
 -normalized-storage-webdav-timeouts-idle-connection duration
       normalized-storage-webdav-timeouts-idle-connection (default 10s)
 -normalized-storage-webdav-timeouts-overall duration
       normalized-storage-webdav-timeouts-overall (default 35s)
 -normalized-storage-webdav-timeouts-response-header duration
       normalized-storage-webdav-timeouts-response-header (default 30s)
 -normalized-storage-webdav-upload-url string
       webdav storage for normalized, disable normalized if empty string (default
→ "http://127.0.0.1:3333/uploads/")
 -normalized_storage string
       Normalized storage type: webdav, s3 (default "webdav")
 -rename string
       Ignore dump header and use this string as gallery name
 -storage-api-max-idle-conns-per-host int
       storage-api-max-idle-conns-per-host (default 20)
 -storage-api-timeouts-connect duration
       storage-api-timeouts-connect (default 5s)
 -storage-api-timeouts-idle-connection duration
       storage-api-timeouts-idle-connection (default 10s)
 -storage-api-timeouts-overall duration
       storage-api-timeouts-overall (default 35s)
 -storage-api-timeouts-response-header duration
       storage-api-timeouts-response-header (default 30s)
```

# CHAPTER 2

# Operator's Guide

# 2.1 Web Interface

Use the web interface to interact with FindFace Security. To open the web interface, enter its address in the address bar of your browser, and log in.

Note: Request credentials from administrator.

The web interface has a highly intuitive and handy design and provides the following functionality:

- Search Databases.
- Real-time Face Identification Events.
- Dossier (only for users with operator privileges).
- Video Wall.

# 2.2 Search Databases

FindFace Security allows you to search for faces in the following databases:

- Database of detected faces (the *Events* tab).
- Dossier database (the *Dossiers*). Contains face reference images.

To find a face in a database, navigate to the Search tab.

### In this chapter:

- Search for Faces in Event List
- Search for Faces in Dossier List

## 2.2.1 Search for Faces in Event List

FindFace Security allows you to search the database of detected faces.

Note: You can access this database by navigating to the event list (the *Events* tab).

To find a face, do the following:

1. Navigate to the Search tab.

| Search Events Dossiers Social networks    |               |
|-------------------------------------------|---------------|
|                                           |               |
| Source                                    |               |
| Event Faces of dossier Upload             |               |
| 1 😵                                       |               |
|                                           |               |
|                                           | Not selected  |
| Select all                                |               |
| 4220756946155589485 4220756946249110496   | Not selected  |
|                                           |               |
|                                           |               |
|                                           | 0             |
|                                           |               |
|                                           |               |
|                                           | <u>0</u>      |
|                                           |               |
| [ "dossierface:4220756946155589485" ] (0) | Confidence    |
|                                           |               |
|                                           |               |
|                                           | 100 ~         |
|                                           |               |
| Reset                                     | Reset filters |
|                                           |               |
|                                           |               |
|                                           |               |

- 2. Specify a database to search: Events.
- 3. Specify a face to search for in one of the following ways:
  - By event ID with the face.
  - By dossier ID with the face. Should the dossier contain multiple photos, select some of them to use in the search.

- By uploading a photo. It will be displayed in the *Photo* area. If there are multiple faces in the image, select the one of your interest.
- 4. By default, the system searches for faces using the identification threshold 0.75. If necessary, set your own value using the *Threshold* filter.
- 5. (Optional) Specify a group of cameras, camera and a time period within which the event occurred.
- 6. Select the method for ordering the search results: by confidence (similarity between faces) or date.
- 7. Specify the maximum number of dossiers in the search results.
- 8. Click *Search*. You will see the search results appear below. For each face found, the matching confidence level is provided.

## 2.2.2 Search for Faces in Dossier List

FindFace Security allows you to search the database of dossiers containing face reference images.

To find a face, do the following:

1. Navigate to the Search tab.

| Search Events                                                                          | Dossiers        | Social networks |                                                                                       |          |
|----------------------------------------------------------------------------------------|-----------------|-----------------|---------------------------------------------------------------------------------------|----------|
| Source<br>Event Faces of dossier<br>2<br>Photos<br>Unselect all<br>4220953712474270541 | Upload<br>⊗     |                 | Threshold 0.75<br>Ordering<br>Confidence<br>Number of Results<br>100<br>Reset filters | <u> </u> |
| Search looks like<br>[ "dossierface:4220953712                                         | 474270541" ] (( |                 |                                                                                       |          |
| Reset Se                                                                               | arch            |                 |                                                                                       |          |

- 2. Specify a database to search: Dossiers.
- 3. Specify a face to search for in one of the following ways:
  - By event ID with the face.
  - By dossier ID with the face. Should the dossier contain multiple photos, select some of them to use in the search.

- By uploading a photo. It will be displayed in the *Photo* area. If there are multiple faces in the image, select the one of your interest.
- 4. By default, the system searches for faces using the identification threshold 0.75. If necessary, set your own value using the *Threshold* filter.
- 5. Select the method for ordering the search results: by confidence (similarity between faces) or date.
- 6. Specify the maximum number of dossiers in the search results.
- 7. Click *Search*. You will see the search results appear below. For each face found, the matching confidence level is provided.

# 2.3 Real-time Face Identification Events

To monitor the real-time face identification in live videos, use the *Events* and *Episodes* tabs. Besides monitoring, both tabs allow you to access the history of identification events. This section is all about the *Events*.

Tip: Take your security up a notch with *episodes*.

Tip: Search for faces through the event database and dossier database on the Search tab.

Tip: To perform the face identification in archived videos, see Face Identification in Offline Videos.

**Important:** You can *enable sound notifications* for events related to specific watch lists. In some browsers, the tab with events has to remain in focus to get a sound played. To put a tab in focus, open it, and click anywhere on the page.

### In this chapter:

- View Identification Events
- Face Liveness and Face Features Recognition
- Event Ticket. Acknowledging Event
- Event Ticket. Face Search

## 2.3.1 View Identification Events

Once a face detected, you will see a notification on the event list.

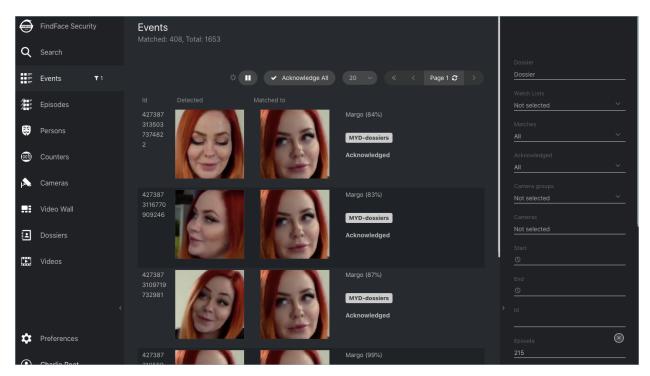

A notification can feature different pieces of information, depending on whether a detected face has a match in the database:

- Match not found: a normalized face image, detection date and time, the name of a camera group.
- Match found: a normalized face image, the photo from a dossier, the name of a person, similarity between faces, the comment from a dossier, the name of a dossier list, detection date and time, the name of a camera group.

Note: You can configure the system in such a way that you will get notifications only for the faces with a match.

| <b>Important:</b> In order to pause the notifications thread, click <b>III</b> above the list of event |
|----------------------------------------------------------------------------------------------------|
|----------------------------------------------------------------------------------------------------|

When working with events, the following default filters may come in handy:

- Dossier: display events only for a selected dossier.
- Watch lists: display events only for a selected dossier category (watch list).

Note: To view only unmatched faces on the event list, select Unmatched in this filter.

- *Matches*: display events only with/without matches, or all events.
- Acknowledged: display only acknowledged/unacknowledged events, or all events.
- Cameras: display only events from a selected camera.
- Camera groups: display only events from a selected group of cameras.
- Start, End: display only events that occurred within a certain time period.
- *id*: display an event with a given ID.

• *Episode*: display events from the episode with a given ID.

## 2.3.2 Face Liveness and Face Features Recognition

Depending on the system settings, you can see an estimation of face liveness and/or a result of such face features recognition as gender, age, emotions, glasses, and/or beard.

The face liveness detector automatically spots fake faces and prevents photo attacks by distinguishing a live face from a face image.

**Note:** The liveness score can be null. It is so when the liveness detector is disabled or unable to estimate the face liveness in the provided image.

The face feature recognition result is in the following format:

| Face    | Result format                                                           | Example                    |
|---------|-------------------------------------------------------------------------|----------------------------|
| feature |                                                                         |                            |
| Age     | Feature: age: number of years                                           | age: 33                    |
| Gender  | Result: male/female (feature: gender): algorithm confidence in result   | female (gen-<br>der): 0.95 |
|         |                                                                         | der): 0.95                 |
| Emo-    | Result: angry/disgust/fear/happy/sad/surprise/neutral (fea-             | happy (emo-                |
| tions   | ture: emotions): algorithm confidence in result                         | tions): 0.99               |
| Glasses | Result: eye/sun/none (feature: glasses): algorithm confidence in result | none (glasses):            |
|         |                                                                         | 0.87                       |
| Beard   | Result: beard/none (feature: beard): algorithm confidence in result     | none (beard):              |
|         |                                                                         | 0.91                       |

| Events<br>Matched:              | 0, Total: 2484 |                 |                         |                                                                                                    | Dossier                                              |
|---------------------------------|----------------|-----------------|-------------------------|----------------------------------------------------------------------------------------------------|------------------------------------------------------|
|                                 |                | Acknowledge All |                         | Page 1 😂 🔷 👌                                                                                                   | Dossier                                              |
| Id                              | Detected       | Matched to      |                         |                                                                                                    | Watch Lists                                          |
| 418245<br>209874<br>639092<br>5 |                |                 | No matches<br>Unmatched | age: 27<br>none (beard): 0.03<br>surprise (emotions):<br>0.15<br>female (gender): 1.00<br>none (glasses): 1.00 | Not selected  Matches All  Acknowledged All  Cameras |
| 418245<br>205015<br>957157<br>1 |                |                 | No matches<br>Unmatched | age: 24<br>beard (beard): 0.92<br>happy (emotions): 0.<br>00<br>male (gender): 1.00<br>none (glasses): 1.00    | Not selected Camera groups Not selected Start        |
| 418245<br>189554<br>075073<br>2 | 2              |                 | No matches<br>Unmatched | age: 27<br>beard (beard): 0.97<br>angry (emotions): 0.0<br>0<br>male (gender): 1.00<br>sun (glasses): 0.96     | End<br>©<br>Id<br><br>Age                            |
| 418245                          |                |                 | No matches              | age: 21                                                                                                    | From <u> </u>                                        |

Filter events by face features and liveness when needed.

| Age                                                    |                                                              |
|--------------------------------------------------------|--------------------------------------------------------------|
| From 🗡                                                 | <u>to</u>                                                    |
| Beard                                                  | 🛃 Beard                                                      |
| Emotions Angry Fear Sad Neutral                        | <ul> <li>Disgust</li> <li>Happy</li> <li>Surprise</li> </ul> |
| Gender                                                 | Ermale                                                       |
| Glasses           Olasses           None           Sun | 🗌 Eye                                                        |
| Liveness                                               | 🗌 Fake                                                       |
| Face mask                                              | Mask on                                                      |

## 2.3.3 Event Ticket. Acknowledging Event

In order to navigate to an event ticket from the list of events, click on the face recognition result in a notification (*No matches* or the name of a matching person).

An event ticket contains the same data as a relevant *notification*. It also allows for acknowledging the event. To do so, click *Not accepted* to change the event acknowledgment status. Click *Save*.

| Margo (22)   | Q      | + Add | Face t | o Dossie | er |
|--------------|--------|-------|--------|----------|----|
| Confidence   |        |       |        |          |    |
| 84%          |        |       |        |          |    |
| Episode      |        |       |        |          |    |
| Q 215        |        |       |        |          |    |
|              |        |       |        |          |    |
|              |        |       |        |          |    |
| no           |        |       |        |          |    |
|              |        |       |        |          |    |
| 2020-06-14 2 | 21:36: | 50    |        |          |    |
|              |        |       |        |          |    |
| Q MYD        |        |       |        |          |    |
| Camera group |        |       |        |          |    |
| Q MYD-gro    | oup    |       |        |          |    |
|              |        |       |        |          |    |
| MYD-dossie   | rs     | /     |        |          |    |
| Status       |        |       |        |          |    |
| Not accept   | ed     |       |        |          |    |
| Back         |        |       |        |          |    |

**Tip:** If a detected face has a match in the dossiers, you can navigate into a relevant one by clicking on the person's name in the event ticket.

|                                                           | ~ |                           |
|-----------------------------------------------------------|---|---------------------------|
| <b>Tip:</b> In order to acknowledge all the events, click |   | above the list of events. |

Note: Event acknowledgment can be automated for selected watch lists.

### 2.3.4 Event Ticket. Face Search

FindFace Security allows you to search detected faces through the list of events and dossier database. To navigate from an event ticket to the search tab, click *Events* or *Dossiers* respectively.

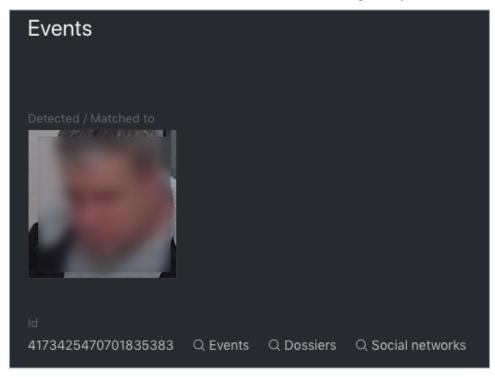

See also:

• Search Databases.

## 2.4 Organize Events with Episodes

To monitor the real-time face identification in live videos, use the *Events* and *Episodes* tabs. Besides monitoring, both tabs allow you to access the history of identification events. This section is all about the *Episodes*.

See also:

- Real-time Face Identification Events
- Configure Episodes

An episode is a set of identification events that feature faces of the same person, detected within a certain period of time. As events on the *Events* tab show up in an arbitrary order, a large number of miscellaneous events can make the work difficult and unproductive. With the episodes, the system uses AI to organize incoming events based on the faces similarity and detection time. This allows for easy processing of diverse events, even in large numbers.

Tip: Search for faces through the event database and dossier database on the Search tab.

Tip: To perform the face identification in archived videos, see Face Identification in Offline Videos.

#### In this chapter:

- View Identification Episodes
- Event and Episode Acknowledging
- Filter Events by Episode ID

### 2.4.1 View Identification Episodes

There are two types of episodes:

- LIVE: an episode is currently active, with more events to be possibly added.
- Closed: an episode is closed, no events can be added.

You can find the list of episodes with filters and statistics on the *Episodes* tab. Once a face is detected, it is either added to an existing LIVE episode, or used as a starting point of a new episode. Each episode is assigned an identifier which can be later used to filter events and episodes.

| FindFace Security    | Episodes<br>Matched: 29, Total: 216           |                          |
|----------------------|-----------------------------------------------|--------------------------|
| Q Search             |                                               | Dossier                  |
| Events               | * 🔳 « < Page 1 C >                            | Dossier                  |
| Episodes             | #216 Not Found                                | Watch Lists Not selected |
| 😝 Persons            | 21:36 - 21:37<br>Events 1                     | Matches All              |
| 009 Counters         |                                               | Acknowledged<br>All ~    |
| 💫 Cameras            | #215<br>21:36 - 21:37                         | Cameras<br>Not selected  |
| <b></b> € Video Wall | Events 5                                      | Camera groups            |
| Dossiers             |                                               | Not selected ~           |
| 🔛 Videos             | #214<br>21:36 - 21:36<br>Events 2             | Count events From        |
|                      |                                               | Start<br>O               |
| <                    |                                               | > <sub>End</sub>         |
| Preferences Mail     | #213<br>21:36 - 21:37<br>Events 5<br>Events 5 | U Id                     |

When working with episodes, the following default filters may come in handy:

- Dossier: display episodes only for a selected dossier.
- Watch lists: display episodes only for a selected dossier category (watch list).

Note: To view only unmatched faces on the episode list, select Unmatched in this filter.

- Matches: display episodes only with/without matches, or all episodes.
- Acknowledged: display only acknowledged/unacknowledged episodes, or all episodes.
- Cameras: display only episodes from a selected camera.
- Camera groups: display only episodes from a selected group of cameras.
- Start, End: display only episodes that occurred within a certain time period.
- *id*: display an episode with a given ID.

You can also filter episodes by face liveness and face features (if applicable).

To view the events added to an episode, click it on the list. You will be redirected to the *Events* tab with the corresponding episode ID set in the *Episode* filter:

| Θ                       | FindFace Security | Events<br>Matched: 408, Total: 1653       |                          |
|-------------------------|-------------------|-------------------------------------------|--------------------------|
| Q                       | Search            |                                           |                          |
|                         | Events <b>T</b> 1 | 🗱 🚺 🗸 Acknowledge All 20 🗸 « < Page 1 🌫 > | Dossier                  |
| : 607<br>: 607<br>: 607 | Episodes          | ld Detected Matched to 427387 Margo (84%) | Watch Lists Not selected |
| Ĥ                       | Persons           | 13503<br>737482 MYD-dossiers              |                          |
|                         | Counters          | 2 Acknowledged                            |                          |
| Å                       | Cameras           | 427387 Margo (83%)                        | Camera groups            |
| :                       | Video Wall        | Malg0 (33/a)<br>909246 MYD-dossiers       | Not selected ✓           |
| Ŀ                       | Dossiers          | Acknowledged                              | Not selected             |
|                         | Videos            |                                           |                          |
|                         |                   | 427387<br>3109719 Margo (87%)             |                          |
|                         |                   | 732981 MYD-dossiers<br>Acknowledged       |                          |
| \$                      | Preferences       |                                           | Episode 215              |
| ٢                       | Charlie Root      | 427387<br>310569 Margo (99%)              | 210                      |

Work with the Events tab as described in Real-time Face Identification Events.

### 2.4.2 Event and Episode Acknowledging

To acknowledge an entire episode, click *Not accepted* for this episode on the list. As a result, all events in the episode will be automatically acknowledged, including those that are yet-to-appear (in the case of a LIVE episode).

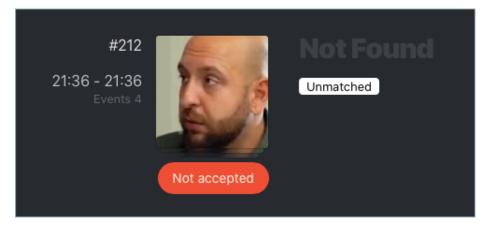

An episode is also automatically acknowledged after acknowledging all its events one by one.

## 2.4.3 Filter Events by Episode ID

To display events by episode ID, either use the *id* filter on the *Episodes* tab or the *Episode ID* filter on the *Events* tab.

## 2.5 Dossier

The dossier database contains dossiers on the unwanted persons and VIP guests. A dossier has to contain one or several photos of a person and belong to a certain classification list (watch list).

#### In this section:

- Create Dossier
- View Dossier

### 2.5.1 Create Dossier

To create a dossier, do the following:

- 1. Navigate to the *Dossiers* tab.
- 2. Click +.

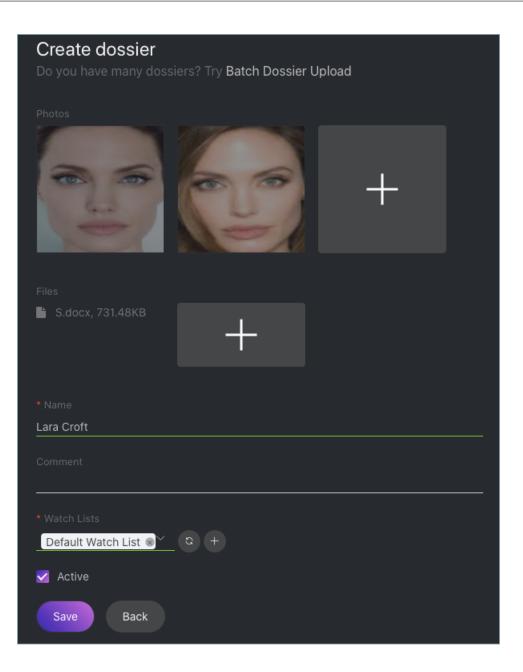

3. Attach a photo and specify the name of a person. If necessary, add a comment.

**Important:** A face in the photo must be of high quality, i.e. close to a frontal position. Photos that do not meet the requirement will be rejected with a detailed error description.

| Create dossier                                      |
|-----------------------------------------------------|
| Do you have many dossiers? Try Batch Dossier Upload |
| Photos                                              |
|                                                     |
| Lara Croft                                          |
| Comment                                             |
| * Watch Lists 🗸 🗸                                   |
|                                                     |
| PersonID                                            |
|                                                     |
|                                                     |
| Version                                             |
| Z Active                                            |
| Save Back                                           |

4. From the Watch lists drop-down menu, select a classification list (or several lists, one by one) for the dossier.

Note: If you cannot find an appropriate watch list for the dossier, *create* a new one, or ask an administrator to do so.

- 5. Check Active. If a dossier is inactive, it is excluded from the real time face identification.
- 6. Click Save.

### 2.5.2 View Dossier

You can find all dossiers created in FindFace Security on the *Dossiers* tab. Use the *Watch lists* filter to filter dossiers by list.

## 2.6 Video Wall

FindFace Security allows for basic video surveillance. Use the Video Wall to display the video image from cameras and video files.

The Video Wall offers two modes, 4 predefined layouts in each:

- video streaming,
- video streaming with face detection and episode feed.

To display video on the Video Wall, do the following:

- 1. Navigate to the Video Wall tab.
- 2. Select a Video Wall mode and camera layout.

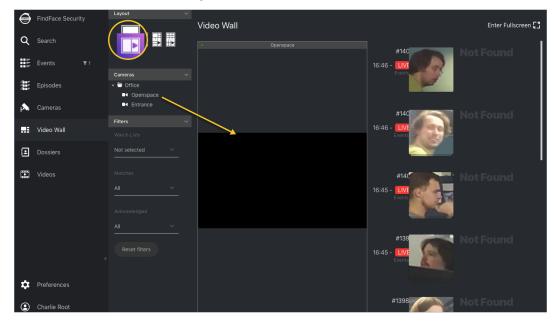

3. Drag-n-drop cameras of your choice to the Video Wall.

You can work with the episode feed on the Video Wall in the *same manner* as with the *Episodes* tab, including the following basic filters:

- Watch Lists
- Matches.
- Acknowledged.

## 2.7 Mobile App

To interact with FindFace Security on the go, use the mobile app. The FindFace Security app is available on request for Android.

#### In this section:

- Recommended System Requirements
- Functions

## 2.7.1 Recommended System Requirements

• OS: Android 6.

Note: Functioning on versions 4.4-5. is possible but not guaranteed.

- CPU: 2 cores.
- RAM: 2 GB.
- Battery capacity: at least 4000 mAh for an 8-hour shift.

## 2.7.2 Functions

In the app, specify your login and password, as well as the FindFace Security URL address, and log in.

| 16:43 🖸 💠 🗹  | \$ 🖉 🗇 📶 🦣 🗩 64%  |
|--------------|-------------------|
|              |                   |
|              |                   |
|              |                   |
|              |                   |
|              |                   |
|              |                   |
|              |                   |
|              |                   |
|              | FindFace Security |
|              |                   |
|              |                   |
| Login        |                   |
| admin        |                   |
| Password     |                   |
|              |                   |
| Url          |                   |
|              |                   |
| http://172.2 | 20.77.58          |
| n            |                   |
|              | LOGIN             |
|              |                   |
|              |                   |
|              |                   |
|              |                   |
|              |                   |
|              |                   |
|              |                   |
|              |                   |
|              |                   |

The mobile app has a highly intuitive and handy design and provides the following functionality:

• Search for faces in the event list and dossier database.

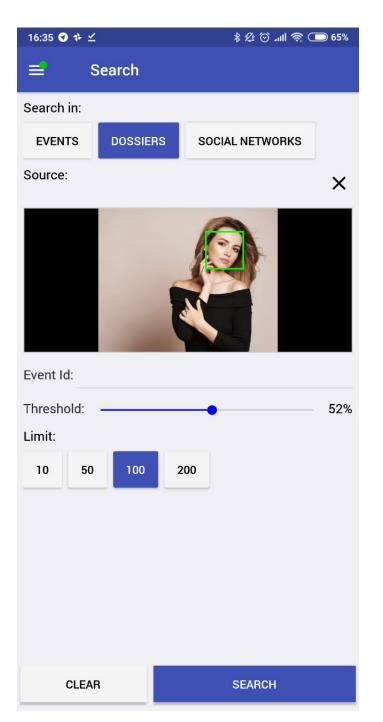

• Real time face identification in live streams and video files

**Important:** To receive push notifications of events in the mobile version, open a relevant watch list settings in the full version, and check *Require Event Acknoledgment* and *Enable Sound Alert*.

| 16:35 🖸 🏕 🗹 | \$ 🕸 🗇 대비 🗟 🗩 65%                                                |
|-------------|------------------------------------------------------------------|
| Events 0/50 | T                                                                |
|             | ×                                                                |
|             | 7 Minutes<br>16:28:13<br>2018-10-05<br>cam1<br>(cams)            |
|             | ×                                                                |
|             | 8 Minutes<br>16:27:07<br>2018-10-05<br>testssstsss0000<br>(cams) |
|             |                                                                  |

• View and create a dossier on a person.

| 16:33 🔮 💠 🗹      | ¥ 🖄 🏵 📶 🛜 🗩 65% |
|------------------|-----------------|
| ← Edit Dossier   | Ø               |
| Photos           | +               |
| ld: 1            |                 |
| Name: Sample     |                 |
| Comment: Comment |                 |
| Watch lists:     |                 |
| allow            | ✓<br>✓          |
| Active:          | ~               |
| UPDATE           |                 |

Working with the mobile app is similar to the full version.

**Important:** To access *Settings*, you need to enter a PIN code, 1234 by default.

# CHAPTER $\mathbf{3}$

## Integrations

This chapter is all about integration with FindFace Security. Integrate your system through HTTP API, webhooks, and plugins, or check out our turnkey partner integrations.

## 3.1 HTTP API

Detailed interactive documentation on the FindFace Security HTTP API is available after installation at http://<ffsecurity\_ip:port>/api-docs. Learn and try it out.

**Tip:** You can also find it by navigating to *Preferences -> API Documentation* in the web interface.

| 🖨 FindFace Security API doc                                                                                                    |           |
|----------------------------------------------------------------------------------------------------|-----------|
| Internal API documentation [Base UKL: 172.17.46.22/] [Mase UKL: 172.17.46.22/] [Mase UKL: 172.17.46.27.46.27.46.27.46.27.46.27.46.27.46.27.46.27.46.27.46.27.46.27.46.27.46.27.46.27.46.27.46.27.46.27.46.27.46.27.46.27.46.27.46.27.46.27.46.27.46.27.46.27.46.27.46.27.46.27.46.27.46.27.46.27.46.27.46.27.46.27.46.27.46.27.46.27.46.27 |           |
| <ul> <li>"Authorization: Token be94403tb59c305b8d6db7ea1f90e019bef3ac85389cf2b10e04b8cf495b31a3"</li> <li>All requests that fail to provide a valid authentication token will result in a HTTP 401 Unauthorized response.</li> <li>Parameters Format</li> <li>There are two ways to pass parameters to the API methods:</li> <li>application/json: parameters are represented by a JSON contained in the body.</li> </ul>                                                                                                    |           |
| application parameters are encoded into separate parts. This way supports uploading a photo image file in the same request.  Additional Information Standard extraction limits:  Image formats: JPEG, PNG, WEBP                                                                                                    |           |
| Indige formatis, Jerez, Fred, WebP     Maximum photor resolution: 6000 pixels on the biggest side     Maximum photor resolution: 6000 pixels on the biggest side     Minimal size of a face: 50x50 pixels     Check /etc/findface-extraction-api.ini for custom definition                                                                                                    |           |
| Contact the developer                                                                                                    |           |
| Schemes HTTP                                                                                                    | Authorize |
| auth System Preferences                                                                                                    | >         |

## 3.2 Webhooks

You can set up FindFace Security to automatically send notifications about specific events, episodes, and counter records to a given URL. To do so, create and configure a webhook. In this case, when such an event, episode, or counter record occurs, FindFace Security will send an HTTP request to the URL configured for the webhook.

You can use webbooks for various purposes, for example, to notify a user about a specific event, invoke required behavior on a target website, solve security tasks such as automated access control, etc.

#### In this section:

- Configure Webhook
- Webhook in Action

### 3.2.1 Configure Webhook

Important: You need Administrator privileges to create a webhook.

**Note:** To use the webbooks, be sure that at least one of the following parameters is specified in /etc/ ffsecurity/config.py: SERVICE\_EXTERNAL\_ADDRESS or EXTERNAL\_ADDRESS.

To create and configure a webhook, do the following:

1. Navigate to the Preferences tab. Click Webhooks.

2. Click +.

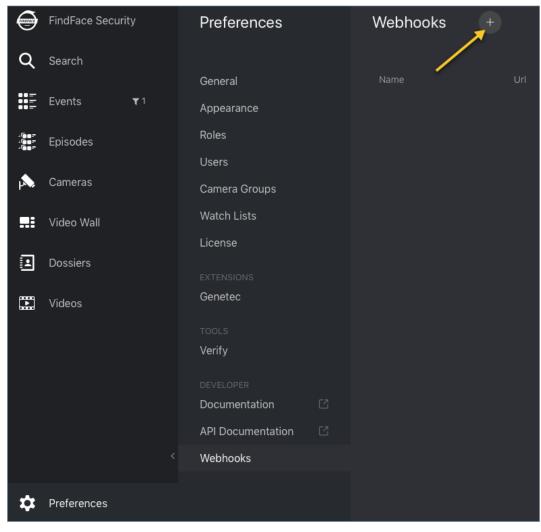

3. Specify the webhook title.

| Create Webhook                                                                                        |
|----------------------------------------------------------------------------------------------------|
| <ul> <li>Webhook Title</li> <li>Webhook 1</li> </ul>                                                  |
| • Url<br>http://mywebhook.com/1                                                                       |
| Filters {     "camera_group_in": [         1,         2     ],     "matched_dossier_in": [         24 |
| ], 🧭 Active Save Back                                                                                 |

- 4. Specify URL to automatically send notifications to.
- 5. You can send notifications in batches. Specify the maximum number of notifications in a webhook batch. The actual number may be less.
- 6. Specify the maximum number of attempts to send a notification. The interval between attempts increases exponentially with a maximum of 100 seconds.
- 7. FindFace Security will be automatically sending notifications on events, episodes, and counters which match given filters. The following filters are available:

#### **Events:**

- allowed\_bs\_types: *face tracking mode*, possible values: overall, realtime.
- camera\_group\_in: camera group id, number.

- camera\_in: camera id, number.
- matched\_lists\_in: watch list id, number.
- matched\_dossier\_in: matched dossier id, number.
- matched: event matched status (true or false), boolean.
- confidence\_gte: minimum confidence, number.

#### **Episodes:**

- allowed\_types: episode status, possible values: an episode opening (episode\_open), adding a new event into an episode (episode\_event), an episode closing (episode\_close).
- camera\_group\_in: camera group id, number.
- camera\_in: camera id, number.
- matched\_lists\_in: watch list id, number.
- matched: event matched status (true or false), boolean.
- events\_count\_gte: minimum number of events in an episode, number.
- events\_count\_lte: maximum number of events in an episode, number.

#### **Counters:**

- counter\_in: counter id, number
- camera\_group\_in: camera group id, number.
- camera\_in: camera id, number
- faces\_gte: minimum number of faces in a counter record, number.
- faces\_lte: maximum number of faces in a counter record, number.
- silhouettes\_gte: minimum number of silhouettes in a counter record, number.
- silhouettes\_lte: maximum number of silhouettes in a counter record, number.

```
{
        "events": {
                 "allowed_bs_types": [
                         "overall",
                         "realtime"
                 ],
                 "camera_group_in": [],
                 "camera_in": [],
                 "matched_lists_in": [],
                 "matched_dossier_in": [],
                 "matched": true,
                 "confidence_gte": 0.75
        },
        "episodes": {
                 "allowed_types": [
                         "episode_open",
                         "episode_event",
                         "episode_close"
```

```
],
                "camera_group_in": [],
                "camera_in": [],
                "matched_lists_in": [],
                 "matched": true,
                 "events_count_gte": 0,
                "events_count_lte": 999
        },
        "counters": {
                "counter_in": [],
                "camera_group_in": [],
                "camera_in": [],
                "faces_gte": 0,
                "faces_lte": 0,
                "silhouettes_gte": 0,
                "silhouettes_lte": 0
        }
}
```

**Important:** Use only filters which match your search needs. To turn off a filter, remove it from a webhook. Do not leave a filter empty ([]) as in this case the result of filtration will be empty as well.

Note: To get all notifications, pass only curly braces without any enclosed filters:

{ }

Tip: Example #1. Get notifications about all events:

{ "events": {} }

Example #2. Get notifications of the opening of matched episodes:

```
{ "episodes": { "allowed_types": ["episode_open"], "matched": true }} -
```

**Note:** You can specify several values for filters with square braces. In this case, the webbook will be triggered once one of the values from this filter has been matched. In the example below, you will get an event from the camera group 1 or 3 if a matched dossier is 12 or 25.

8. Check Active.

9. Click Save.

{

}

### 3.2.2 Webhook in Action

Try out a webhook by capturing event notifications with a simple web server in Python:

```
from pprint import pprint
from aiohttp import web

async def handle(request):
    pprint(await request.json())
    return web.Response(status=200)

app = web.Application()
# for aiohttp v 3.x
# app.add_routes([web.post('/', handle)])
# for aiohttp v 2.x
app.router.add_post('/', handle)
web.run_app(app, port=8888)
```

**Important:** A webhook catcher that you use must return an HTTP 200 response after receiving the webhook request from FindFace Security, like in the example above.

If no filters are configured for a webhook, this web server will be getting notifications about all events, episodes, and counter records that occur in the system. The notifications have the following format:

#### **Event**

```
[{'acknowledged': True,
  'acknowledged_by': None,
 'acknowledged_date': '2020-05-18T15:08:38+00:00',
 'acknowledged_reaction': '',
 'bs_type': 'overall',
 'camera': None,
 'camera_group': 1,
 'confidence': 0.0,
 'created_date': '2020-05-18T15:08:38+00:00',
 'episode': None,
 'event_type': 'event_created',
 'face': 'http://172.17.46.134/uploads/2020/05/18/event/150842_face_AgohWm.jpg',
 'features': {'age': None,
               'beard': None,
               'emotions': None,
               'gender': None,
               'glasses': None,
               'liveness': None,
               'medmask': None},
 'frame': 'http://172.17.46.134/uploads/2020/05/18/event/150842_full_frame_Y3vtGe.jpg
\rightarrow',
 'frame_coords_bottom': 320,
 'frame_coords_left': 117,
 'frame_coords_right': 170,
```

```
'frame_coords_top': 242,
'id': '4267625862518432158',
'looks_like_confidence': None,
'matched': False,
'matched_dossier': None,
'matched_face': '',
'matched_lists': [-1],
'quality': -0.000766,
'scores': {'liveness_score': None,
           'quality': -0.000766480341553,
           'track': {'first_timestamp': '2020-05-18T15:08:38',
                     'id': '43277e17b1c2-44',
                     'last_timestamp': '2020-05-18T15:08:39'},
           'track_duration_seconds': 2.502499999999997},
'video source': 1,
'webhook_type': 'events'}]
```

#### **Episode opening**

```
[{'acknowledged': True,
  'acknowledged_by': None,
 'acknowledged_date': None,
 'acknowledged_reaction': '',
 'best_event': '4267637154774219594',
 'camera_groups': [1],
 'cameras': [],
 'closed_date': None,
 'created_date': '2020-05-18T16:18:49.111880Z',
 'event_type': 'episode_open',
 'events_count': 1,
 'features': None,
 'id': 2118,
 'last_event': {'acknowledged': True,
                 'acknowledged_by': None,
                 'acknowledged_date': '2020-05-18T16:18:46+00:00',
                 'acknowledged_reaction': '',
                 'camera': None,
                 'camera_group': 1,
                 'confidence': 0.0,
                 'created_date': '2020-05-18T16:18:46+00:00',
                 'episode': 2118,
                 'face': 'http://172.17.46.134/uploads/2020/05/18/event/161849_face_
⇒j2TQwk.jpg',
                 'features': {'age': None,
                               'beard': None,
                               'emotions': None,
                               'gender': None,
                               'glasses': None,
                               'liveness': None,
                               'medmask': None},
                 'frame': 'http://172.17.46.134/uploads/2020/05/18/event/161849_full_
⇔frame_vTfuH9.jpg',
                 'frame_coords_bottom': 327,
                 'frame_coords_left': 778,
                 'frame_coords_right': 901,
```

```
'frame_coords_top': 161,
               'id': '4267637154774219594',
               'looks_like_confidence': None,
               'matched': False,
               'matched_dossier': None,
               'matched_face': '',
               'matched_lists': [-1],
               'quality': -0.000311,
               'scores': {'liveness_score': None,
                           'quality': -0.000311948591843,
                           'track': {'first_timestamp': '2020-05-18T16:18:46',
                                     'id': '1ee9a3612af3-9',
                                     'last_timestamp': '2020-05-18T16:18:47'},
                           'track_duration_seconds': 2.03999999999999999
               'video_source': 2},
'matched_event': None,
'matched_lists': [-1],
'open': True,
'webhook_type': 'episodes'}]
```

#### **Episode closing**

```
[{'acknowledged': True,
  'acknowledged_by': None,
 'acknowledged_date': None,
 'acknowledged_reaction': '',
 'best_event': {'acknowledged': True,
                 'acknowledged_by': None,
                 'acknowledged_date': '2020-05-18T15:09:57+00:00',
                 'acknowledged_reaction': '',
                 'camera': None,
                 'camera_group': 1,
                 'confidence': 0.0,
                 'created_date': '2020-05-18T15:09:57+00:00',
                 'episode': 518,
                 'face': 'http://172.17.46.134/uploads/2020/05/18/event/151012_face_
→5LlHQL.jpg',
                 'features': {'age': None,
                               'beard': None,
                               'emotions': None,
                              'gender': None,
                               'glasses': None,
                              'liveness': None,
                               'medmask': None},
                 'frame': 'http://172.17.46.134/uploads/2020/05/18/event/151012_full_
⇔frame_CdNn2N.jpg',
                 'frame_coords_bottom': 299,
                 'frame_coords_left': 917,
                 'frame_coords_right': 1005,
                 'frame_coords_top': 179,
                 'id': '4267626103667833809',
                 'looks_like_confidence': None,
                 'matched': False,
                 'matched_dossier': None,
                 'matched_face': '',
```

```
'matched_lists': [-1],
                 'quality': -0.653877,
                 'scores': {'liveness_score': None,
                            'quality': -0.653877139091491,
                            'track': {'first_timestamp': '2020-05-18T15:09:57',
                                       'id': '43277e17b1c2-231',
                                       'last_timestamp': '2020-05-18T15:09:57'},
                            'track_duration_seconds': 0.25025555555554},
                 'video_source': 1},
 'camera_groups': [1],
 'cameras': [],
 'closed_date': '2020-05-18T15:10:42.870851Z',
 'created_date': '2020-05-18T15:10:12.201230Z',
 'event_type': 'episode_close',
 'events_count': 1,
 'features': None,
 'id': 518,
 'last_event': {'acknowledged': True,
                 'acknowledged_by': None,
                 'acknowledged_date': '2020-05-18T15:09:57+00:00',
                 'acknowledged_reaction': '',
                 'camera': None,
                 'camera_group': 1,
                 'confidence': 0.0,
                 'created_date': '2020-05-18T15:09:57+00:00',
                 'episode': 518,
                 'face': 'http://172.17.46.134/uploads/2020/05/18/event/151012_face_
↔5LlHQL.jpg',
                 'features': {'age': None,
                              'beard': None,
                              'emotions': None,
                              'gender': None,
                               'glasses': None,
                               'liveness': None,
                               'medmask': None},
                 'frame': 'http://172.17.46.134/uploads/2020/05/18/event/151012_full_

→ frame_CdNn2N.jpg',

                 'frame_coords_bottom': 299,
                 'frame_coords_left': 917,
                 'frame_coords_right': 1005,
                 'frame coords top': 179,
                 'id': '4267626103667833809'.
                 'looks_like_confidence': None,
                 'matched': False,
                 'matched_dossier': None,
                 'matched_face': '',
                 'matched_lists': [-1],
                 'quality': -0.653877,
                 'scores': {'liveness_score': None,
                            'quality': -0.653877139091491,
                            'track': {'first_timestamp': '2020-05-18T15:09:57',
                                       'id': '43277e17b1c2-231',
                                       'last_timestamp': '2020-05-18T15:09:57'},
                            'track_duration_seconds': 0.25025555555554},
                 'video_source': 1},
 'matched_event': None,
 'matched_lists': [-1],
```

```
'open': False,
'webhook_type': 'episodes'}]
```

#### **Counter record**

```
[{'camera': 3,
 'camera_group': 1,
 'counter': 2,
 'counter_name': 'smosh',
 'created_date': '2020-05-18T16:15:06.679592Z',
 'event_type': 'counter_record',
 'faces_bbox': [[[700, 210], [894, 210], [894, 464], [700, 464]],
                 [[160, 190], [304, 190], [304, 394], [160, 394]]],
 'faces_count': 2,
 'fullframe': 'http://172.17.46.134/uploads/2020/05/18/counters/161506_fullframe_
\rightarrow7Z8n7X.jpg',
 'id': 16,
 'silhouettes_bbox': [[[15, 135], [584, 135], [584, 709], [15, 709]],
                       [[585, 80], [1194, 80], [1194, 684], [585, 684]],
                       [[0, 380], [69, 380], [69, 714], [0, 714]]],
 'silhouettes_count': 3,
 'thumbnail': 'http://172.17.46.134/uploads/2020/05/18/counters/161506_thumb_XLMFwE.
\rightarrow jpg',
 'webhook_type': 'counters'}]
```

To view a webhook pulling status, execute:

sudo journalctl -u findface-security.service | grep 'WebhooksManager'

#### Success:

```
May 18 21:21:38 qa-2 ffsecurity[17851]: INFO [WebhooksManager] Updating "events"
→workers for webhooks: {2}
May 18 21:21:52 qa-2 ffsecurity[17851]: INFO
                                               [WebhooksManager] [SC:9KHqkQq7-
→VW:aa3af58f] Webhook updater processing message(type-"events:event_created")...
→Consumer reception delta: 0.002617
May 18 21:21:52 qa-2 ffsecurity[17851]: INFO
                                               [WebhooksManager:2] <queue: 0>_
-Webhook worker(id-2, type-"events") sent batch(len-1, type-"events"): [
→ '4267685965791894192']
May 18 21:21:53 qa-2 ffsecurity[17851]: INFO
                                               [WebhooksManager] [SC:v59UsC1V-
→VW:75c4a9ec] Webhook updater processing message(type-"events:event_created")...
→Consumer reception delta: 0.002386
May 18 21:21:53 qa-2 ffsecurity[17851]: INFO
                                              [WebhooksManager:2] <queue: 0>_
-Webhook worker(id-2, type-"events") sent batch(len-1, type-"events"): [
→ '4267685968207813297']
May 18 21:21:53 qa-2 ffsecurity[17851]: INFO
                                               [WebhooksManager] [SC:vKNlXiIn-
→VW:c0219d31] Webhook updater processing message(type-"events:event_created")...
→Consumer reception delta: 0.004499
May 18 21:21:53 qa-2 ffsecurity[17851]: INFO
                                              [WebhooksManager:2] <queue: 0>...
→Webhook worker(id-2, type-"events") sent batch(len-1, type-"events"): [
May 18 21:21:55 ga-2 ffsecurity[17851]: INFO
                                               [WebhooksManager] [SC:zZO8v4LJ-
→VW:feff75dd] Webhook updater processing message(type-"events:event_created")...
→Consumer reception delta: 0.001905
                                                                       (continues on next page)
```

```
May 18 21:21:55 qa-2 ffsecurity[17851]: INFO [WebhooksManager:2] <queue: 0>_
→Webhook worker(id-2, type-"events") sent batch(len-1, type-"events"): [
May 18 21:21:57 qa-2 ffsecurity[17851]: INFO
                                             [WebhooksManager] [SC:EbpDel24-
→VW:083688e2] Webhook updater processing message(type-"events:event_created").
→Consumer reception delta: 0.002017
May 18 21:21:57 ga-2 ffsecurity[17851]: INFO
                                             [WebhooksManager:2] <queue: 0>
→Webhook worker(id-2, type-"events") sent batch(len-1, type-"events"): [
→ '4267685977917324748']
May 18 21:21:57 qa-2 ffsecurity[17851]: INFO
                                             [WebhooksManager] [SC:L5XoQTdq-
→VW:6fle397f] Webhook updater processing message(type-"events:event_created").
→Consumer reception delta: 0.009237
May 18 21:21:57 qa-2 ffsecurity[17851]: INFO
                                             [WebhooksManager:2] <queue: 0>
→Webhook worker(id-2, type-"events") sent batch(len-1, type-"events"): [
→ '4267685979796372941']
                                            [WebhooksManager] [SC:ZZ33mwuv-
May 18 21:21:58 qa-2 ffsecurity[17851]: INFO
→VW:a4cad3a2] Webhook updater processing message(type-"events:event_created").
→Consumer reception delta: 0.008542
May 18 21:21:58 qa-2 ffsecurity[17851]: INFO
                                            [WebhooksManager:2] <queue: 0>_
--Webhook worker(id-2, type-"events") sent batch(len-1, type-"events"): [
→ '4267685980899116054']
                                            [WebhooksManager] [SC:BfAQRgp0-
May 18 21:21:58 qa-2 ffsecurity[17851]: INFO
→VW:4c19b207] Webhook updater processing message(type-"events:event_created").
→Consumer reception delta: 0.003183
May 18 21:21:58 qa-2 ffsecurity[17851]: INFO
                                             [WebhooksManager:2] <queue: 0>
→Webhook worker(id-2, type-"events") sent batch(len-1, type-"events"): [
```

#### Failure:

| May 18 21:29:09 qa-2 ffsecurity[17851]: INFO [WebhooksManager] [SC:jrGdiC7e-<br>→VW:2def51cf] Webhook updater processing message(type-"events:event_created") |  |  |  |  |  |
|----------------------------------------------------------------------------------------------------|--|--|--|--|--|
| →Consumer reception delta: 0.003909                                                                                                    |  |  |  |  |  |
| May 18 21:29:09 qa-2 ffsecurity[17851]: WARNING [WebhooksManager:2] <queue: 1=""></queue:>                                                                    |  |  |  |  |  |
| →Webhook worker(id-2, type-"events") Error sending webhook: 405, message='Not Allowed                                                                         |  |  |  |  |  |
| $\rightarrow$ '. Attempt 2 out of 10. Next attempt <b>in</b> 0.729 seconds.                                                                                   |  |  |  |  |  |
| May 18 21:29:10 qa-2 ffsecurity[17851]: INFO [WebhooksManager] [SC:jgqLszI7-                                                                                  |  |  |  |  |  |
| →VW:6a7fea19] Webhook updater processing message(type-"events:event_created")                                                                                 |  |  |  |  |  |
| →Consumer reception delta: 0.002402                                                                                                    |  |  |  |  |  |
| May 18 21:29:10 qa-2 ffsecurity[17851]: WARNING [WebhooksManager:2] <queue: 2="">_</queue:>                                                                   |  |  |  |  |  |
| →Webhook worker(id-2, type-"events") Error sending webhook: 405, message='Not Allowed                                                                         |  |  |  |  |  |
| $\rightarrow$ '. Attempt 3 out of 10. Next attempt <b>in</b> 1.968 seconds.                                                                                   |  |  |  |  |  |
| May 18 21:29:10 qa-2 ffsecurity[17851]: INFO [WebhooksManager] [SC:LLGB1RRR-                                                                                  |  |  |  |  |  |
| →VW:053d7c7d] Webhook updater processing message(type-"events:event_created").                                                                                |  |  |  |  |  |
| →Consumer reception delta: 0.003794                                                                                                    |  |  |  |  |  |
| May 18 21:29:11 qa-2 ffsecurity[17851]: INFO [WebhooksManager] [SC:4V123NQD-                                                                                  |  |  |  |  |  |
| →VW:a4640479] Webhook updater processing message(type-"events:event_created")                                                                                 |  |  |  |  |  |
| →Consumer reception delta: 0.037162                                                                                                    |  |  |  |  |  |
| May 18 21:29:11 qa-2 ffsecurity[17851]: INFO [WebhooksManager] [SC:QKY577ed-                                                                                  |  |  |  |  |  |
| $\leftrightarrow$ VW:41cd531a] Webhook updater processing message(type-"events:event_created").                                                               |  |  |  |  |  |
| ⇔Consumer reception delta: 0.005274                                                                                                    |  |  |  |  |  |
| May 18 21:29:12 qa-2 ffsecurity[17851]: INFO [WebhooksManager] [SC:SVSrlj1n-                                                                                  |  |  |  |  |  |
| ↔VW:973ae0dd] Webhook updater processing message(type-"events:event_created").                                                                                |  |  |  |  |  |
| ⇔Consumer reception delta: 0.004273                                                                                                    |  |  |  |  |  |
| May 18 21:29:12 qa-2 ffsecurity[17851]: WARNING [WebhooksManager:2] <queue: 6=""></queue:>                                                                    |  |  |  |  |  |
| →Webhook worker(id-2, type-"events") Error sending webhook: 405, messag@cohlimutes@nlmextypage)                                                               |  |  |  |  |  |
| $\leftrightarrow$ '. Attempt 4 out of 10. Next attempt <b>in</b> 5.314 seconds.                                                                               |  |  |  |  |  |

```
May 18 21:29:12 qa-2 ffsecurity[17851]: INFO [WebhooksManager] [SC:phoO3HFd-

→VW:9c6812d1] Webhook updater processing message(type-"events:event_created").

→Consumer reception delta: 0.019604

May 18 21:29:13 qa-2 ffsecurity[17851]: INFO [WebhooksManager] [SC:WDMmZ5MO-

→VW:842b3397] Webhook updater processing message(type-"events:event_created").

→Consumer reception delta: 0.231164
```

## 3.3 Partner Integrations

### 3.3.1 Genetec Security Center

FindFace Security integration with Genetec Security Center allows you to expand the capabilities of your Genetecbased security system with face recognition functionality.

#### **Configure Integration**

Integration with Genetec Security Center is implemented via the findface-genetec plugin. By default, the plugin is disabled.

Before getting started with the integration on the FindFace Security side, deploy the Genetec Web SDK and Media Gateway packages, and create an Alarm entity that will be triggered in Genetec Security Center when a face recognition event occurs in FindFace Security.

**Important:** For the Genetec-FindFace integration to work, you also need to purchase a proper license from Genetec (license part number GSC-1SDK-Ntech-FindFace) and activate it in Genetec Security Center.

| Part #                              | Description                                                                                                    | Quantity |
|-------------------------------------|----------------------------------------------------------------------------------------------------|----------|
| GSC-5.8                             | Version 5.8                                                                                                    | 1        |
| GSC-Om-<br>E                        | GSC Omnicast Enterprise Package which includes: Archiving and Auxiliary Archiving support, Media Router, Audio, Remote<br>Security Desk, Camera Sequences, Camera Blocking, Camera Dewarping, Hardware Matrix Support, Time Zone, Edge<br>recording and trickling, Keyboard and Joystick Support, Max. 300 cameras per Archiver / 100 cameras on the Directory<br>machine | 1        |
| GSC-<br>Base-5.8                    | Genetec Security Center (GSC) Base Package - Version 5.8 which includes: 1 Directory, 5 Security Desk client connections<br>(incl. Web Client), Plan Manager Basic, Alarm Management, Advanced Reporting, System Partitioning, Zone Monitoring,<br>Ю Modules Support, Email Support, Macros Support (actual macro                                                         | 1        |
| GSC-Om-<br>E-1C                     | 1 camera connection                                                                                                    | 20       |
| GSC-<br>1MobileU                    | One (1) Genetec Security Mobile app connection Supported only with GSC Mobile                                                                                                    | 1        |
| GSC-<br>1SDK-<br>Ntech-<br>FindFace | One (1) Genetec SDK connection for Ntech with FindFace                                                                                                    | 20       |
|                                     |                                                                                                    |          |
|                                     |                                                                                                    | ок       |

#### In this chapter:

- Configure Genetec Web SDK and Media Gateway
- Create Alarm in Genetec Security Center
- Enable Genetec Integration in FindFace Security
- Configure Endpoints in FindFace Security
- Import Cameras from Genetec Security Center
- Create Watch Lists and Dossiers in FindFace Security

#### **Configure Genetec Web SDK and Media Gateway**

To enable and configure Web SDK, use Genetec Config Tool. For details, refer to *Security Center Administrator Guide* -> *Chapter 52: Role Types -> Web-based SDK configuration tabs*.

|                                  |                      |                            |                     | Admin@DESKTO      | P-U98HN75) 🔒 4r 9.54 📃 🔲 💌 |
|----------------------------------|----------------------|----------------------------|---------------------|-------------------|----------------------------|
| 🚯 Config Tool 🕘 System           | X 📾 Video            | 🛛 🖉 Alarms 🛛 👋             |                     |                   |                            |
| 🎐 General settings 🞽 Roles 🛍 Sch | edules 👼 Scheduled t | asks 💲 Macros 🚏 Output beh | aviors < > 📫        | 50k Web-based SDK |                            |
| Search 🚏                         |                      |                            | Identity Properties | Resources         |                            |
| Archiver                         |                      |                            |                     |                   |                            |
| Map Manager                      | Port:                | 4590 🗘                     |                     |                   |                            |
| 🌪 Media Gateway                  | Streaming port:      | 4591 🗘                     |                     |                   |                            |
| 茾 Media Router                   | Base URI:            | WebSdk                     |                     |                   | ]                          |
| Report Manager                   |                      |                            |                     |                   |                            |
| DX Web-based SDK                 | Use SSL connection:  | OFF                        |                     |                   |                            |
|                                  |                      |                            |                     |                   |                            |
|                                  |                      |                            |                     |                   |                            |
|                                  |                      |                            |                     |                   |                            |
|                                  |                      |                            |                     |                   |                            |
|                                  |                      |                            |                     |                   |                            |
|                                  |                      |                            |                     |                   |                            |
|                                  |                      |                            |                     |                   |                            |
|                                  |                      |                            |                     |                   |                            |
|                                  |                      |                            |                     |                   |                            |
|                                  |                      |                            |                     |                   |                            |
|                                  |                      |                            |                     |                   |                            |
|                                  |                      |                            |                     |                   | CDZ                        |
|                                  |                      |                            |                     |                   |                            |
|                                  |                      |                            |                     |                   |                            |
|                                  |                      |                            |                     |                   |                            |
| 🕂 Add an entity 🛛 🗙 Delete 🛛 🚸 M | laintenance 🔻        |                            |                     |                   |                            |

When enabling and configuring Media Getaway in Genetec Config Tool, refer to Security Center Administrator Guide -> Chapter 24: Video Deployment.

|                                                  |                                          | 💽 📢 🏈 Admin@DESK                                                 | TOP-U98HN75) 👖 4t 9.56 📃 🗖 🛞 |
|--------------------------------------------------|------------------------------------------|------------------------------------------------------------------|------------------------------|
| 🔒 Config Tool 📎 System                           | 🗙 💿 Video 🛛 😣 🧶 Alarm:                   | s 🛛 🔍 🖳 Network view                                             |                              |
| Scheral settings 🤗 Roles 📾 Sch                   | edules 👼 Scheduled tasks 🚿 Macros        | 🗃 Output behaviors 🖌 🔉 🛤  🏲 Media Gateway                        |                              |
|                                                  |                                          |                                                                  |                              |
| Search 📍                                         |                                          |                                                                  |                              |
| Archiver                                         |                                          | Identity Properties Resources                                    |                              |
| 🔁 Health Monitor                                 |                                          |                                                                  |                              |
| Map Manager                                      | - RTSP                                   |                                                                  |                              |
| Media Gateway                                    | Start multicast address:                 | 224 . 116 . 117 . 1 : 51914 🗢                                    |                              |
| <table-cell-rows> Media Router</table-cell-rows> | Listening port:                          | 654 🗘                                                            |                              |
| Sox Web-based SDK                                |                                          |                                                                  |                              |
| Dir Veb-based SDR                                |                                          | rtsp://172.20.77.33:654/0000001-0000-babe-0000-accc8e9e3a58/live |                              |
|                                                  | User authentication:                     |                                                                  |                              |
|                                                  | Accessible to:                           | Reference Admin                                                  |                              |
|                                                  |                                          | in ntech                                                         |                              |
|                                                  |                                          |                                                                  |                              |
|                                                  |                                          |                                                                  |                              |
|                                                  |                                          |                                                                  |                              |
|                                                  |                                          | + 🗙 💡                                                            |                              |
|                                                  | - Web Client connection                  |                                                                  |                              |
|                                                  |                                          |                                                                  |                              |
|                                                  | Use the default web ports of the server: |                                                                  |                              |
|                                                  | Web address:                             | media                                                            |                              |
|                                                  |                                          |                                                                  |                              |
|                                                  |                                          |                                                                  |                              |
|                                                  |                                          |                                                                  |                              |
|                                                  |                                          |                                                                  |                              |
|                                                  |                                          |                                                                  |                              |
| 🕂 Add an entity 🔀 Delete 🚸 M                     | laintenance 🔻                            |                                                                  |                              |
|                                                  | aintenance                               |                                                                  |                              |

Important: Make sure that the firewall is configured so that the ports for the WebSDK and Media Gateway are open.

#### **Create Alarm in Genetec Security Center**

Create and configure a new Alarm entity in Genetec Config Tool. Refer to Security Center Administrator Guide -> Chapter 48: Alarms -> Creating Alarms for details.

|                               | 👘 🕫 🍓 Adouri@DESKTOP L                                                                                                    | 98HN75) 🔒 4= 18422 📃 🗖 😣 |
|-------------------------------|----------------------------------------------------------------------------------------------------|--------------------------|
| ✿ Config Tool System          | 💿 Video 🧧 🤗 Alarms 🛛 🖉 Network view                                                                                         |                          |
| 🧶 Alarms 😤 Monitor groups 🔇   | 📫 🧕 ntech test alarm                                                                                                    |                          |
| Search 📍                      | Identity Properties Advanced                                                                                                |                          |
| e ntech test alarm            | Priority: 1 🗘 highest                                                                                                    |                          |
|                               | Recipient:<br>Recipient<br>Recipient<br>Recipient<br>Recipient<br>Admin<br>Admin<br>Administrators                          |                          |
|                               | Broadcast mode:  All at once Sequential                                                                                     |                          |
|                               | Attached entities                                                                                                    |                          |
|                               | ideo display option: Playback Play 5 \$ sec. before alarm Content cycling: Playback Live and playback Live and skill frames |                          |
| 🕂 Alarm 🔻 🗙 Delete 🛛 🧕 Trigge | m 🚀 Forcibly ac Still frames copy configuration tool 🧧 Audit trails                                                         |                          |

**Tip:** On the *Properties* tab, select the *Video display option* that suits your needs the best. Available options are *Live*, *Playback*, etc.

**Tip:** To enable alarm procedures and auto rotation of video right within the alarm pop-up window, enable *Content cycling*.

When configuring the integration in FindFace Security, you will have to enter the alarm logical id that is specified on the *Identity* tab.

|                                | 🛐 4) 🦪 Adminiptics (TOP - URBANTS) 🔒 4n 1864 📖 🖬 🙁                               |
|--------------------------------|----------------------------------------------------------------------------------|
| 🔒 Config Tool 🖉 System         | 🖉 Video 🦉 🦉 Alarms 🛛 👋 Network view                                              |
| 🤌 Alarms 😤 Monitor groups 🔇 🔇  | > 📫 🧕 ntech test alarm                                                           |
| Search Y                       | Identity Properties Advanced                                                     |
| 🧕 New alarm                    | Properties Advanced                                                              |
| 🥹 ntech test alarm             | Type: Alarm                                                                      |
|                                | lcon: 🧕 🔻                                                                        |
|                                | Name: ntech test alarm                                                           |
|                                | Description:                                                                     |
|                                | Logical ID: 1                                                                    |
|                                |                                                                                  |
|                                | Kelationships:  A Sentest alarm  A Recipients                                    |
|                                | <ul> <li>M Actions</li> </ul>                                                    |
|                                |                                                                                  |
|                                |                                                                                  |
|                                |                                                                                  |
|                                |                                                                                  |
|                                |                                                                                  |
|                                |                                                                                  |
|                                |                                                                                  |
|                                |                                                                                  |
|                                |                                                                                  |
|                                |                                                                                  |
|                                |                                                                                  |
| 🕂 Alarm 🔻 🗙 Delete 🛛 🧟 Trigger | alarm 🔣 Forcibly acknowledge all alarms 🗊 Copy configuration tool 🧧 Audit trails |

#### Enable Genetec Integration in FindFace Security

To enable the findface-genetec plugin, open the findface-security configuration file, and uncomment the INSTALLED\_APPS.append(`ffsecurity\_genetec') line.

Also, make sure that at least one of the following parameters is specified: SERVICE\_EXTERNAL\_ADDRESS or EXTERNAL\_ADDRESS.

```
sudo vi /etc/ffsecurity/config.py
# SERVICE_EXTERNAL_ADDRESS is prioritized for FFSecurity webhooks and
→Genetec plugin.
# EXTERNAL_ADDRESS is used instead if SERVICE_EXTERNAL_ADDRESS is not_
⇔provided.
# You must provide either SERVICE_EXTERNAL_ADDRESS or EXTERNAL_ADDRESS in_
⇔order
# to be able to work with FFSecurity webhooks and Genetec plugin.
SERVICE_EXTERNAL_ADDRESS = 'http://127.0.0.1'
# EXTERNAL_ADDRESS is used to access objects created inside FFSecurity via_
⇔external links.
EXTERNAL_ADDRESS = ''
# FINDFACE SECURITY PLUGINS
#___
# Uncomment lines below to enable plugins. Please consult documentation for
# a plugin specific settings.
. . .
```

Restart findface-security.

```
sudo systemctl restart findface-security.service
```

#### Configure Endpoints in FindFace Security

To establish connection between FindFace Security and Genetec Security Center, do the following:

1. Navigate to the *Preferences* tab. Click *Genetec*.

| Genetec Settings  | 2.6.999.1910+2 | 222.g29b1743 | 2019-04-04 0 | 1:00:16 |
|-------------------|----------------|--------------|--------------|---------|
| State: Configured |                |              |              |         |
|                   |                |              |              |         |
|                   |                |              |              |         |
| Config Cameras    |                |              |              |         |
| Server            |                |              |              |         |
|                   |                |              |              |         |
| 172.20.77.33      |                |              |              |         |
|                   |                |              |              |         |
|                   |                |              |              |         |
| 4590              |                |              |              |         |
|                   |                |              |              |         |
| admin             |                |              |              |         |
|                   |                |              |              |         |
|                   |                |              |              |         |
|                   |                |              |              |         |
|                   |                |              |              |         |
| WebSDK            |                |              |              |         |
|                   |                |              |              |         |
| Media             |                |              |              |         |
|                   |                |              |              |         |
| Media Host        |                |              |              |         |
| 172.20.77.33      |                |              |              |         |
|                   |                |              |              |         |
| 654               |                |              |              |         |
|                   |                |              |              |         |
| User              |                |              |              |         |
| ntech             |                |              |              |         |
|                   |                |              |              |         |
|                   |                |              |              |         |

2. In the Server and Media sections, specify settings of the Web SDK and Media Gateway endpoints.

Important: The ports for the WebSDK and Media Gateway need to be open.

3. In the *Ids* section, specify the *logical id* of the Alarm entity that will be triggered in Genetec Security Center when a face recognition event occurs in FindFace Security.

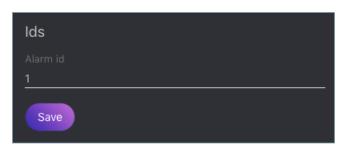

4. Click *Save*. If the connection to Genetec Security Center is successfully established, you will see the *State* change to *Configured*.

#### Import Cameras from Genetec Security Center

Once the connection to Genetec Security Center is established, import cameras. To do so, click *Cameras* on the *Genetec* tab. Click *Import*.

| Genetec Settings<br>State: Configured |  |
|---------------------------------------|--|
| Config Cameras                        |  |
| Import Cameras                        |  |
| Import                                |  |

This action will create a group of cameras Genetec listing all the cameras from Genetec Security Center.

| Came | era Groups (+)                                   |          |
|------|--------------------------------------------------|----------|
| Id   | Name                                             | Active   |
| 1    | 1                                                | <b>V</b> |
| 2    | Genetec<br>Imported from Genetec Security Center |          |

To view this list of cameras, navigate to the *Cameras* tab on the FindFace Security navigation bar. If you want to exclude a camera from face recognition, simply deactivate it in the list.

#### Create Watch Lists and Dossiers in FindFace Security

After you have configured the endpoints and camera settings, finish the integration by creating a *dossier database*. Notifications about face recognition events will be automatically sent to Genetec Security Center. See *Notifications in Genetec Security Center*.

### **Notifications in Genetec Security Center**

Each face recognition event from a Genetec camera, that has a match with a dossier, triggers a relevant alarm in Genetec Security Center. Every alarm triggered by FindFace Security is associated with a relevant camera (source of the face recognition event) so you can instantly watch live or playback video within the Alarm Monitoring task in Genetec Security Desk. FindFace Security also utilizes Alarm Procedures to provide a user with additional content related to the alarm, such as:

- face detected in video
- matching face from the dossier database
- person's name and comment from the dossier
- matching confidence
- watch list's name
- full frame

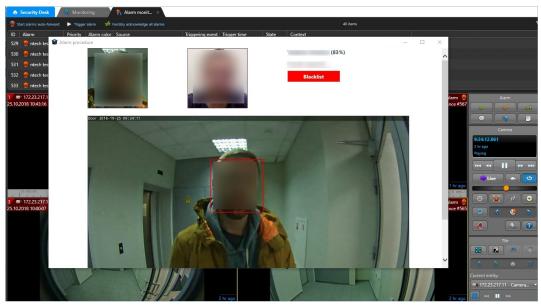

After you receive a face recognition alarm, process it as you usually do with other alarms in Genetec Security Center.

## 3.3.2 Axxon Next

FindFace Security integration with Axxon Next allows you to detect and identify faces in video streams from an Axxon-based security system.

Important: One FindFace Security instance supports interaction with only one Axxon Next server.

Integration with Axxon Next is implemented via the ffsecurity\_axxon plugin.

To configure the FindFace Security integration with Axxon Next in Ubuntu, do the following:

1. Activate the plugin by uncommenting the INSTALLED\_APPS.append(`ffsecurity\_axxon') line in the /etc/ffsecurity/config.py configuration file.

2. Uncomment the FFSECURITY->AXXON section in the configuration file. Fill it out as shown in the example below. In the api parameter, specify the IP address of the Axxon Next server that will provide FindFace Security with Axxon API and HLS-archive streams. In the rtsp parameter, specify the common segment of Axxon video stream addresses. name, user, password: the Axxon Next server name and credentials to access it.

3. (Optional). If facial recognition events are required to contain video from Axxon Next, uncomment the FFSECURITY\_UI\_CONFIG['dossier'] section.

```
FFSECURITY_UI_CONFIG['dossier'] = {
    'video': True,
}
```

4. Create representations of Axxon Next cameras in FindFace Security (see *Camera Management*). A camera representation URL must be specified in the format axxon:<friendlyNameLong>, where friendlyNameLong is a camera name on the Axxon Next server. Find out this name in the Axxon user interface, or via Axxon API by executing:

```
curl http://user:password@127.0.0.1/video-origins/
{
    "OLOLOE-DEV/DeviceIpint.vhod_1/SourceEndpoint.video:0:0" : {
        "friendlyNameLong" : "vhod_1.Vhod_1",
        "friendlyNameShort" : "Vhod_1",
        "origin" : "OLOLOE-DEV/DeviceIpint.vhod_1/SourceEndpoint.video:0:0",
        "state" : "signal_restored"
    }
}
```

For the camera from the example above, URL must be specified as axxon:vhod\_1.Vhod\_1.

The configuration is now finished. If the integration is properly configured, FindFace Security will be detecting and identifying faces in Axxon Next video streams, and facial recognition events will be featuring video clips from Axxon Next (upon relevant settings).

# 3.4 Plugins

In the course of configuring the system, you can set your own directives that determine how the system processes a face after it has been detected in the video. To do so, write a Python plugin(s).

Plugins are enabled through the findface-facerouter configuration file. They allow you to configure video face detection outcome individually for each use case.

Tip: As an example, check out the default plugin /opt/ffsecurity/fr\_plugin/ffsec\_fr\_plugin.py.

## 3.4.1 Deploy findface-facerouter in FindFace Security

To deploy the findface-facerouter component, do the following:

1. Install findface-facerouter either from the *console installer* or from the apt repository as such:

```
sudo apt update
sudo apt install -y findface-facerouter
```

2. Open the /etc/findface-facerouter.py configuration file.

sudo vi /etc/findface-facerouter.py

3. If the findface-facerouter and findface-sf-api components are installed on different hosts, uncomment the sfapi\_url parameter and specify the findface-sf-api host IP address.

sfapi\_url = 'http://localhost:18411'

4. Open the /etc/ffsecurity/config.py configuration file. In the ROUTER\_URL parameter, actualize the findface-facerouter IP address and port (18820 by default). Specify either external or internal IP address, subject to the network through which findface-video-worker interacts with findface-facerouter.

```
sudo vi /etc/ffsecurity/config.py
...
FFSECURITY = {
    'ROUTER_URL': 'http://127.0.0.1:18820/v0/frame?',
```

5. Enable the findface-facerouter service autostart and launch the service.

6. Restart the findface-security service.

sudo systemctl restart findface-security.service

## 3.4.2 Configure findface-facerouter to Use Plugins

**Tip:** To get started, try the default plugin /opt/ffsecurity/fr\_plugin/ffsec\_fr\_plugin.py. Or go ahead and *create your own*.

**Important:** Be sure to *change* the Tarantool database structure prior, according to the processing directive in the plugin.

Important: The findface-facerouter component must be installed and configured.

To configure findface-facerouter to use plugins, do the following:

- 1. Put a plugin into a directory of your choice. All plugins in use have to be in the same directory.
- 2. Open the findface-facerouter configuration file. Uncomment the plugin\_dir parameter and specify the plugin directory.

Warning: The findface-facerouter.py content must be correct Python code.

```
sudo vi /etc/findface-facerouter.py
```

```
plugin_dir
```

= '/etc/findface/plugins/'

3. Restart findface-facerouter.

sudo systemctl restart findface-facerouter.service

## 3.4.3 Basics

#### In this section:

- Plugin Architecture
- The preprocess method
- The process method
- The shutdown method

### **Plugin Architecture**

After the findface-video-worker component detects a face, the face is posted to the findface-facerouter component via an HTTP API request. To process this request, each findface-facerouter plugin must export the activate(app, ctx, plugin\_name, plugin\_source) function.

The activate function has the following parameters:

• app: a tornado.web.Application entity of the findface-facerouter component.

- ctx: data context to be passed to a plugin upon activation.
- plugin\_name: the name of the plugin to be activated.
- plugin\_source: source object to load the plugin from.

Upon activation, a plugin is passed the following data context:

- 1. request.ctx.sfapi: a set up ntech.sfapi\_client.Client instance that can be invoked directly to process the result of video face detection (for example, to create a new gallery, add a face to a gallery, etc.).
- 2. plugins: OrderedDict with all the plugins as (key: plugin name, value: the result returned by the activate function).
- 3. idgen: id generator that can be invoked as ctx.idgen().

The activate (app, ctx, plugin\_name, plugin\_source) function must return an object with the following methods:

- 1. preprocess,
- 2. process,
- 3. shutdown (optional).

### The preprocess method

In this method, a findface-facerouter plugin decides if it is interested in the face received from the findface-video-worker component. If so, it returns a tuple or a list that contains one or several strings 'facen', 'gender', 'age', 'emotions'. This means that it is necessary to extract a biometric sample, recognize gender, age, emotions respectively. If the returned tuple/list is non-empty, the findface-facerouter redirects the face to the findface-sf-api in a /detect POST request with relevant query string parameters (facen=on, gender=on, age=on, emotions=on).

The basic preprocess method to inherit from has the following syntax (see the Plugin class):

**preprocess** (*self*, *request*: *FrHTTPRequest*, *labels*: *typing*.*Mapping*[*str*, *str*])  $\rightarrow$  typing.Tuple[str]

#### **Parameters**

- **FrHTTPRequest** (tornado.httpserver.HTTPRequest) a HTTP API request that includes an extra argument params
- **labels** (*dictionary*) a custom set of a frame labels, which are initially specified in a job parameters for findface-video-worker and then assigned to the frame

The params argument of FrHTTPRequest includes the following fields:

#### **Parameters**

- photo (bytes) JPEG video frame featuring a detected face
- **face0** (*bytes*) normalized face image
- **bbox** (list of integers [[x1,y1,x2,y2]], where x1: x coordinate of the top-left corner, y1: y coordinate of the top-left corner, x2: x coordinate of the bottom-right corner, y2: y coordinate of the bottom-right corner) coordinates of the face region in the video frame
- **cam\_id** (*string*) camera id
- **timestamp** (*datetime*.*datetime*) **video** frame timestamp

- **detectorParams** (*dictionary*) debug information from the video face detector
- **bs\_type** (*string*) best face search mode. Available options: overall (the findface-video-worker posts only one snapshot per track, but of the highest quality.), realtime (the findface-video-worker posts the best snapshot within each of consecutive time intervals).
- **labels** (*dictionary*) (duplicates params.labels) a custom set of a frame labels, which are specified in a job parameters for findface-video-worker and then assigned to the frame

The decision about face processing is made based on the data in the request.params, including the custom set of labels, as well as for any other reasons.

### The process method

This method is called if the preprocess method returns a non-empty tuple or list (i.e. with 'facen', 'gender', 'age', an/or 'emotions' strings). After the findface-sf-api returns a response with the result of face detection (see the /detect POST request) with all the requested face features, the findface-facerouter component calls the process method of the plugin in order to the perform face processing itself.

To process a face, a plugin uses request.ctx.sfapi.

The basic process method to inherit from has the following syntax (see the Plugin class):

process (self, request: FrHTTPRequest, photo: bytes, bbox: typing.List[int], event\_id: int, detection: DetectFace)

### The shutdown method

This method is only called before the findface-facerouter shutdown.

The basic shutdown method to inherit from has the following syntax (see the Plugin class):

shutdown (self)

## 3.4.4 Classes and Methods

In this section:

- Basic Classes
- Object Classes
- Face Detection and Gallery Management
- Filters for Database Search
- Display Error Messages

### **Basic Classes**

### class facerouter.plugin.Plugin

Provides the basic methods for writing a plugin (see *Basics*). A custom class that wraps a plugin must inherit from the Plugin class.

**preprocess** (*self, request: FrHTTPRequest, labels: typing.Mapping[str, str]*) → typing.Tuple[str]

Returns a tuple that contains one or several strings 'facen', 'gender', 'age', 'emotions'. This means that findface-facerouter must request findface-extraction-api to extract a biometric sample, recognize gender, age, emotions respectively.

### Parameters

- **FrHTTPRequest** (*tornado.httpserver.HTTPRequest*) a HTTP API request that includes an extra argument params
- labels (dictionary) a custom set of a frame labels from request.params

Returns one or several strings 'facen', 'gender', 'age', 'emotions'

### Return type tuple

The params argument of FrHTTPRequest includes the following fields:

### Parameters

- photo (bytes) JPEG video frame featuring a detected face
- **face0** (*bytes*) normalized face image
- **bbox** (list of integers [[x1,y1,x2,y2]], where x1: x coordinate of the top-left corner, y1: y coordinate of the top-left corner, x2: x coordinate of the bottom-right corner, y2: y coordinate of the bottom-right corner) coordinates of the face region in the video frame
- **cam\_id** (*string*) camera id
- timestamp (datetime.datetime) video frame timestamp
- detectorParams (dictionary) debug information from the video face detector
- **bs\_type** (*string*) best face search mode. Available options: overall (the findface-video-worker posts only one snapshot per track, but of the highest quality.), realtime (the findface-video-worker posts the best snapshot within each of consecutive time intervals).
- **labels** (*dictionary*) (duplicates params.labels) a custom set of a frame labels, which are specified in a job parameters for findface-video-worker and then assigned to the frame

process (self, request: FrHTTPRequest, photo: bytes, bbox: typing.List[int], event\_id: int, detection: DetectFace)

Accepts the detected face features.

#### Parameters

- **request** (*tornado.httpserver.HTTPRequest*) a HTTP API request from findface-video-worker
- photo (bytes) JPEG video frame featuring a detected face, from request.params
- **bbox** (list of integers [[x1,y1,x2,y2]], where x1: x coordinate of the top-left corner, y1: y coordinate of the top-left corner, x2: x coordinate of the bottom-right corner, y2: y coordinate of the bottom-right corner) coordinates of the face region in the video frame, from request.params

- **event\_id** (*uint64*) id of the face automatically set by findface -facerouter upon receiving it from findface-video-worker. Can be used as a face custom identifier in the biometric database.
- **detection** (objects.DetectFace) detection result received from findface-sf-api, that contains requested face features such as faces, gender, age and emotions.

#### Returns n/a

#### Return type n/a

### shutdown (self)

This method is invoked before the findface-facerouter shutdown.

### Parameters n/a

Returns n/a

### **Object Classes**

### class objects.BBox

Represents coordinates of the rectangle around a face.

### class objects.DetectFace

Represents a detection result with the following fields:

#### Parameters

- id (*string*) id of the detection result in memcached
- **bbox** (*objects*.*Bbox*) coordinates of the rectangle around a face
- features (dictionary) (optional) information about gender, age and emotions

### class objects.DetectResponse

Represents a list of objects.DetectionFace objects with an additional field orientation featuring information about the face EXIF orientation in the image.

```
Parameters orientation (EXIF orientation) - orientation of a detected face
```

class objects.FaceId(namedtuple('FaceId', ('gallery', 'face')))

Represents a custom face identifier object in the gallery.

### Parameters

- **gallery** (*string*) gallery name
- **face** (*integer*) custom face identifier in the gallery

class objects.Face

Represents a result of database search by biometric sample

### Parameters

- id (objects.FaceId) FaceId object.
- features (dictionary) information about gender, age and emotions
- meta (dictionary) face meta data
- **confidence** (*float*) similarity between the biometric sample and a face in the search result

#### class objects.ListResponse

Represents a list of objects.Face objects (i.e. a list of biometric sample search results) with an additional field next\_page featuring the cursor for the next page with search results.

**Parameters next\_page** (*string*) – cursor for the next page with search results

#### **Face Detection and Gallery Management**

#### class ntech.sfapi\_client.client.Client

Represents basic methods to detect faces in images and work with galleries.

**detect** (*self*, \*, *url=None*, *image=None*, *facen=False*, *gender=False*, *age=False*, *emotions=False*, *re-turn\_facen=False*, *autorotate=False*, *detector: str = None*, *timeout=None*)  $\rightarrow$  DetectResponse Detects a face and returns the result of detection.

#### **Parameters**

- url (URL) image URL if you pass an image that is publicly accessible on the internet
- image (bytes) PNG/JPG/WEBP image file is you pass an image as a file
- **facen** (*boolean*) extract a biometric sample from the detected face. To save the detection result in memcached pass facen=True
- gender (boolean) extract and return information about gender
- age (boolean) extract and return information about age
- emotions (boolean) extract and return information about emotions
- return\_facen (boolean) return facen in the method result
- **autorotate** (*boolean*) automatically rotate the image in 4 different orientations to detect faces in each of them. Overlapping detections with IOU > 0.5 will be merged
- **detector** (*boolean*) nnd or normalized. The normalized detector is used to process normalized images, for example, those which are received from fkvideo\_worker.
- **timeout** (*number*) FindFace core response timeout, in seconds (if none, the default value is used)

Returns Detection result

Return type DetectorResponse object.

#### gallery (self, name)

Returns a gallery object sfapi\_client.Gallery to refer to it later (for example, to list gallery faces).

**Parameters name** (*string*) – gallery name

Returns a gallery object

Return type sfapi\_client.Gallery

#### list\_galleries(self, timeout=None):

Returns the list of galleries.

- **Parameters timeout** (*number*) FindFace core response timeout, in seconds (if none, the default value is used)
- **Returns** list of galleries with the fields name (a gallery name, string) and number (the number of faces in the gallery, number)

Return type list of GalleryListItem

- **class** ntech.sfapi\_client.gallery.**Gallery** Provides methods to work with galleries and faces.
  - list (self, \*, filters: typing.Iterable[filters.Filter] = None, limit: int = 1000, sort: str = ", page=None,

 $ignore\_errors=False, timeout=None) \rightarrow ListResponse$ Returns a list-like object with faces from the gallery, that match the given filters. The returned list-like object has an additional property next\_page which can be used as a value for the page parameter in next requests.

#### **Parameters**

- **filters** (sfapi\_client.filters.Filter) list of filters
- **limit** (*integer*) maximum number of returned faces
- **sort** (*string*) sorting order. Pass one of the following values: id: increasing order by id, -id: decreasing order by id (sorting by id is used if you have NOT specified a feature vector to search for), -confidence: decreasing order by face similarity (only if you have specified a feature vector to search for). By default, the method uses the id order (no feature vector specified), or -confidence (with feature vector).
- **page** cursor of the next page with search results. The page value is returned in the response in the next\_page parameter along with the previous page results.
- **ignore\_errors** (*boolean*) By default, if one or several findface-tarantool-server shards are out of service during face identification, findface-sf-api returns an error. Enable this Boolean parameter to use available findface-tarantool-server shards to obtain face identification results.
- **timeout** (*number*) FindFace core response timeout, in seconds (if none, the default value is used)

**Returns** list with faces from the gallery, that match the given filters.

### Return type ListResponse object

add (self, new\_id: typing.Union[int, typing.Callable], source: typing.Union[DetectFace, Face, str], \*, meta: typing.Dict[str, typing.Union[int, str, typing.List[str]]] = None, regenerate\_attempts=None, timeout=None)  $\rightarrow$  Face Creates a face in the gallery.

#### **Parameters**

- **new\_id** (*integer or callable*) custom face identifier (Face ID) in the database gallery. May be a (async) callable which returns the id. To generate id, you can use the ctx.idgen() function delivered with the context.
- **source** (*sfapi\_client.DetectFace, sfapi\_client.Face, sfapi\_client.FaceId, or string*) face source: create a face using another face in the database or a detection result as a source.
- **meta** (*dictionary*) face metadata. Keys must be strings and values must be either ints, strings or lists of strings. Metadata keys and types must be previously specified in the storage (findface-tarantool-server) configuration files.
- **regenerate\_attempts** number of attempts to regenerate a unique Face ID with the ctx.idgen() function if new\_id is callable
- **timeout** (*number*) FindFace core response timeout, in seconds (if none, the default value is used)

Returns representation of the newly created face

Return type Face object

**delete** (*self, face: typing.Union*[*Face, int*], *timeout=None*)  $\rightarrow$  None Removes a face from the gallery.

#### Parameters

- face (sfapi\_client.Face, sfapi\_client.FaceId or id in integer) face to be removed
- **timeout** (*number*) FindFace core response timeout, in seconds (if none, the default value is used)

#### Returns None

**get** (*self, face: typing.Union[Face, int], timeout=None*)  $\rightarrow$  Face Retrieves a face from the gallery.

#### **Parameters**

- face (sfapi\_client.Face, sfapi\_client.FaceId or id in integer) face to be retrieved
- **timeout** (*number*) FindFace core response timeout, in seconds (if none, the default value is used)

Returns representation of the face

#### Return type Face object

#### **create** (*self*, *timeout=None*) $\rightarrow$ None

Creates a gallery in findface-sf-api as a sfapi\_client.Gallery object. Being a proxy object, sfapi\_client.Gallery doesn't require a gallery to be existing on the server.

**Parameters timeout** (*number*) – FindFace core response timeout, in seconds (if none, the default value is used)

#### Returns None

drop (self, timeout=None) → None: Removes a gallery from findface-sf-api.

**Parameters timeout** (*number*) – FindFace core response timeout, in seconds (if none, the default value is used)

#### Returns None

**update** (*self, face: typing.Union*[*Face, str*], \*, *meta: typing.Dict*[*str, typing.Union*[*int, str, typ-ing.List*[*str*]]] = None, timeout=None)  $\rightarrow$  Face Update face meta data in the gallery.

puate face fileta data fil tile g

### Parameters

- face (sfapi\_client.Face, sfapi\_client.FaceId or id in integer) face to be updated
- **meta** (*dictionary*) face meta data to be updated. Keys must be strings and values must be either ints, strings or lists of strings. If a meta string is not passed or passed as null, it won't be updated in the database.
- **timeout** (*number*) FindFace core response timeout, in seconds (if none, the default value is used)

Returns representation of the updated face

Return type Face object

### **Filters for Database Search**

**class** ntech.sfapi\_client.filters.**Filter** 

Generic class. Represents a list of filters (with assigned values) that have to be applied to the gallery content.

serialize(self)

Method that passes the list of filters with assigned values to the findface-sf-api component.

Returns filter names and filter values

**Return type** tuple ('filtername', ["value1", "value2"])

class ntech.sfapi\_client.filters.Id

Represents methods for filtering gallery content by id. Don't instantiate, use relevant classmethods to call a filter.

classmethod lte (*cls*, *value: int*)  $\rightarrow$  Filter

LTE filter. Select all faces with id less or equal to value.

Parameters value (integer) - id value

**Returns** filter name (LTE) and its value.

**Return type** object of Filter class.

Example: Id. lte (1234) selects faces with id less or equal to 1234.

classmethod gte (*cls*, *value: int*)  $\rightarrow$  Filter

GTE filter. Select all faces with id greater or equal to value.

**Parameters value** (*integer*) – id value

**Returns** filter name (GTE) and its value.

Return type object of Filter class.

Example: Id. lte (1234) selects faces with id greater or equal to 1234.

**classmethod** oneof (*cls*, \**value: typing.Union[int]*)  $\rightarrow$  Filter IN filter. Select a face(s) with id from a given set.

Parameters value (list of integers) - list of id values

**Returns** filter name (IN) and its value.

Return type object of Filter class.

Example: Id.oneof(1234, 5678) selects a face(s) with id 1234 and/or 5678.

#### class ntech.sfapi\_client.filters.Meta

Represents methods for filtering gallery content by metadata. Don't instantiate, use relevant classmethods to call a filter.

**classmethod lte** (*self, value: typing.Union[str, int]*)  $\rightarrow$  Filter LTE filter. Select all faces with a metastring less or equal to value

**Parameters value** (string or integer) – metastring value

Returns filter name (LTE) and its value.

Return type object of Filter class.

Example: Meta ('foo').lte(1234) selects faces with a metastring foo less or equal to 1234.

**classmethod gte** (*self, value: typing.Union[str, int]*)  $\rightarrow$  Filter GTE filter. Select all faces with a metastring greater or equal to value Parameters value (string or integer) - metastring value

Returns filter name (GTE) and its value.

Return type object of Filter class.

Example: Meta ('foo').gte (1234) selects faces with a metastring foo greater or equal to 1234.

**classmethod** oneof (*self*, \**value: typing.Union[str, int]*)  $\rightarrow$  Filter IN filter. Select a face(s) with a metastring from a given set.

**Parameters value** (list of strings or integers) – list of metastring values

Returns filter name (IN) and its value.

**Return type** object of Filter class.

Example: Meta.oneof(1234, 5678) selects a face(s) with a metastring 1234 and/or 5678.

#### classmethod subset (self, \*value: str) $\rightarrow$ Filter

SUBSET filter. Select all faces with a metastring featuring all values from a given set.

Parameters value (list of strings or integers) – list of metastring values

**Returns** filter name (SUBSET) and its value.

Return type object of Filter class.

Example: Meta('foo').subset("male", "angry") selects face with a metastring foo featuring all values from the set ["male", "angry"].

#### class ntech.sfapi\_client.filters.Detection(Filter)

Represents a method that identifies a detected face (searches the database for similar faces).

\_\_init\_\_ (self, id: typing.Union[str, objects.DetectFace], threshold: float)

#### **Parameters**

- id (objects.DetectFace or temporary face id in memcached returned by sfapi\_client.Client.detect(), string) face (detection result) to be identified
- **threshold** (*float*) identification threshold similarity between faces from 0 to 1.

Example: Detection (det1, 0.77) selects faces similar to the detection result det1 with similarity greater or equal to 0.77.

#### class ntech.sfapi\_client.filters.Face(Filter)

Represents a method that searches the database for faces similar to a given face from a gallery.

\_\_\_init\_\_\_ (self, id: typing.Union[str, objects.Face], threshold: float)

#### **Parameters**

- id (objects.Face, objects.FaceId or custom face id in the gallery, string) face from a gallery to be identified
- **threshold** (*float*) identification threshold similarity between faces from 0 to 1.

Example: Detection(FaceId("gal1", 1234), 0.77) selects faces similar to the face 1234 from the gall gallery with similarity greater or equal than 0.77.

### Several Filters Usage Example

### **Display Error Messages**

#### class sfapi\_client.SFApiRemoteError

This error message appears if the error occurred for a reason other than a network failure.

The error body always includes at least two fields:

- code is a short string in CAPS\_AND\_UNDERSCORES, usable for automatic decoding.
- reason is a human-readable description of the error and should not be interpreted automatically.

### **Common Error Codes**

| Error code                                                    | Description                                                                                |
|---------------------------------------------------------------|--------------------------------------------------------------------------------------------|
| UNKNOWN_ERROR                                                 | Error with unknown origin.                                                                 |
| BAD_PARAM                                                     | The request can be read, however, some method parameters are invalid. This response type   |
|                                                               | contains additional attributes param and "value" to indicate which parameters are invalid. |
| CONFLICT                                                      | Conflict.                                                                                  |
| EXTRACTION_ERROR upon a face feature vector extraction.       |                                                                                            |
|                                                               | The system configuration does not match license.                                           |
| MALFORMED_REQUELSE request is malformed and cannot be read.   |                                                                                            |
|                                                               | The findface-extraction-api queue length has been exceeded.                                |
| SOURCE_NOT_FOUNThe face in the from parameter does not exist. |                                                                                            |
|                                                               | Y The gallery in the from parameter does not exist.                                        |
| STORAGE_ERROR                                                 | The biometric database not available.                                                      |
| CACHE_ERROR                                                   | Memcached not available.                                                                   |
| NOT_FOUND                                                     | Matching faces not found.                                                                  |
| NOT_IMPLEMENTEr finis functionality not implemented.          |                                                                                            |
| GALLERY_NOT_FOMMatching galleries not found.                  |                                                                                            |

#### class sfapi\_client.SFApiMalformedResponseError

This error message appears if the error occurred due to a network failure, or if Client was unable to read an API response from findface-sf-api.

## 3.4.5 Example

The following example illustrates the basics of writing a plugin, as well as the use of classes and methods. This plugin requests face features from findface-sf-api and then sends a request to <FFSEC\_URL>/video-detector/ process to create an event with the data obtained from findface-sf-api.

You can find this plugin at /opt/ffsecurity/fr\_plugin/ffsec\_fr\_plugin.py. Embed it as described *here* and try it out.

**Important:** Make sure that the FFSEC\_URL variable contains the actual IP address and port of the findface-security host.

```
import datetime
import logging
import aiohttp
from dateutil.tz import tzutc
from facerouter.plugin import Plugin
```

(continues on next page)

(continued from previous page)

```
from ntech import sfapi_client
from ntech.asyncio_utils import wrap_future
from ntech.asyncio_utils.noop_cookie import NoopCookieJar
from ntech.tornado_utils import asyncio_to_tornado
# change this if your ffsecurity is located on another host or listens on a non-
→ default port
FFSEC_URL = 'http://127.0.0.1:8002'
logger = logging.getLogger(___name___)
class FFSecurityPlugin(Plugin):
   def __init__(self, ctx, ffsec_url):
       super().__init__(ctx)
        self.ffsec_url = ffsec_url.rstrip('/')
        self.session = aiohttp.ClientSession(cookie_jar=NoopCookieJar())
       self.future_wrapper = asyncio_to_tornado
   def deactivate(self, *args):
       self.session.close()
   def request_headers(self, request):
        return {
            "Authorization": request.headers['Authorization'],
            'X-Request-ID': request.request_id,
   @wrap_futures
   async def preprocess(self, request, labels):
        # somewhat hacky way to pass data between preprocess and process:
        request.ffsec_reception_timestamp = datetime.datetime.now(tzutc())
        headers = self.request_headers(request)
        async with self.session.post(self.ffsec_url + '/video-detector/preprocess',...
→headers=headers) as resp:
            resp.raise_for_status()
            resp_json = await resp.json()
            logger.debug("request_id=%r preprocess: ffsecurity response: %r", request.

→request_id, resp_json)

            plugin_wants = resp_json['plugin_wants']
            request.ffsec_plugin_wants = plugin_wants
            logger.info("request_id=%r preprocess: ffsecurity requested features: %r",
→ request.request_id, plugin_wants)
       return plugin_wants
    @wrap_futures
   async def process(self, request, photo, bbox, event_id, detection: sfapi_client.
\rightarrow DetectFace):
        headers = self.request headers(request)
        with aiohttp.MultipartWriter('form-data') as mpwriter:
            part = aiohttp.payload.BytesPayload(request.params.photo)
           part.set_content_disposition('form-data', name='photo', filename='photo.
→jpg')
            mpwriter.append(part)
            part = aiohttp.payload.BytesPayload(b'')
            part.set_content_disposition('form-data', name='face0', filename='norm.png
→ ' )
           mpwriter.append(part)
            part = aiohttp.payload.JsonPayload(request.params.detectorParams)
            part.set_content_disposition('form-data', name='detectorParams')
            mpwriter.append(part)
            part = aiohttp.payload.JsonPayload([list(bbox)])
            part.set_content_disposition('form-data', name='bbox')
            mpwriter.append(part)
            part = aiohttp.payload.StringPayload(request.params.cam_id)
```

(continues on next page)

(continued from previous page)

```
part.set_content_disposition('form-data', name='cam_id')
            mpwriter.append(part)
            part = aiohttp.payload.StringPayload(request.params.timestamp.isoformat())
            part.set_content_disposition('form-data', name='timestamp')
            mpwriter.append(part)
            part = aiohttp.payload.StringPayload(request.ffsec_reception_timestamp.
→isoformat())
            part.set_content_disposition('form-data', name='reception_timestamp')
           mpwriter.append(part)
            part = aiohttp.payload.JsonPayload(request.ffsec_plugin_wants)
            part.set_content_disposition('form-data', name='plugin_wants')
            mpwriter.append(part)
            if request.params.bs_type is not None:
                part = aiohttp.payload.StringPayload(request.params.bs_type)
                part.set_content_disposition('form-data', name='bs_type')
                mpwriter.append(part)
            part = aiohttp.payload.JsonPayload({
                'id': getattr(detection, 'id', None),
                'features': detection.features,
                'bbox': detection.bbox._asdict(),
                'facen': getattr(detection, 'facen', None),
                'attributes': detection.attributes,
            })
            part.set_content_disposition('form-data', name='detection')
            mpwriter.append(part)
            async with self.session.post(
                    self.ffsec_url + '/video-detector/process',
                    data=mpwriter,
                    headers=headers
            ) as resp:
                await resp.read()
                resp.raise_for_status()
        logger.info("request_id=%r process: ffsecurity accepted event", request.
\rightarrow request_id)
async def activate(app, ctx, plugin_name, plugin_source):
   plugin = FFSecurityPlugin(ctx=ctx, ffsec_url=FFSEC_URL)
   return plugin
```

# Python Module Index

# f

facerouter.plugin,219

## n

ntech.sfapi\_client.client, 221
ntech.sfapi\_client.filters, 224
ntech.sfapi\_client.gallery, 221

## 0

objects, 220

## Index

# Symbols

\_\_init\_\_() (ntech.sfapi\_client.filters.Detection method), 225

\_\_\_init\_\_\_() (ntech.sfapi\_client.filters.Face method), 225

# A

add() (ntech.sfapi\_client.gallery.Gallery method), 222

# В

BBox (class in objects), 220

# С

# D

# F

Face (class in ntech.sfapi\_client.filters), 225
facerouter.plugin (module), 219
Filter (class in ntech.sfapi\_client.filters), 224

# G

Id (class in ntech.sfapi\_client.filters), 224

## L

# Μ

Meta (class in ntech.sfapi\_client.filters), 224

## Ν

```
ntech.sfapi_client.client (module), 221
ntech.sfapi_client.filters (module), 224
ntech.sfapi_client.gallery (module), 221
```

# 0

# Ρ

```
Plugin (class in facerouter.plugin), 219
preprocess (), 217
preprocess () (facerouter.plugin.Plugin method), 219
process (), 218
process () (facerouter.plugin.Plugin method), 219
```

# S

```
sfapi_client.SFApiMalformedResponseError
        (class in ntech.sfapi_client.filters), 226
sfapi_client.SFApiRemoteError (class in
        ntech.sfapi_client.filters), 226
shutdown(), 218
shutdown() (facerouter.plugin.Plugin method), 220
subset() (ntech.sfapi_client.filters.Meta class
        method), 225
```

# U